# **Уровнемеры ультразвуковые серии 3100 модели 3107, 3108**

Ультразвуковые уровнемеры

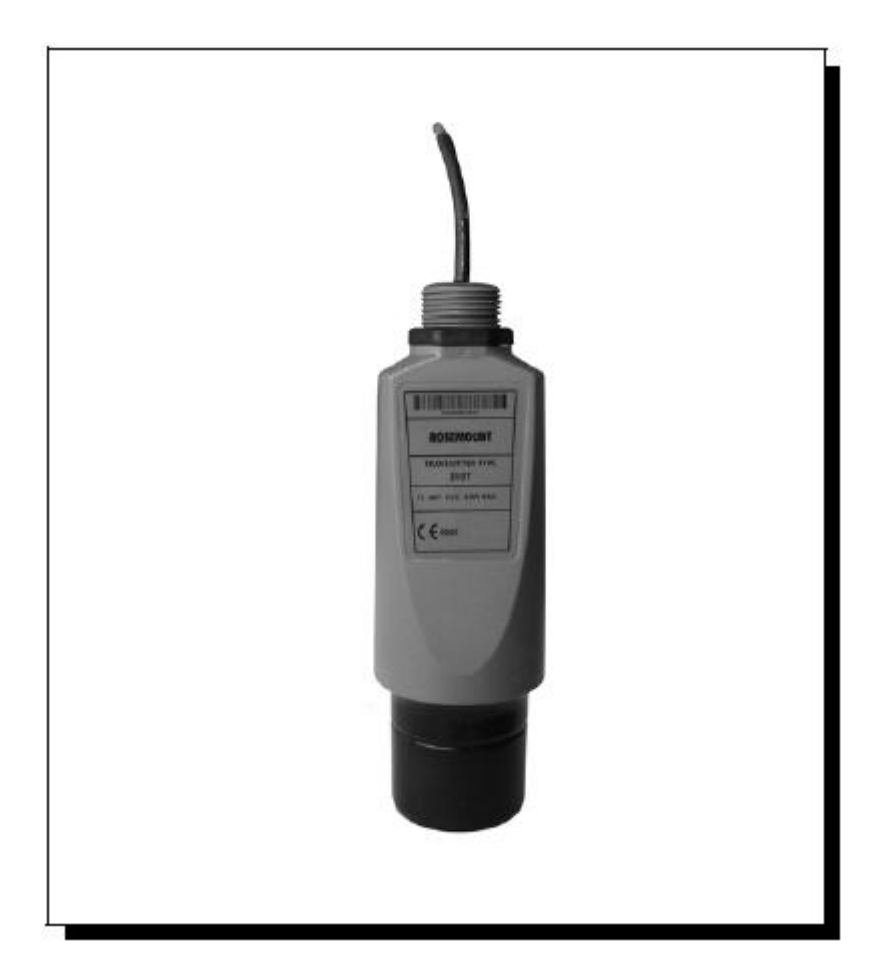

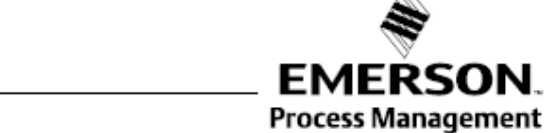

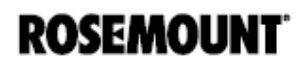

www.rosemount.com

# **Rosemount 3107 и 3108**

# **Ультразвуковые уровнемеры**

### **Примечание**

Перед использованием изделия необходимо ознакомиться с настоящим руководством. В целях обеспечения безопасности систем и рабочего персонала, а также оптимальности рабочих характеристик удостоверьтесь в том, что вы правильно понимаете содержание руководства, прежде чем осуществлять монтаж, эксплуатацию и техническое обслуживание настоящего изделия.

Ниже приведен перечень контактных номеров технической поддержки:

### **Центр по обслуживанию клиентов**

Техническая поддержка, цены, вопросы, связанные с заказами.

США: 1 800 999 9307 (с 7:00 утра до 7:00 вечера по центральному стандартному времени)

Азиатско-тихоокеанский регион: 65 777 8211

Европа / Ближний Восток / Африка: 49 (8153) 9390

**Североамериканский центр поддержки**

Потребности в обслуживании оборудования.

1 800 654 7768 (24 часа – включая Канаду)

За пределами этих регионов следует связываться с локальным представителем компании Rosemount® .

### **ВНИМАНИЕ**

Описанные в настоящем документе изделия НЕ предназначены для использования в рабочих программах с допуском на применение в атомной промышленности.

Использование изделий без допуска на использование в атомной промышленности в рабочих программах, требующих оборудования или изделий с допуском на применение в атомной промышленности, может может вызвать неточность показаний приборов.

Для получения информации по изделиям с допуском на использование в атомной промышленности просьба связаться с представителем по продажам Emerson Process Management.

### **ПРЕДУПРЕЖДЕНИЕ**

**Замещающие или запасные части, не утвержденные компанией Emerson для использования в качестве запасных частей, могут снизить технические характеристики изделий** *3107 и 3108***, а также сделать прибор опасным в применении.**

Используйте запчасти, поставляемые или продаваемые компанией Emerson.

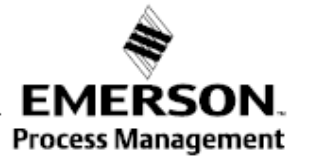

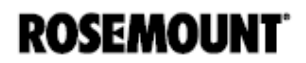

00809-0200-4840, ред. AA

### Сентябрь 2009

### **ПРЕДУПРЕЖДЕНИЕ**

### **Невыполнение настоящих наставлений по монтажу может привести к летальному исходу или серьезным травмам**

- Датчики Rosemount 3107 и 3108 являются *проводными уровнемерами жидкости*. Их установка, подключение, ввод в эксплуатацию, эксплуатация и техобслуживание могут осуществляться только квалифицированным персоналом, с соблюдением действующих местных и национальных нормативов.
- Использовать оборудование можно только так, как указано в настоящем руководстве. В противном случае может пострадать защита, обеспечиваемая оборудованием.

### **Взрыв может привести к смерти или серьезной травме**

- Монтаж уровнемера в опасной среде должен проводиться согласно соответствующим местным, национальным и международным стандартам, правилам и нормативам. Относительно ограничений, связанных с монтажом просьба обратиться к разделу аттестации продукции в настоящем руководстве.
- Перед тем, как подключать полевой коммуникатор во взрывоопасной среде, удостоверьтесь в том, что монтаж проводится в соответствии с правилами искробезопасности и невоспламеняемого электромонтажа при проведении полевых работ.
- Удостоверьтесь в том, что рабочая атмосфера уровнемера соответствует сертификации опасного места.

### **Внешняя поверхность может быть нагретой**

Следует быть осторожным во избежание возможных ожогов.

### **Технологические утечки могут привести к смерти или серьезной травме**

- Перед подачей давления следует установить и затянуть технологические соединения.
- Во время работы уровнемера не следует прослаблять или снимать технологические соединения.

### **Электрошок может привести к смерти или серьезной травме**

- Если уровнемер смонтирован в среде с высоким напряжением и имеет место неисправность или ошибка монтажа, на клеммах и проводах возможно высокое напряжение.
- Прикасаться к клеммам и концам следует с особой осторожностью.
- При выполнении подключений удостоверьтесь в том, что питание от уровнемера отключено.

**Настоящее устройство соответствует части 15 Правил Федеральной комиссии по связи (FCC). Эксплуатация возможна при соблюдении двух условий: (1) настоящее устройство не должно вызывать вредной интерференции и (2) оно должно воспринимать любые помехи, включая те, что могут вызвать нежелательную работу.**

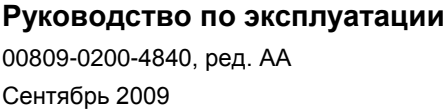

# Содержание

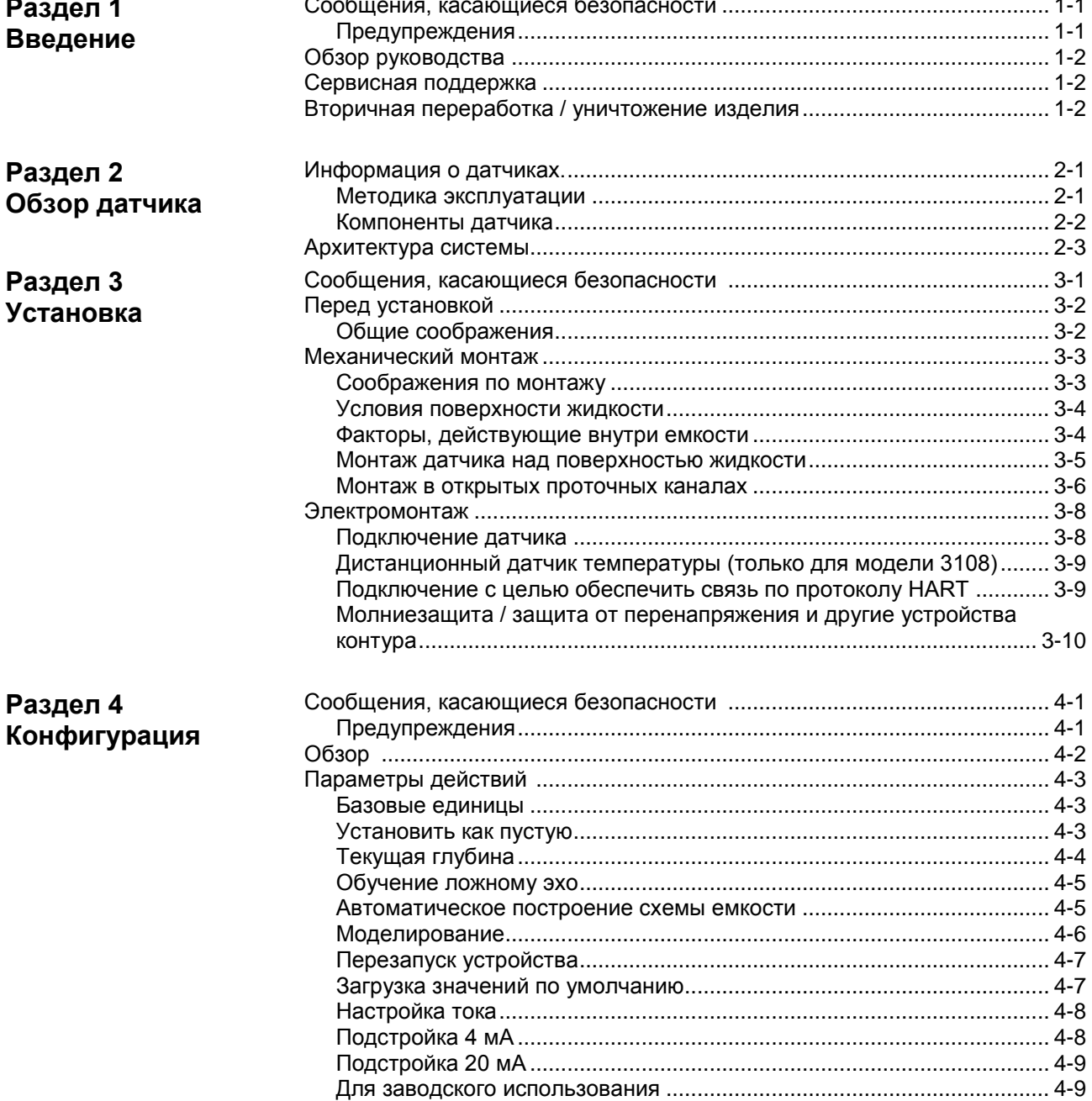

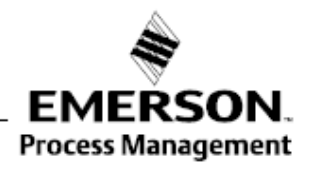

3107 и 3108

Сентябрь 2009

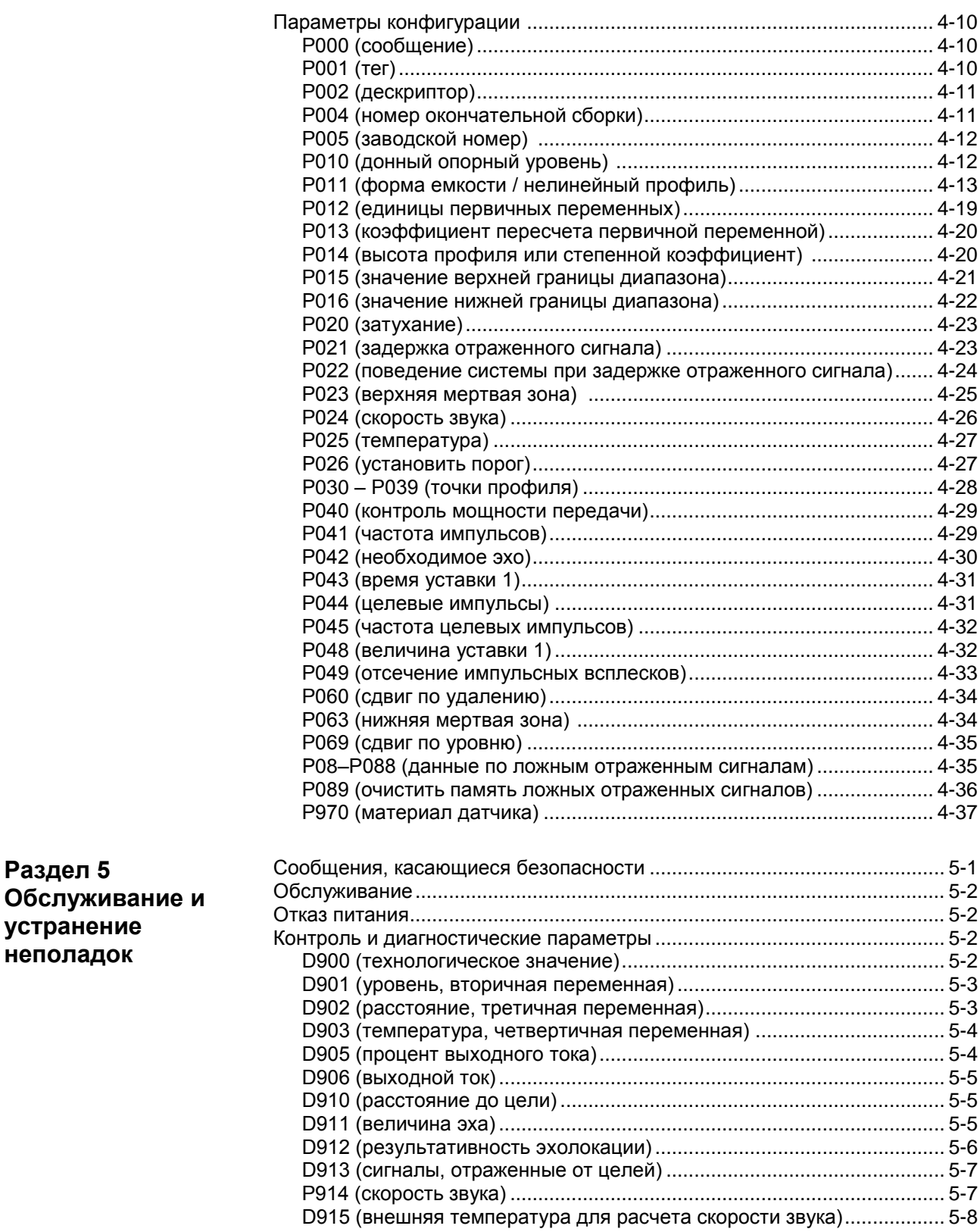

**Раздел 5**

**устранение неполадок**

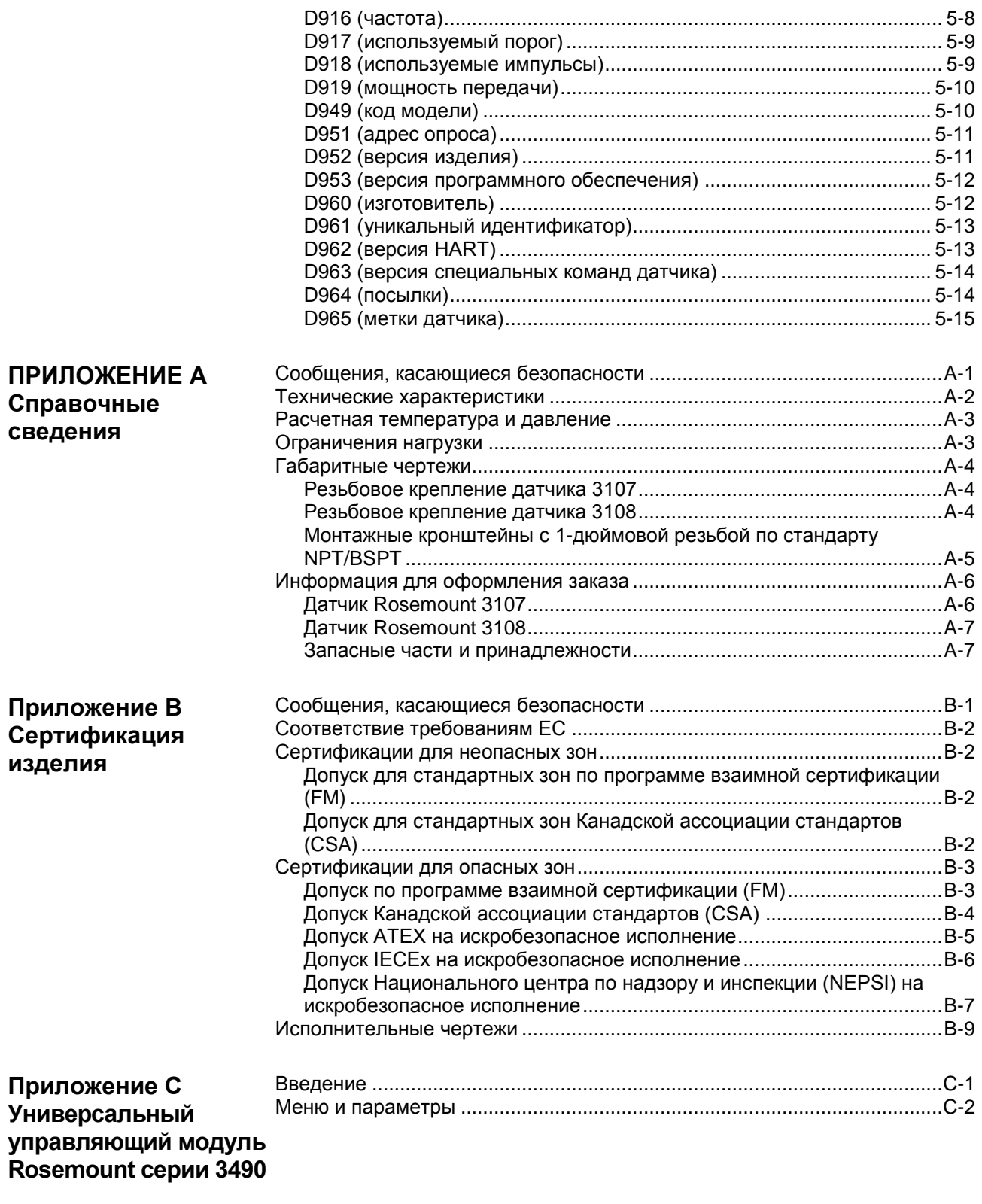

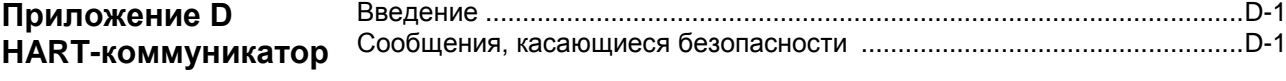

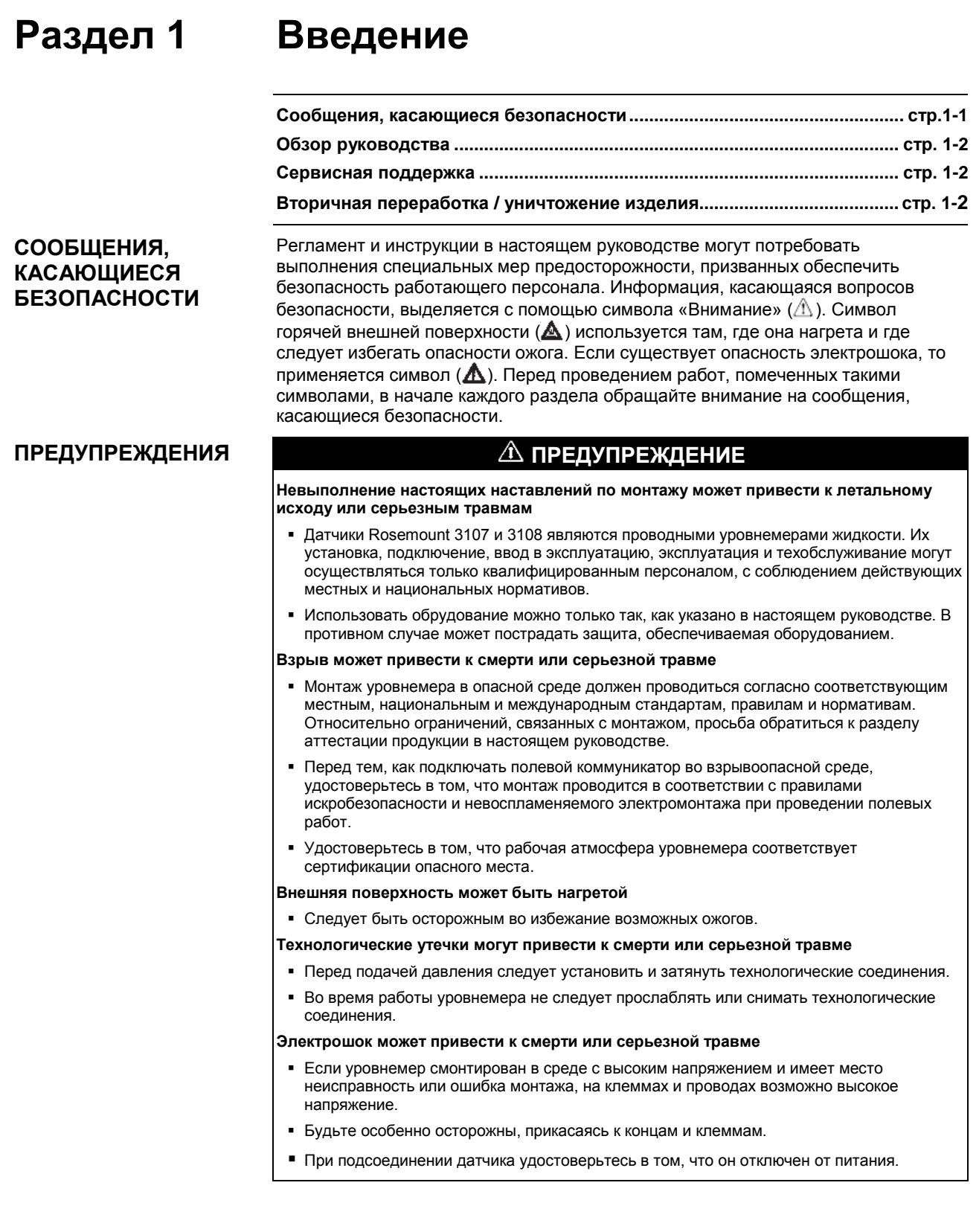

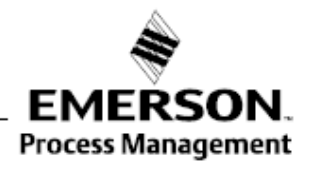

**ROSEMOUNT** 

**ОБЗОР РУКОВОДСТВА** В настоящем руководстве представлена информация по монтажу, конфигурированию и техническому обслуживанию ультразвуковых уровнемеров Rosemount 3107 и 3108.

- **Раздел 2: обзор датчика**
- **Раздел 3: установка**
- **Раздел 4: конфигурирация**
- **Раздел 5: обслуживание и устранение неполадок**
- **Раздел А: справочные сведения**
- **Раздел B: сертификация изделия**
- **Раздел C: универсальный управляющий модуль Rosemount серии 3490**
- **Раздел D: коммуникатор HART**

**СЕРВИСНАЯ ПОДДЕРЖКА** Чтобы ускорить процесс возврата за пределами США, свяжитесь с ближайшим представителем Emerson Process Management.

Находясь в США, обратитесь в Центр поддержки Emerson Process Management по приборам и клапанам, позвонив по бесплатному номеру 1 800 654 7768. В этом круглосуточно работающем центре вам помогут, предоставив необходимую информацию или материалы.

В центре вас спросят о модели и заводском номере изделия и выдадут номер авторизации на возврат материала (RMA). В центре вам также зададут вопрос о том, с какой технологической средой изделие использовалось в последний раз.

### **ПРЕДУПРЕЖДЕНИЕ**

Лица, использующие изделия, подверженные воздействию опасных веществ, могут избежать травм, если они проинформированы и понимают характер опасности. Если возвращаемое изделие подвергалось воздействию опасных веществ, как они определены в Законе США о технике безопасности и гигиене труда, то к возвращаемому изделию следует приложить копию требуемой спецификации по безопасности материалов (MSDS) на каждое выявленное опасное вещество.

### **ВТОРИЧНАЯ ПЕРЕРАБОТКА / УНИЧТОЖЕНИЕ ИЗДЕЛИЯ**

Следует принимать во внимание вторичную переработку оборудования и упаковки. Утилизация изделия и упаковки проводится согласно местным и национальным нормативам.

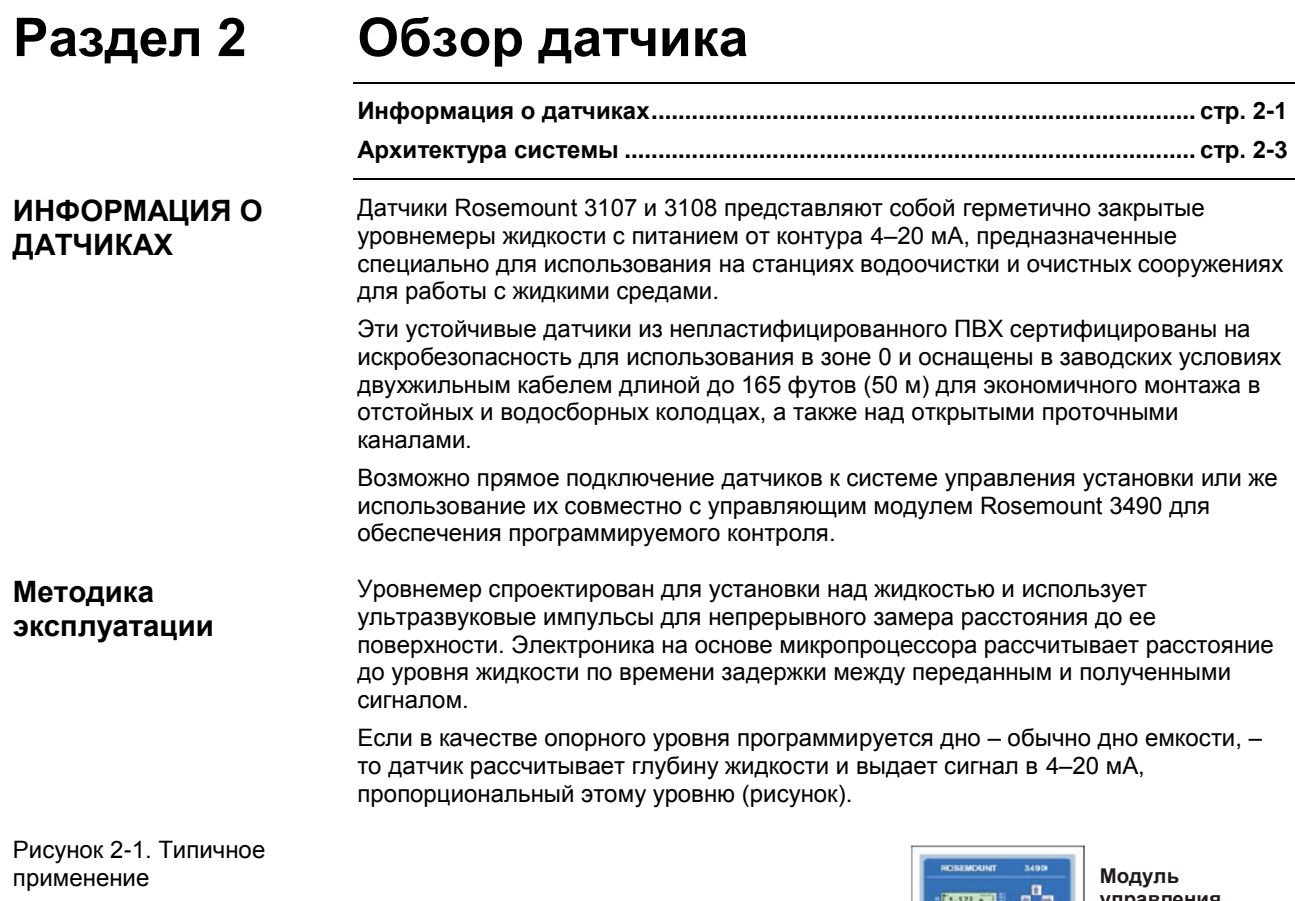

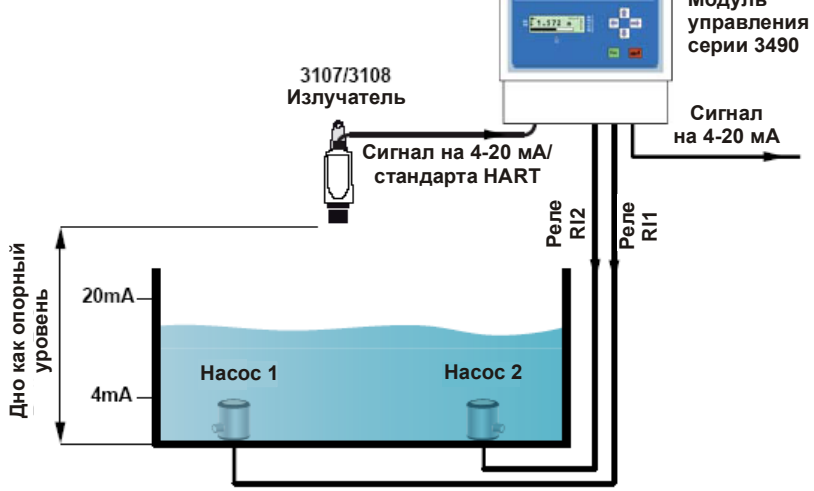

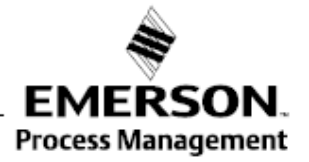

## 3107 и 3108

Сентябрь 2009

Датчики 3108 и 3107 могут рассчитывать уровень, расстояние до поверхности, объем или расход и выдавать сигнал в 4–20 мА, пропорциональный выбранной переменной. Программирование осуществляется удаленно с использованием протокола HART® .

Излучатель можно устанавливать в опасной зоне при условии, что питание к нему подается от защищенного источника.

**Компоненты датчика** Датчики Rosemount 3107 и 3108 имеют *корпус,* в котором размещена современная электроника для обработки сигналов, а также выводы для подключения внешнего источника питания. *Электронные устройства*  генерируют ультразвуковой сигнал на торце излучателя.

> Детальные ТУ на датчики 3107 и 3108 даны в разделе «Технические характеристики» на стр. A-2.

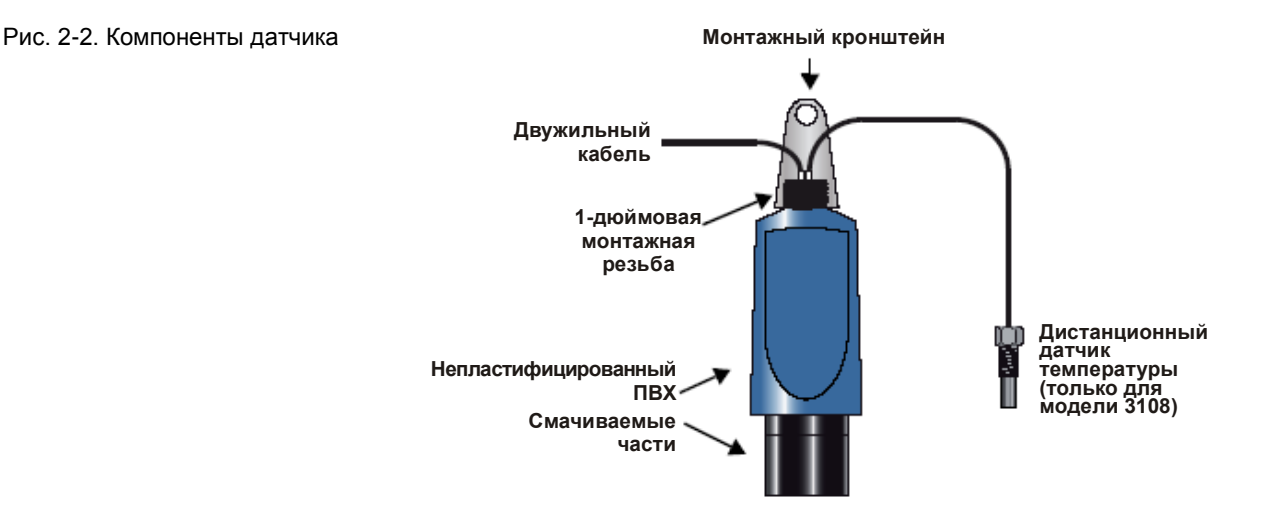

### **АРХИТЕКТУРА СИСТЕМЫ**

Датчики Rosemount 3107 и 3108 запитаны от контура ,т.е. используют одни и те же два провода как для подачи питания, так и для выходного сигнала.

Датчики можно подключать к любому подходящему источнику постоянного тока напряжения 24 В с помощью двухжильного экранированного кабеля.

На выходе может быть как аналоговый сигнал в 4–20 мА, так и цифровой сигнал протокола HART.

### **ПРИМЕЧАНИЕ**

С протоколом HART можно использовать функцию многоточечной линии связи. В этом случае коммуникация может быть только цифровой, так как ток зафиксирован на 4 мА.

Датчики легко конфигурируются с помощью модуля управления Rosemount серии 3490. Или же для конфигурирования излучателя может использоваться полевой коммуникатор или персональный компьютер с программой AMS™: программа «Интеллектуальный менеджер устройства».

Датчик можно подключать к полевому сигнальному индикатору Rosemount 751.

Детальные ТУ на датчики 3107 и 3108 даны в разделе «Технические условия» на стр. A-2.

Рис. 2-3. Архитектура системы

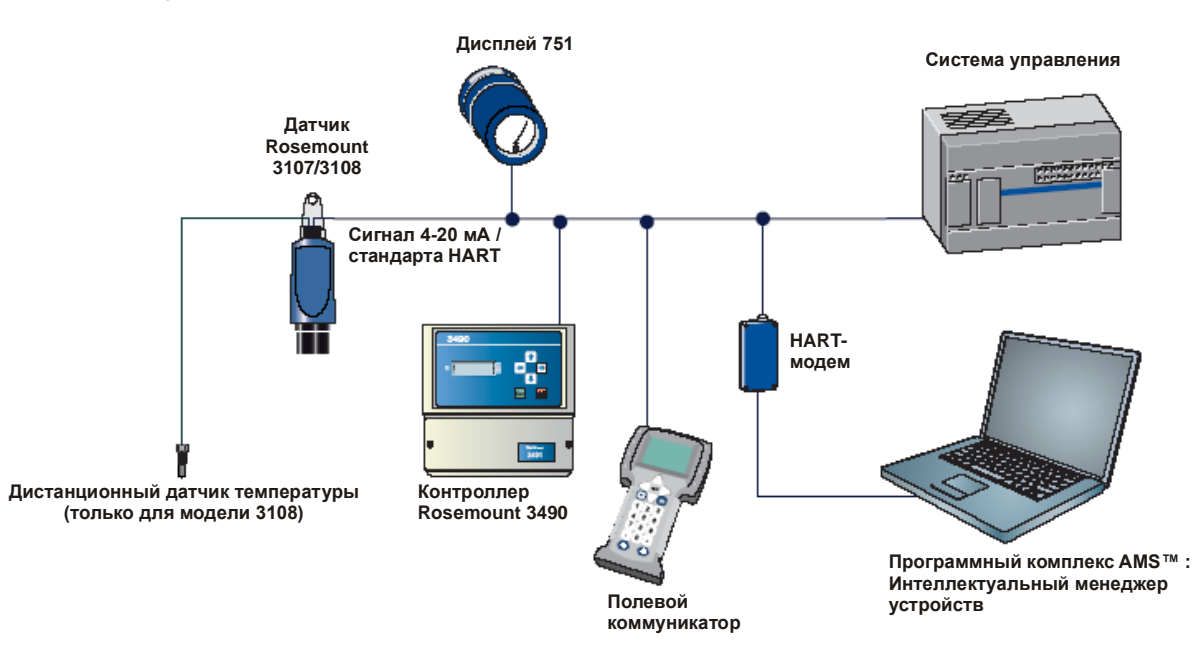

# **Раздел 3 Установка**

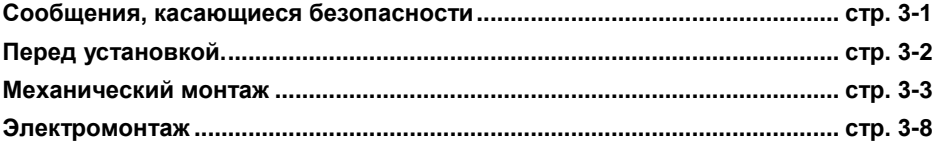

### **СООБЩЕНИЯ, КАСАЮЩИЕСЯ БЕЗОПАСНОСТИ**

Регламент и инструкции в настоящем разделе могут потребовать выполнения специальных мер предосторожности, призванных обеспечить безопасность работающего персонала. Информация, касающаяся вопросов безопасности, выделяется с помощью предупреждающего символа ( $\mathbb A$ ). Перед проведением работ, помеченных такими символами, обращайте внимание на сообщения, касающиеся безопасности.

### **ПРЕДУПРЕЖДЕНИЕ**

**Взрыв может привести к смерти или серьезной травме:**

Удостоверьтесь в том, что рабочая среда уровнемера соответствует сертификации опасного места.

Перед тем, как подключать коммуникатор на основе протокола HART во взрывоопасной атмосфере, удостоверьтесь в том, что приборы в контуре монтируются в соответствии с правилами искробезопасности и невоспламеняемого электромонтажа при проведении полевых работ.

Если цепь под напряжением, запрещается снимать крышку корпуса в условиях взрывоопасной среды.

### **ПРЕДУПРЕЖДЕНИЕ**

**Невыполнение настоящих наставлений по монтажу и проведению техобслуживания может привести к летальному исходу или серьезным травмам:**

Удостоверьтесь в том, что монтаж выполняется квалифицированным персоналом.

Использовать оборудование можно только так, как указано в настоящем руководстве. В противном случае может пострадать защита, обеспечиваемая оборудованием.

При отсутствии квалификации не следует проводить обслуживания помимо того, что указано в настоящем руководстве.

**Технологические утечки могут привести к смерти или серьезной травме.**

Удостоверьтесь в осторожном обращении с датчиком.

## **ПРЕДУПРЕЖДЕНИЕ**

**Высокое напряжение, возможное на концах, может вызвать электрошок:**

Старайтесь не касаться концов и клемм.

При выполнении соединений удостоверьтесь в том, что подача питания на датчики Rosemount 3107 и 3108 отключена, а линии подключения к прочим внешним источникам питания отсоединены или обесточены.

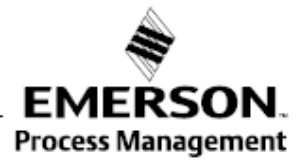

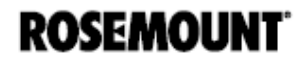

Сентябрь 2009

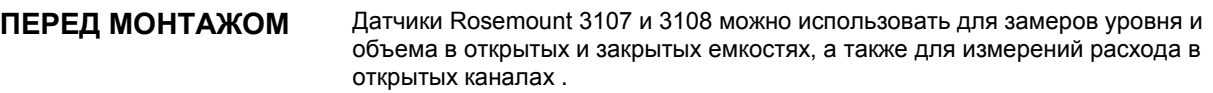

Для надежного измерения уровня ультразвуком важно правильно установить датчик. Чтобы обеспечить максимальную точность и стабильность в измерении уровня, следует всегда защищать датчик от прямого воздействия солнечных лучей и излученной теплоты.

Датчик может настраиваться по месту с тем, чтобы соответствовать большинству условий работы, однако там, где требуется, следует руководствоваться следующими принципами.

### **Общие соображения Принципы:**

- 
- a) Монтаж должен выполняться подготовленным персоналом согласно действующим нормам и правилам.
- b) Если оборудование будет контактировать с *агрессивными веществами*, то тогда ответственность пользователя заключается в принятии *подходящих мер предосторожности* с целью защитить его от негативных воздействий, обеспечивая, таким образом, безопасность имеющейся защиты.

Агрессивными веществами являются кислотные жидкости и газы, способные отрицательно влиять на металлы, или же растворители, которые могут воздействовать на полимерные материалы.

Подходящими мерами предосторожности являются регулярные проверки в рамках периодических осмотров или же выявление из спецификаций на материалы их устойчивости к определенным химическим веществам.

- c) Оборудование разрешается очищать только влажной тряпкой, запрещается использовать растворители.
- d) Запрещается проводить ремонт оборудования силами пользователя, замена только эквивалентным сертифицированным изделием. Ремонт производится только изготовителем или утвержденной ремонтной организацией.
- e) Датчик обеспечен *двойной изоляцией,* и потому защитное заземление не требуется.
- f) Чтобы обеспечить защиту против возможного распространения огня, с помощью предохранителя или иным способом подача электропитания на оборудование ограничена 3,75 амперами.
- g) Заметьте, что если оборудование используется не предусмотренным изготовителем способом, обеспечиваемая им защита может пострадать.
- h) Настоящий датчик классифицируется по типу A в соответствии с Европейской директивой 2004/108/EC по электромагнитной совместимости. Для обеспечения электромагнитной совместимости в любой из стран-членов ЕС запрещается его установка в жилых районах.

### **ПРИМЕЧАНИЕ:**

Не рекомендуется монтировать датчик вблизи источников электрических шумов, таких как приводы с регулируемой скоростью или другие высокомощные электротехнические устройства.

### **МЕХАНИЧЕСКИЙ МОНТАЖ**

**Соображения по монтажу**

### **Принципы:**

a) Датчик должен монтироваться над жидкостью с помощью имеющейся 1-дюймовой резьбы, на расстоянии не ближе чем 13,8 дюйма (0,35 м) от поверхности жидкости . См. «Монтаж датчика над поверхностью жидкости» на стр. 3-5).

В помощь монтажу имеются комплекты дополнительных фланцев и кронштейнов. (См. «Запасные части и принадлежности» на стр. A-7)

- b) Излучатель должен монтироваться как можно ближе к вертикальной оси с тем, чтобы обеспечить *хорошее эхо* от поверхности жидкости и *максимальную величину отраженного эха*. Угол излучения датчика (до точки половинной мощности) составляет 12 градусов включительно.
- c) Препятствия внутри емкости или колодца могут порождать эхо, которое можно спутать с отраженным от поверхности жидкости. Помехи внутри угла раствора луча создают сильное ложное эхо. По возможности излучатель следует устанавливать так, чтобы исключить ложные отраженные сигналы.
- d) Во избежание выявления нежелательных объектов внутри емкости или колодца рекомендуется выдерживать минимальное расстояние 1,3 дюйма от осевой линии датчика на каждый фут удаления до помехи (11 см на метр). (См. рисунок 3-1 на стр. 3-4.)
- e) Если датчик расположен вблизи стенки емкости или колодца, то ложных отраженных сигналов не будет, если такая стенка гладкая и не имеет выступов, но все-таки величина эха будет в этом случае снижена. Чтобы избежать слишком больших потерь в величине отраженного сигнала, рекомендуется монтировать излучатель не ближе 12 дюймов (0,3 м) от стены.
- f) Жирные, грязные или вязкие жидкости вызывают образование «линии наплывов» на стенке емкости или колодца. Можно избежать ложные отраженные, сигналы активировав опцию «предотвращения линии наплывов» («scum line prevention») в программе модуля управления Rosemount серии 3490.
- g) Если датчик устанавливается в закрытой емкости, не следует монтировать его в центре под верхней крышкой емкости, ибо в таком случае последняя будет выступать в роли параболического отражателя и создаст нежелательное эхо. Следует избегать рабочих условий, при которых на торце излучателя образуется конденсат.
- h) Если датчик установлен на фиксаторе или насадке, то торец излучателя должен заходить внутрь емкости, как минимум, на 0,2 дюйма (5 мм).
- i) Если датчик используется в условиях, где прямые солнечные лучи могут вызвать высокий температурный нагрев на поверхности прибора, рекомендуется использовать солнцезащитный козырек или изделие Rosemount 3108 с установленным в заводских условиях внешним температурным датчиком.
- j) Датчик не обнаруживает поверхность жидкости, если она находится ближе 12 дюймов (0,3 м) к торцу излучателя.

### **Руководство по эксплуатации**

## 3107 и 3108

00809-0200-4840, ред. AA Сентябрь 2009

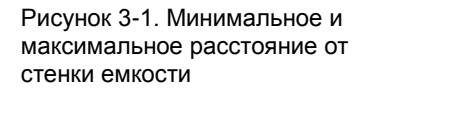

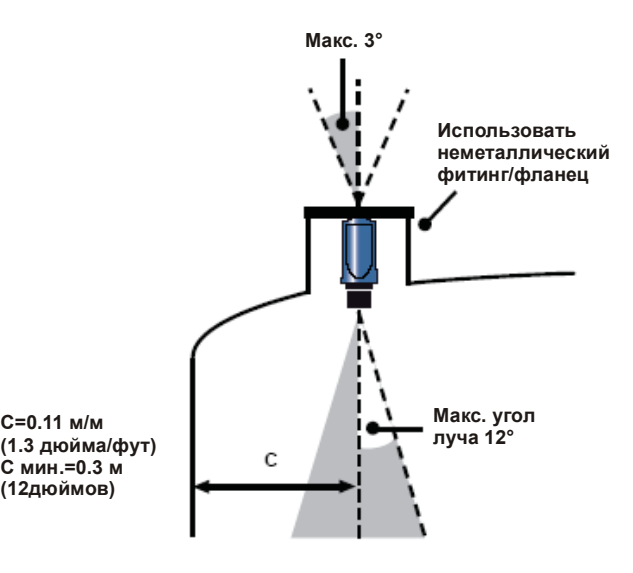

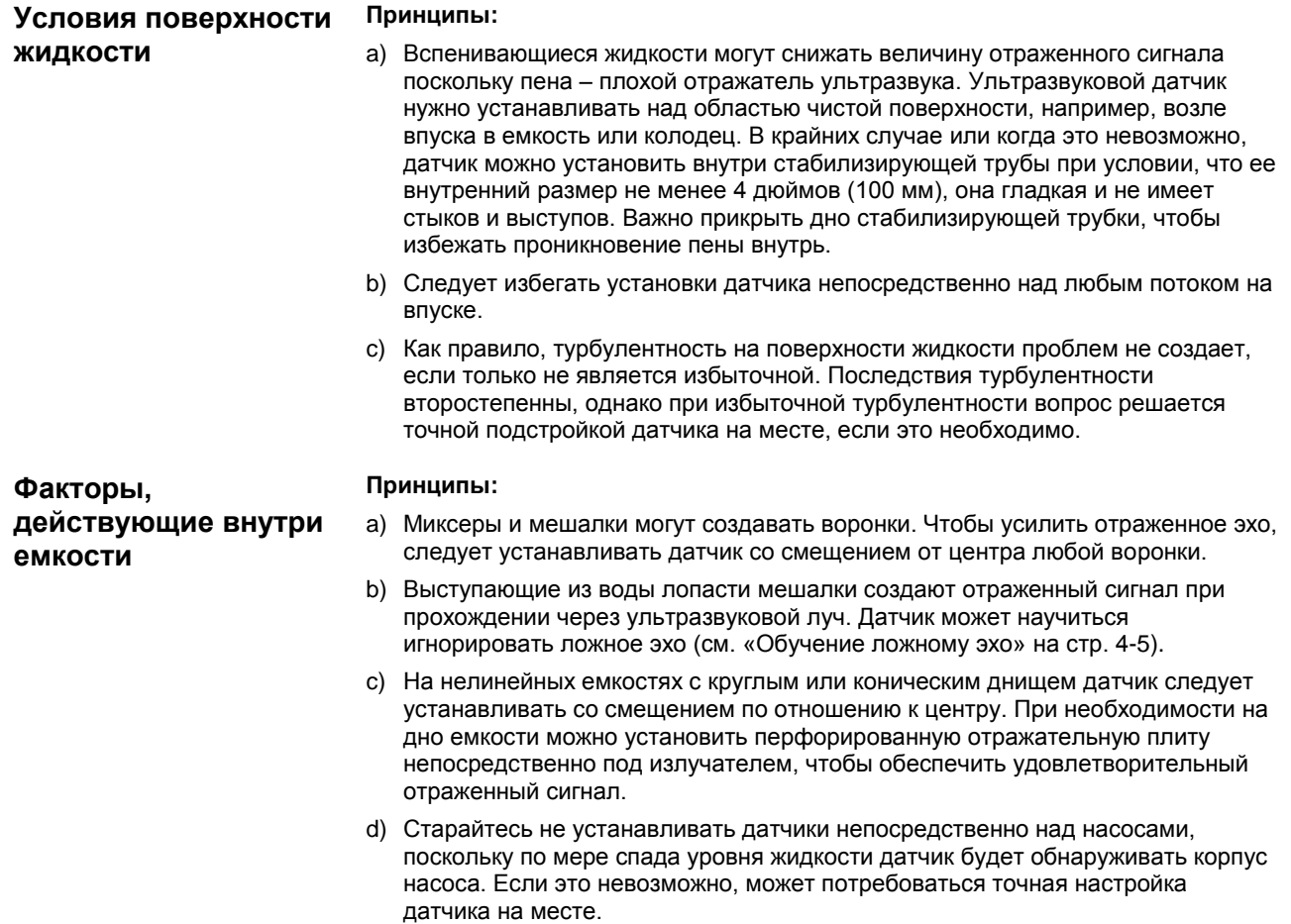

**C=0.11 м/м** 

**(12дюймов)**

### **Монтаж датчика над поверхностью жидкости**

Для монтажа датчика имеется 1-дюймовая резьба. Резьба (либо **BSPT**  (британская стандартная трубная резьба), либо **NPT** (нормальная трубная резьба)) *очетливо маркируется* на шестиграннике корпуса датчика.

### **ПРИМЕЧАНИЕ!**

Никогда не подвешивайте датчик за кабель.

### **Монтажный кронштейн**

Датчик поставляется вместе с монтажным кронштейном, специально изготовленным из нержавеющей стали 316 для установки датчика над поверхностью жидкости. Кронштейн спроектирован так, чтобы устанавливаться на резьбу шейки датчика и фиксироваться контргайкой.

Через отверстие в кронштейне продевается цепь или проволока, форма отверстия должна обеспечивать подвешивание датчика перпендикулярно поверхности жидкости. Проверьте, чтобы материал цепи или проволоки обладал коррозионной устойчивостью к воздействию имеющихся жидкостей и паров.

Или же кронштейн можно привинтить к подходящей поперечной балке над поверхностью жидкости. Чтобы обеспечить максимальную величину отраженного эха, следует обеспечить *перпендикулярность* положения датчика по отношению к поверхности жидкости.

Проверьте, чтобы максимальный уровень жидкости не входил в 12 дюймовую (0,3 м) зону нечувствительности датчика.

Монтажные принадлежности можно получить, обратившись в Emerson Process Management. (См. «Запасные части и принадлежности» на стр. A-7).

### **ПРИМЕЧАНИЕ:**

При выставке датчика величина эха (сила сигнала) может отображаться на модуле управления Rosemount серии 3490 или полевом коммуникаторе.

### **Фланцевое крепление**

Принадлежности для фланцевого крепления можно получить, обратившись в Emerson Process Management. (См. «Запасные части и принадлежности» на стр. A-7)

### **Монтаж в открытых проточных каналах**

В системе измерения потока в открытом канале обычно присутствует две различные составляющие: первичный элемент (структура течения) и вторичный элемент (средства измерения напора). Для точных измерений потока в открытом канале необходимо правильно установить обе составляющие.

Размещение датчиков критически важно, они должны располагаться на нужном расстоянии выше структуры течения – так, как это установлено в соответствующем стандарте для вашей страны. Расстояние от поверхности должно быть в 4–5 раз больше максимальной высоты воды (Hмакс.) для водослива с тонкой стенкой, или в 3–4 раза больше высоты Hмакс. для гидрометрического лотка. Рекомендуется минимальное расстояние 13,8 дюйма (350 мм).

Рисунок 3-2. Выбор высоты установки над потоком

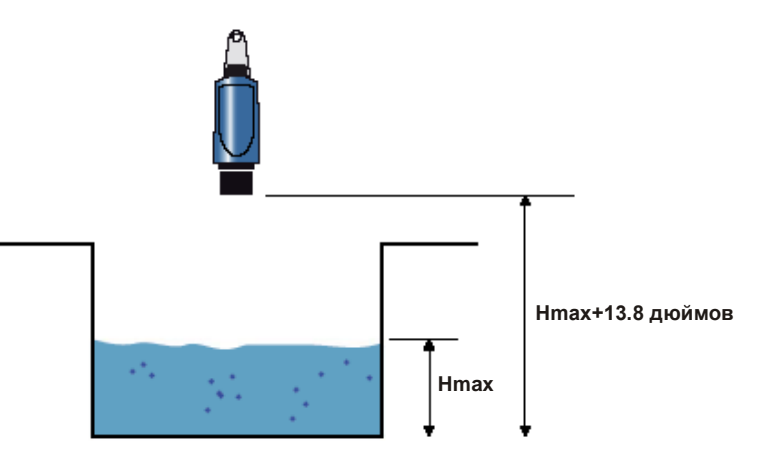

Важно, чтобы донный опорный уровень для датчика был привязан ко дну первичного измерительного устройства (рисунок 3-3), а не к расстоянию между датчиком и дном канала непосредственно под ним.

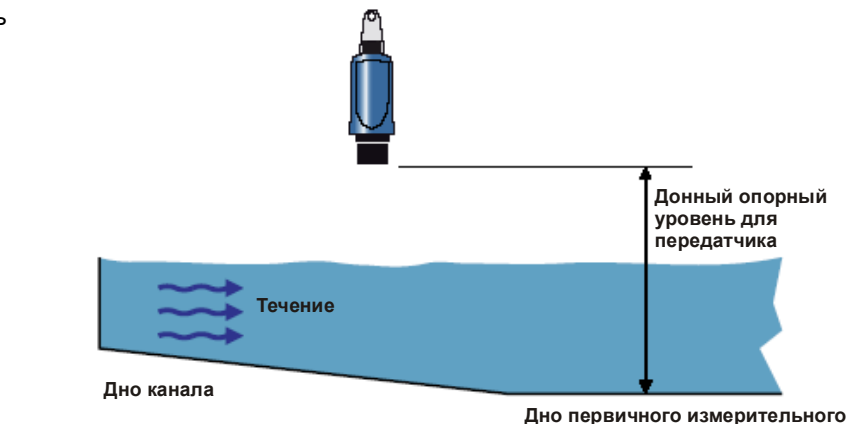

**устройства (напр. лотка, водослива)**

Когда мы устанавливаем опорный донный уровень для водослива треугольного профиля, то здесь важно использовать истинное дно (риунок 3-4) , а не уровень мениска воды.

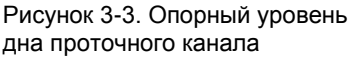

Рисунок 3-4. Опорный донный уровень для водослива треугольного профиля

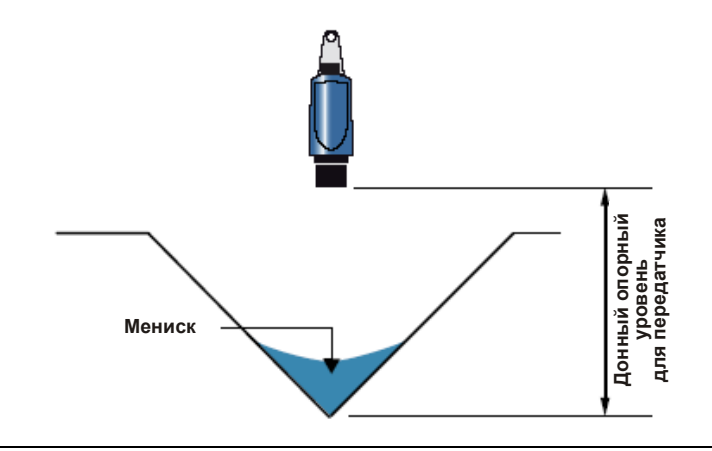

### **ПРИМЕЧАНИЯ:**

- В точке замера поверхность жидкости должна быть стабильной, гладкой и  $\bullet$ обнаруживать равномерную скорость подхода воды. Она не должна испытывать воздействия рассекателей и турбуляризаторов потока, пены, гидравлических прыжков и прочих помех, вызывающих прерывание потока.
- На первичном измерительном элементе следует избегать ситуаций, когда он  $\bullet$ заглубляется (дополнительную информацию см. в соответствующем стандарте).
- Датчики Rosemount 3107 и 3108 следует постоянно защищать от прямого  $\bullet$ попадания солнечных лучей и теплового излучения.
- Если это допускает структура течения, датчик надо установить в пределах гидроканала или в камере (клети).

### **ЭЛЕКТРОМОНТАЖ**

**Подключение датчика** Изделия Rosemount 3107 и 3108 – двухпроводные датчики с питанием от контура, питание для которых обеспечивается следующим образом:

- 12–40 В пост. тока для неопасных зон
- 12–30 В пост. тока для опасных зон

### **ПРИМЕЧАНИЕ!**

Чтобы отвечать требованиям Канадской ассоциации стандартов (CSA), датчики должны запитываться от модуля управления Rosemount серии 3490 или же от источника питания 2-го класса или источника безопасного низковольтного напряжения (SELV).

Каждый датчик оснащен заводским двухжильным экранированным кабелем с ПВХ-покрытием для передачи сигналов и подключения внешнего источника питания. Кабельные вводы и съемные крышки отсутствуют. Кабель можно подрезать на нужную длину на месте или же удлинить его с помощью кабельной муфты IP65 и подходящего удлинителя до суммарной длины в 3000 м.

Если требуется цифровая коммуникация протокола HART, см. «Подключение с целью обеспечить связь по протоколу HART» на стр. 3-9 .

### **Монтаж в неопасной зоне**

Датчики моделей 3107 и 3108 пригодны для работы в неопасной среде (стандартное место установки).

Чтобы подключить датчик:

- 1. Удостоверьтесь в том, что источник питания отключен.
- 2. Подсоедините кабельные провода как показано на рисунке 3-5 на стр. 3-9, принимая во внимание то, что **для работ, не требующих искробезопасности,** необходимо **постоянное напряжение 12–40 В.**

### **Монтаж в опасной зоне**

Датчики моделей 3107 и 3108 пригодны для искробезопасных работ. В приложении B содержится информация по допуску на безопасность и контрольные чертежи.

Если датчики используются совместно с модулем управления Rosemount серии 3490, то дополнительных искробезопасных барьеров не требуется поскольку сам выход модуля управления обладает искробезопасностью.

При запитке датчика от других источников питания, удостоверьтесь в том, что при работе в неопасной зоне установлен подходящий искробезопасный барьер. Барьер следует выбирать таким образом, чтобы параметры на его выходе Uo, Io и Po были меньше значений Ui, Ii и Pi датчика (информацию о значении параметров см. в приложении B). Кроме того, суммарная емкость и индуктивность для датчика и дополнительного подключенного кабеля не должна превышать заданного для барьера максимального значения. В числе подходящих барьеров – изделия MTL 706, 706S, 787 и 787S.

Чтобы подключить датчик:

- 1. Удостоверьтесь в том, что источник питания отключен.
- 2. Подсоедините кабельные провода как показано на рисунке 3-5 на стр. 3-9), **принимая во внимание то, что для работ, требующих искробезопасности необходимо ограниченное постоянное напряжение 12–30 В.**

### **ПРИМЕЧАНИЕ!**

Удостоверьтесь в том, что приборы в контуре установлены согласно правилам искробезопасного соединения в полевых условиях и контрольным чертежам.

Рисунок 3-5. Схема соединений

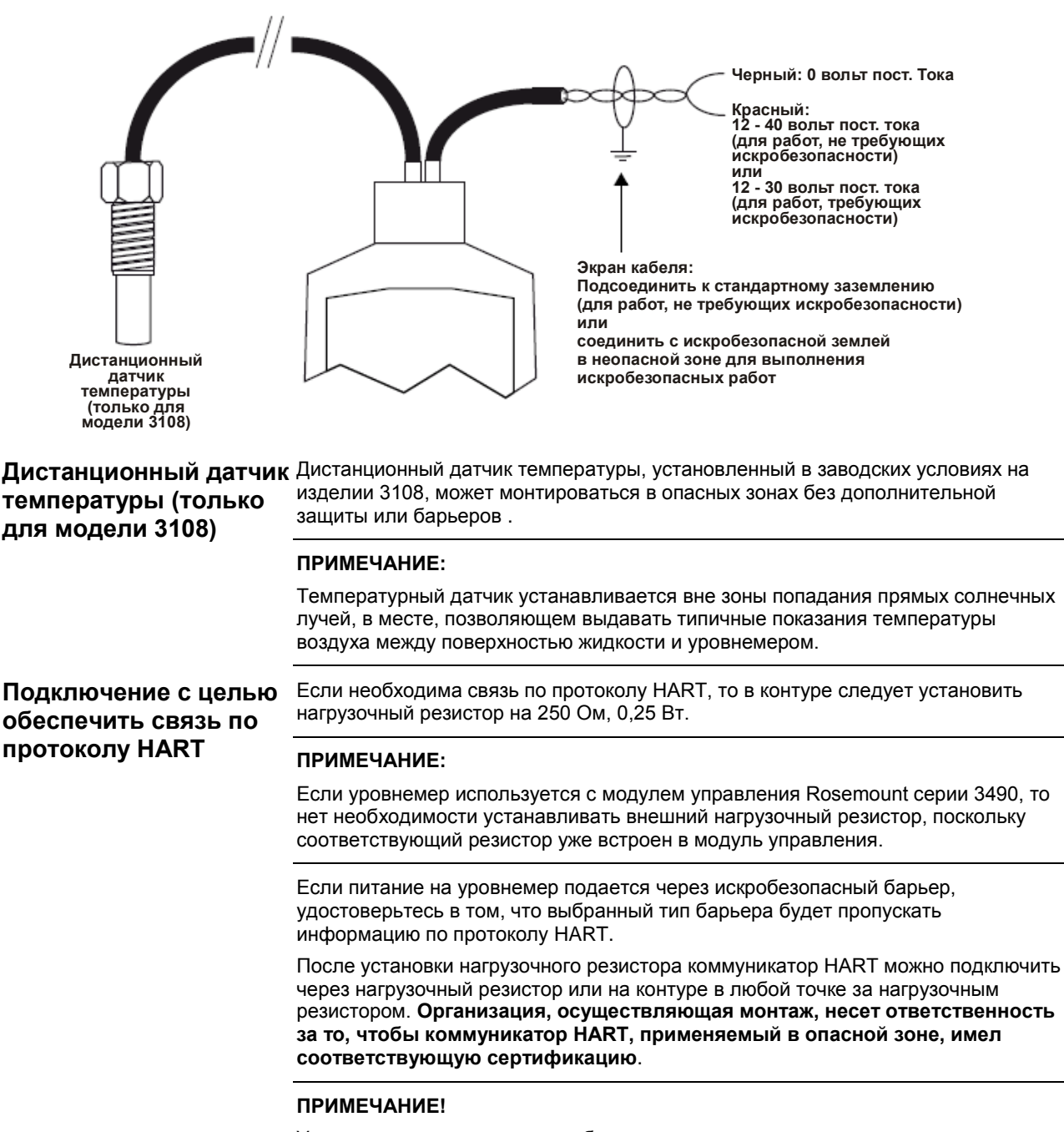

Удостоверьтесь в том, что приборы в контуре установлены согласно правилам искробезопасного соединения в полевых условиях и контрольным чертежам.

## 3107 и 3108

Сентябрь 2009

**Молниезащита / защита от перенапряжения и другие устройства контура**

В двухпроводной контур могут быть включены устройства с запиткой от контура или отдельной запиткой, если на уровнемер подается минимальное напряжение постоянного тока 12 В при токе в контуре в 21 мА.

Если в зоне вероятны удары молнии или скачки напряжения, то между уровнемером и модулем управления следует установить ограничитель напряжения.

### **Раздел 4 Конфигурация Сообщения, касающиеся безопасности...................................................... стр. 4-1 Обзор................................................................................................................. стр. 4-2 Параметры действий...................................................................................... стр. 4-3 Параметры конфигурации ........................................................................... стр. 4-10 СООБЩЕНИЯ, КАСАЮЩИЕСЯ БЕЗОПАСНОСТИ** Регламент и инструкции в настоящем разделе могут потребовать выполнения специальных мер предосторожности, призванных обеспечить безопасность работающего персонала. Информация, касающаяся вопросов безопасности, выделяется с помощью предупреждающего символа ( $\bigwedge$ ). Перед проведением работ, помеченных такими символами, обращайте внимание на сообщения, касающиеся безопасности. **Предупреждения ПРЕДУПРЕЖДЕНИЕ Невыполнение настоящих наставлений по монтажу может привести к летальному исходу или серьезным травмам** Датчики Rosemount 3107 и 3108 являются *проводными уровнемерами жидкости*. Их установка, подключение, ввод в эксплуатацию, эксплуатация и техобслуживание могут осуществляться только квалифицированным персоналом, с соблюдением действующих местных и национальных нормативов. Использовать оборудование можно только так, как указано в настоящем руководстве. В противном случае может пострадать защита, обеспечиваемая оборудованием. **Взрыв может привести к смерти или серьезной травме** Монтаж уровнемера в опасной среде должен проводиться согласно соответствующим местным, национальным и международным стандартам, правилам и нормативам. Относительно ограничений, связанных с монтажом просьба обратиться к разделу аттестации продукции в настоящем руководстве. Перед тем, как подключать полевой коммуникатор во взрывоопасной среде, удостоверьтесь в том, что монтаж проводится в соответствии с правилами искробезопасности и невоспламеняемого электромонтажа при проведении полевых работ. Удостоверьтесь в том, что рабочая атмосфера уровнемера соответствует сертификации опасного места. **Внешняя поверхность может быть нагретой** Следует быть осторожным во избежание возможных ожогов. **Технологические утечки могут привести к смерти или серьезной травме** Перед подачей давления следует установить и затянуть технологические соединения. Во время работы уровнемера не следует прослаблять или снимать технологические соединения. **Электрошок может привести к смерти или серьезной травме** Если уровнемер смонтирован в среде с высоким напряжением и имеет место неисправность или ошибка монтажа, на клеммах и проводах возможно высокое напряжение.

Прикасаться к клеммам и концам следует с особой осторожностью.

При выполнении подключений удостоверьтесь в том, что питание от уровнемера отключено.

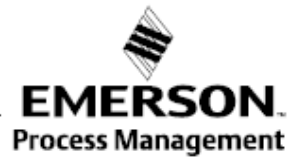

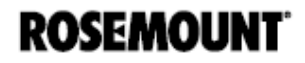

00809-0200-4840, ред. AA Сентябрь 2009

**ОБЗОР** Датчики Rosemount 3107 и Rosemount 3108 поддерживают коммуникацию по протоколу HART, которую можно использовать для программирования или опроса датчиков из любой точки двухпроводного контура.

> В настоящем разделе содержится информация по конфигурированию уровнемеров с помощью полевого коммуникатора, ПК с программным комплексом AMS или модуля управления Rosemount серии 3490.

### **Управляющий модуль Rosemount серии 3490**

Руководство по изделию 00809-0100-4841 обеспечивает детальные инструкции по монтажу и эксплуатации модуля управления.

В приложении С дается полная схема меню, показывающая доступ к параметрам уровнемера с помощью меню модуля управления.

Для удобства в заголовках и описании параметров в разделе конфигурирования применяются идентификационные номера параметров (P\*\*\* и D\*\*\*).

### **Полевой коммуникатор и программный комплекс AMS**

Для удобства последовательности горячих клавиш полевого коммуникатора сопровождаются пометкой «Горячие клавиши» для каждой программной функции под соответствующим заголовком.

### **Пример программной функции**

**Горячие клавиши** 1, 2, 3 и т.д.

При использовании полевого коммуникатора любые сделанные изменения в конфигурации должны отправляться в уровнемер с помощью клавиши «Send» (отправить) (F2). Изменения в конфигурации с помощью программного комплекса AMS вступают в силу после щелчка по кнопке «Apply» (применить).

Подсоедините провода полевого коммуникатора к уровнемеру и включите коммуникатор, нажав клавишу ON/OFF (вкл. / выкл.). Полевой коммуникатор начнет поиск совместимого устройства HART и покажет его, как только установится связь с ним. Если полевому коммуникатору не удается соединиться, он покажет, что устройство не обнаружено. Если это произойдет, проверьте соединение и попытайтесь вновь.

В приложении D дается полная схема меню, показывающая доступ к параметрам уровнемера с помощью полевого коммуникатора.

### **ПРИМЕЧАНИЕ**

Руководство по коммуникатору 375 (документ № 00809-0100-4276) дает детальные указания по использованию и характеристикам коммуникатора.

Таблица 4-1. Важные последовательности горячих клавиш

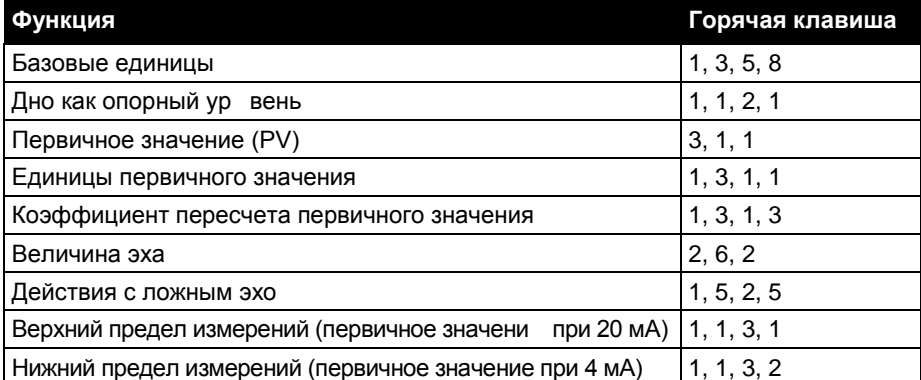

**Параметры**

### **действий Базовые единицы Горячие клавиши** 1, 3, 5, 8 При поставке уровнемера с завода по умолчанию настройками его являются метрическая, британская в футах или британская в дюймах – в зависимости от кода заказанной модели (см. «Информация для оформления заказа» на стр. A-6). **Полевой коммуникатор или программный комплекс AMS** Чтобы увидеть или изменить базовые единицы: 1. На *стартовом* экране выбрать **1: Configure/Setup** (конфигурирование / настройка). 2. Выбрать **3: Variables Config** (конфигурирование переменных). 3. Выбрать **5: Engineering Setup** (инженерная настройка). 4. Выбрать **8: Base Units** (базовые единицы). 5. Следуя указаниям на экране выбрать новые базовые единицы измерения. **Управляющий модуль Rosemount серии 3490** Чтобы увидеть или изменить базовые единицы: 1. Из экрана *Main Menu* (основное меню) выбрать **SETUP** (настройка). 2. Выбрать значок уровнемера. 3. Выбрать **SYSTEM** (система). 4. Выбрать **Base Units** (базовые единицы). 5. Следуя указаниям на экране, выбрать новые базовые единицы измерения. **ПРИМЕЧАНИЕ: Вести запись ваших программных настроек . При изменении базовых единиц параметры перезагрузятся на свои заводские значения по умолчанию. ПРИМЕЧАНИЕ:** Отображаемые единицы технологических значений уровнемера можно сменить на метрические или британские единицы измерения с помощью P012, при этом, однако, не происходит автоматического пересчета первичного значения. См. «P012 (единицы первичных переменных)» на стр. 4-19. **Установить как пустую Горячие клавиши** 1, 1, 2, 4 Если донный опорный уровень неизвестен или же емкость пустая, уровнемер может установить значение донного опорного уровня (P010) равным текущему замеру расстояния (P910) в пустой емкости. P010 = D910 - P060 Где: P010 = донный опорный уровень (см. стр. 4-12). D910 = замер расстояния в пустой емкости.

P060 = смещение расстояния (датчика) (см. стр. 4-34).

### **Полевой коммуникатор или программный комплекс AMS**

Выбрать команду Set As Empty (установить как пустую):

- 1. На *стартовом* экране выбрать **1: Configure/Setup** (конфигурирование / настройка).
- 2. Выбрать **1: Basic Setup** (базовая настройка).
- 3. Выбрать **2: Level** (уровень).
- 4. Выбрать **4: Set As Empty** (установить как пустую).
- 5. Следуйте инструкциям на экране, чтобы выполнить действие «установить (емкость) как пустую».

### **Управляющий модуль Rosemount серии 3490**

Выбрать команду Set As Empty (установить как пустую):

- 1. Из экрана *Main Menu* (основное меню), выбрать **SETUP** (настройка).
- 2. Выбрать значок уровнемера.
- 3. Выбрать **DUTY** (режим).
- 4. Выбрать **Set As Empty** (установить как пустую).
- 5. Следуйте инструкциям на экране, чтобы выполнить действие «установить (емкость) как пустую».
- 6. С помощью инструкции quit выйти в предыдущее меню.

### **Текущая глубина**

**Горячие клавиши** 1, 1, 2, 3

Если неизвестен донный опорный уровень, но известна текущая глубина жидкости, уровнемер может установить значение донного опорного уровня (P010), используя введенное текущее значение глубины, динамический замер расстояния и дополнительное смещение:

P010 = (глубина + D910) - P060 + P069

Где:

P010 = донный опорный уровень (см. стр. 4-12).

Глубина = введенное значение текущей глубины.

D910 = замер расстояния.

P060 = смещение расстояния (датчика) (см. стр. 4-34).

P060 = смещение уровня (см. стр. 4-38).

### **Полевой коммуникатор или программный комплекс AMS**

Чтобы использовать действие «текущая глубина»:

- 1. На *стартовом* экране выбрать **1: Configure/Setup** (конфигурирование / настройка).
- 2. Выбрать **1: Basic Setup** (базовая настройка).
- 3. Выбрать **2: Level** (уровень).
- 4. Выбрать **3: Present Depth** (текущая глубина).
- 5. Следуйте инструкциям на экране, чтобы ввести текущую глубину, с помощью которой затем вычислениями установится донный опорный уровень.

### **Управляющий модуль Rosemount серии 3490**

Выбрать команду Set As Empty (установить как пустую):

- 1. Из экрана *Main Menu* (основное меню), выбрать **SETUP** (настройка).
- 2. Выбрать значок уровнемера.
- 3. Выбрать **DUTY** (режим).
- 4. Выбрать **Present Depth** (текущая глубина).
- 5. Следуйте инструкциям на экране (edit редактирование) , чтобы ввести текущую глубину, с помощью которой затем вычислениями установится донный опорный уровень.
- 6. С помощью инструкции quit выйти в предыдущее меню.

**Горячие клавиши** 1, 5, 2, 5, 2

**Обучение ложному эхо** Уровнемер может обучаться динамическому замеру расстояния (D910) при отключении сигнала от ложной цели, поэтому ложное эхо может игнорироваться. Если обнаружится еще один ложный отраженный сигнал, повторите процесс обучения еще раз. Можно обучить максимум **четырем** ложным отраженным сигналам.

### **Полевой коммуникатор или программный комплекс AMS**

Для игнорирования ложного эха:

- 1. На *стартовом* экране выбрать **1: Configure/Setup** (конфигурирование / настройка).
- 2. Выбрать **5: Advanced Setup** (расширенные настройки).
- 3. Выбрать **2: False Echoes** (ложные отраженные сигналы).
- 4. Выбрать **5: False Echo Action** (действие при получении ложного отраженного сигнала).
- 5. Выбрать **2: Learn False Echo** (обучение узнаванию ложного эха).
- 6. Следуйте инструкциям на экране, чтобы не учитывать отраженные ложные сигналы.

### **Управляющий модуль Rosemount серии 3490**

Для игнорирования ложного эха:

- 1. Из экрана *Main Menu* (основное меню), выбрать **SETUP** (настройка).
- 2. Выбрать значок уровнемера.
- 3. Выбрать **ENGINEERING** (проектная часть).
- 4. Выбрать **FALSE ECHO ACTION** (действие при получении ложного отраженного сигнала).
- 5. Выбрать **Learn False Echo** (обучение узнаванию ложного эха).
- 6. Следуйте инструкциям на экране (start), чтобы игнорировать отраженные ложные сигналы.
- 7. С помощью инструкции quit выйти в предыдущее меню.

### **ПРИМЕЧАНИЯ:**

- Чтобы очистить память от выученных ложных сигналов, см. **«Очистить память ложных отраженных сигналов» (P089)** на стр. 4-36.
- Для редактирования данных по существующим ложным сигналам см. **«Данные по ложным отраженным сигналам» (P081–P088)** на стр. 4-35.
- Для автоматического обучения используйте опцию Auto Tank Map  $\bullet$ (автоматическое построение схемы емкости) (см. ниже).

### **Автоматическое построение схемы емкости**

**Горячие клавиши** 1, 5, 2, 5, 3

Датчик способен автоматически отображать до **четырех** отраженных сигналов от ложных целей в пределах пустой емкости. Емкость должна быть пустой, чтобы можно было выявить эхо от всех ложных целей.

### **Полевой коммуникатор или программный комплекс AMS**

Для игнорирования ложного эха:

- 1. На *стартовом* экране выбрать **1: Configure/Setup** (конфигурирование / настройка)
- 2. Выбрать **5: Advanced Setup** (расширенные настройки).
- 3. Выбрать **2: False Echoes** (ложные отраженные сигналы).
- 4. Выбрать **5: False Echo Action** (действие при получении ложного отраженного сигнала).
- 5. Выбрать **2: Auto Tank Map** (автоматическое построение схемы емкости).
- 6. Следуйте инструкциям на экране, чтобы не учитывать отраженные ложные сигналы.

### **Управляющий модуль Rosemount серии 3490**

Для игнорирования ложного эха:

- 1. Из экрана *Main Menu* (основное меню), выбрать **SETUP** (настройка).
- 2. Выбрать значок уровнемера.
- 3. Выбрать **ENGINEERING** (проектная часть).
- 4. Выбрать **FALSE ECHO ACTION** (действие при получении ложного отраженного сигнала).
- 5. Выбрать **Auto Tank Map** (автоматическое построение схемы емкости).
- 6. Следуйте инструкциям на экране ( $start$ ), чтобы игнорировать отраженные ложные сигналы.
- 7. С помощью инструкции quit выйти в предыдущее меню.

### **ПРИМЕЧАНИЯ:**

- Чтобы очистить память от выученных ложных сигналов, см. **«Очистить память ложных отраженных сигналов» (P089)** на стр. 4-36.
- Для редактирования данных по существующим ложным сигналам см. **«Данные по ложным отраженным сигналам» (P081–P088)** на стр. 4-35.
- Для обучения в ручном режиме используйте опцию меню Learn False Echo  $\bullet$ (обучение узнаванию ложного эха).

### **Моделирование**

**Горячие клавиши** 1, 6, 1, 1

Работа датчика в режиме моделирования приводит к автоматическому прогону в цикле выходного первичного значения (PV) между дном емкости и ближайшим измеряемым расстоянием. Направление работы в цикле определяется названием выбранной опции моделирования.

Опции моделирования таковы:

- Run up отработка в цикле вверх, затем вниз многократно до останова.
- $\bullet$  Run down отработка в цикле вниз, затем вверх многократно до останова.
- Run from Zero то же, что и «Run up» за исключением того, что выходное первичное значение начинается с 0.

Для завершения одного цикла требуется около 100 секунд. Выходной ток реагирует соответственно на выходное первичное значение.

Работу в цикле можно приостановить с помощью опции pause (пауза), а затем вновь запустить, выбрав моделирование (simulation).

Чтобы остановить работу в цикле, выберите опцию normal.

### **Полевой коммуникатор или программный комплекс AMS**

Для выбора моделирования:

- 1. На *стартовом* экране выбрать **1: Configure/Setup** (конфигурирование / настройка).
- 2. Выбрать **6: Tools** (инструменты).
- 3. Выбрать **1: Simulation** (моделирование).
- 4. Выбрать **1: Simulation Control** (контроль моделирования).
- 5. Выберите моделирование.

### **Управляющий модуль Rosemount серии 3490**

Для выбора моделирования:

- 1. Из экрана *Main Menu* (основное меню) выбрать **SETUP** (настройка).
- 2. Выбрать значок уровнемера.
- 3. Выбрать **SYSTEM** (система).
- 4. Выбрать **Simulation** (моделирование).
- 5. Выберите моделирование.
- 6. По окончанию с помощью инструкции quit выйти в предыдущее меню.

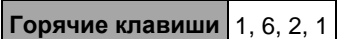

Перезапуск устройства Благодаря выбору опции меню Restart Device (перезапуск устройства), уровнемер загружает пользовательские значения параметров по умолчанию и выполняет перезапуск. Происходящий перезапуск идентичен стандартной последовательности включения прибора при его первом использовании при поставке.

### **Полевой коммуникатор или программный комплекс AMS**

Чтобы перезапустить датчик:

- 1. На *стартовом* экране выбрать **1: Configure/Setup** (конфигурирование / настройка)
- 2. Выбрать **6: Tools** (инструменты).
- 3. Выбрать **2: General** (общие сведения).
- 4. Выбрать **1: Restart Device** (перезапуск устройства).
- 5. Следовать инструкциям на экране.

### **Управляющий модуль Rosemount серии 3490**

Чтобы перезапустить датчик:

- 1. Из экрана *Main Menu* (основное меню) выбрать **SETUP** (настройка).
- 2. Выбрать значок уровнемера.
- 3. Выбрать **SYSTEM** (система).
- 4. Выбрать **Restart Device** (перезапуск устройства).
- 5. Следовать инструкциям на экране.
- 6. По окончанию с помощью инструкции quit выйти в предыдущее меню.

Иногда может потребоваться установить параметры датчика на заводские значения по умолчанию, особенно если данные в уровнемере уже изменились и

### **Установить значения по умолчанию**

**Горячие клавиши** 1, 6, 2, 2

### **ПРИМЕЧАНИЕ:**

вызывают сомнения.

Повторная загрузка заводских значений по умолчанию перепишет все параметры, и все данные, введенные на местах, будут утеряны.

### **Полевой коммуникатор или программный комплекс AMS**

Порядок восстановления заводских параметров по умолчанию:

- 1. На *стартовом* экране выбрать **1: Configure/Setup** (конфигурирование / настройка).
- 2. Выбрать **6: Tools** (инструменты).
- 3. Выбрать **2: General** (общие сведения).
- 4. Выбрать **2: Load Defaults** (загрузить значения по умолчанию).
- 5. Следовать инструкциям на экране.

### **Управляющий модуль Rosemount серии 3490**

Чтобы восстановить заводские параметры по умолчанию:

- 1. Из экрана *Main Menu* (основное меню), выбрать **SETUP** (настройка).
- 2. Выбрать значок уровнемера.
- 3. Выбрать **SYSTEM** (система).
- 4. Выбрат **Defaults** (по умолчанию).
- 5. Следовать инструкциям на экране.
- 6. По окончанию с помощью инструкции quit выйти в предыдущее меню.

### **Настройка тока**

### (Описание будет сообщено)

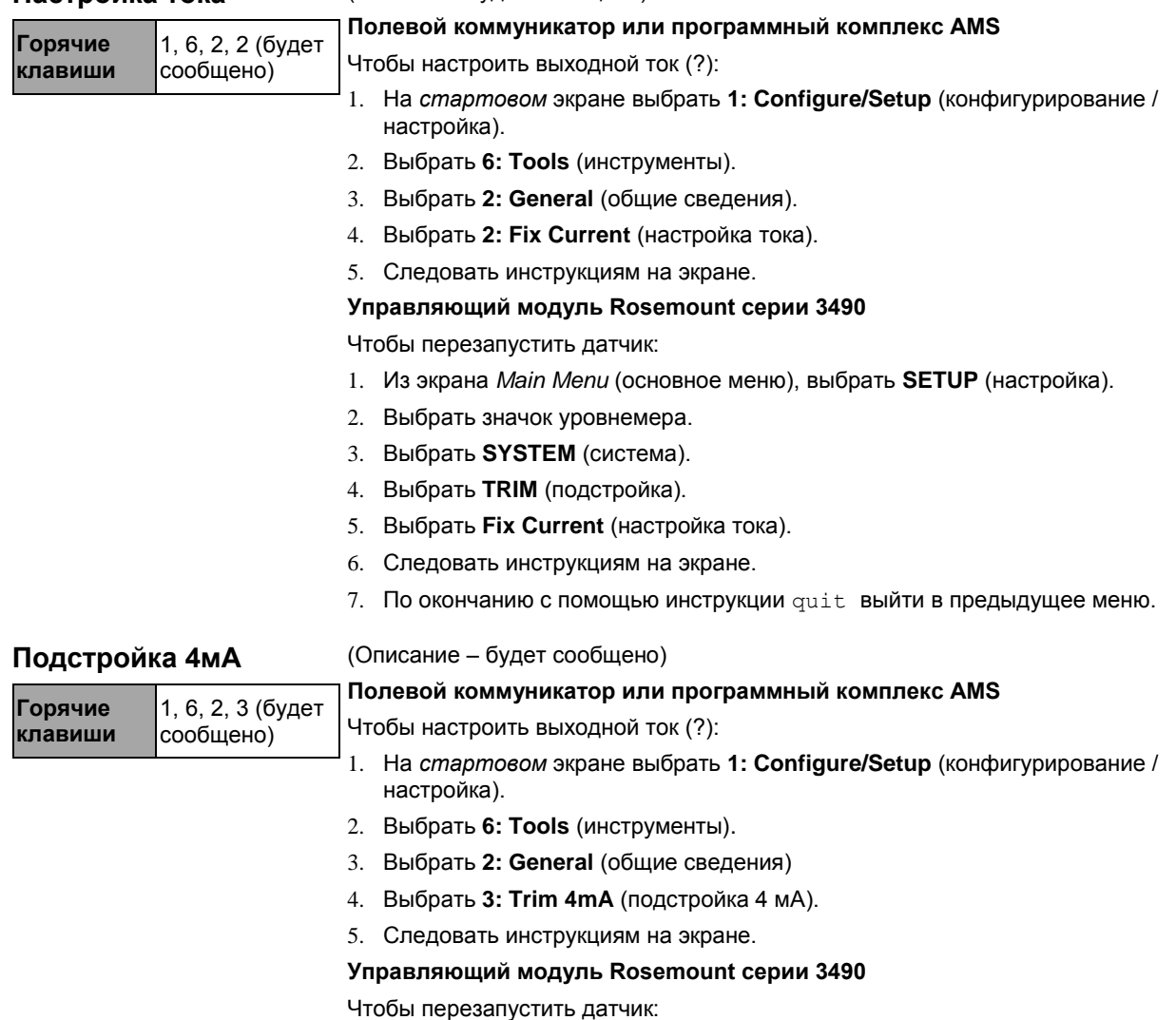

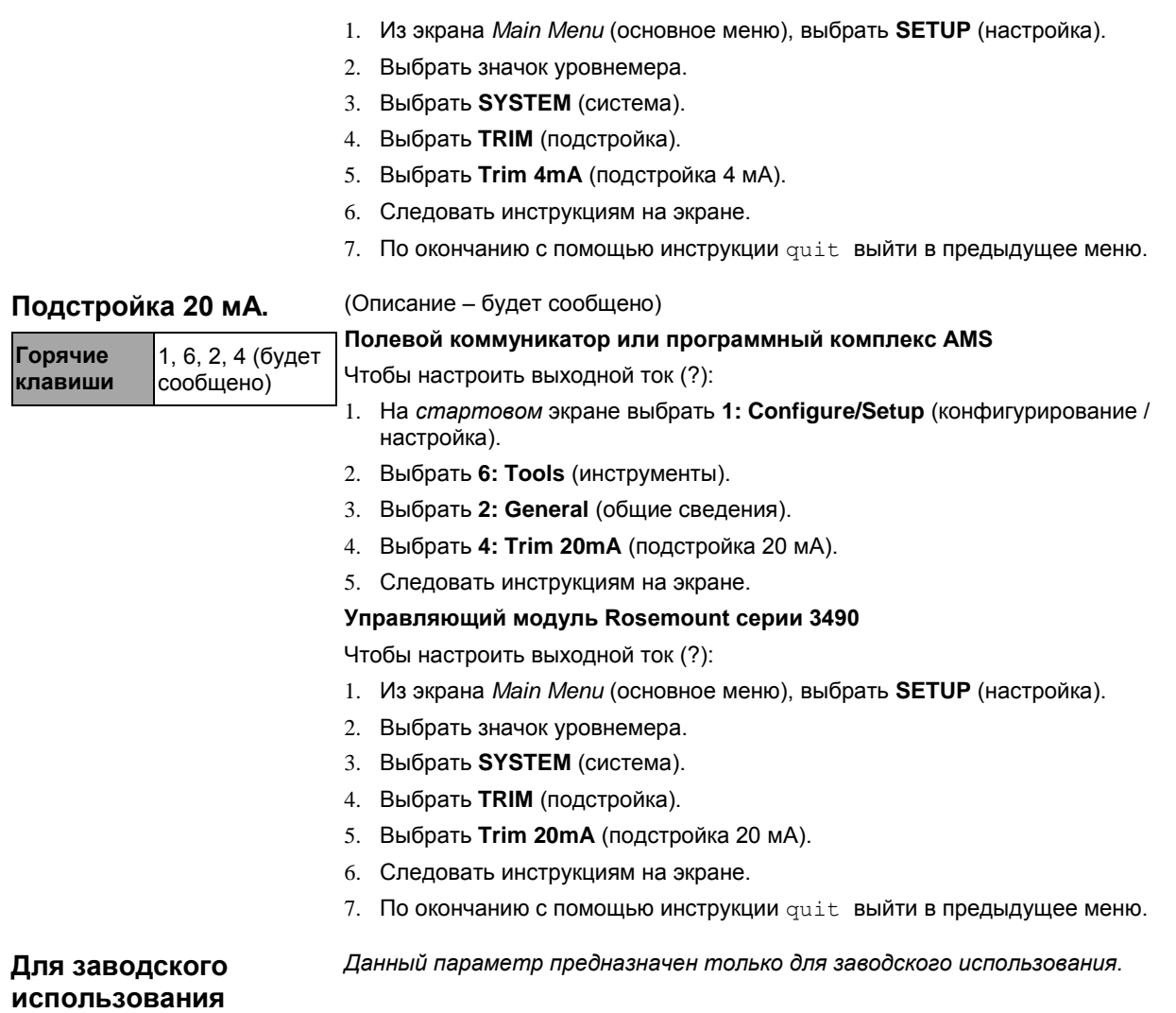

## **Руководство по эксплуатации** 00809-0200-4840, ред. AA

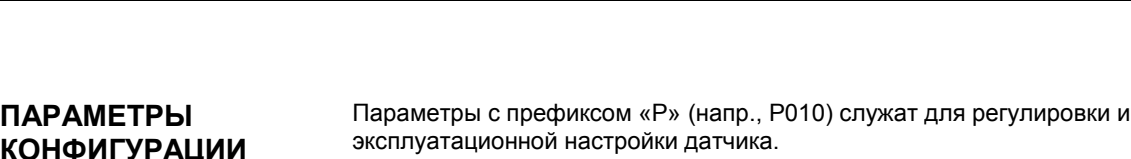

**P000 (сообщение)**

3107 и 3108

**Горячие клавиши** 1, 2, 1, 9

Дает возможность редактирования общего 32-х значного сообщения (12 знаков на модуле управления Rosemount серии 3490). Можно использовать для любых целей, например, для записи инициалов программиста, контактного номера службы поддержки, данных о последнем изменении в программировании и т.д.

**Полевой коммуникатор или программный комплекс AMS**

Чтобы увидеть или изменить сообщение:

- 1. На *стартовом* экране выбрать **1: Configure/Setup** (конфигурирование / настройка).
- 2. Выбрать **2: Device Config** (конфигурирование устройства).
- 3. Выбрать **1: Identity** (идентификация).
- 4. Выбрать **4: Message** (сообщение).
- 5. Следовать инструкциям на экране.

### **Управляющий модуль Rosemount серии 3490**

Чтобы настроить выходной ток (?):

- 1. Из экрана *Main Menu* (основное меню), выбрать **SETUP** (настройка).
- 2. Выбрать значок уровнемера.
- 3. Выбрать **DUTY** (режим).
- 4. Выбрать **IDENTITY** (идентификация).
- 5. Выбрать **SYSTEM** (система).
- 6. Следуйте инструкциям на экране, чтобы отредактировать сообщение.
- 7. По окончанию с помощью инструкции quit выйти в предыдущее меню.

### **P001 (тег)**

**Горячие клавиши** 1, 2, 1, 1

**P001** служит для редактирования номера тега датчика, включающего до 16 знаков (до 8 знаков на модуле управления серии 3490). Такой тег обычно является идентификационным номером, но также может быть использован для определения места или функций датчика в масштабе производственных сооружений.

### **ПРИМЕЧАНИЕ:**

Данный тег помогает идентифицировать опрашиваемый датчик при использовании ведущего устройства стандарта HART – такого как модуль управления Rosemount серии 3490.

### **Полевой коммуникатор или программный комплекс AMS**

Чтобы увидеть или изменить сообщение:

- 1. На *стартовом* экране выбрать **1: Configure/Setup** (конфигурирование / настройка).
- 2. Выбрать **2: Device Config** (конфигурирование устройства).
- 3. Выбрать **1: Identity** (идентификация).
- 4. Выбрать **1: Tag** (тег).
- 5. Следовать инструкциям на экране.

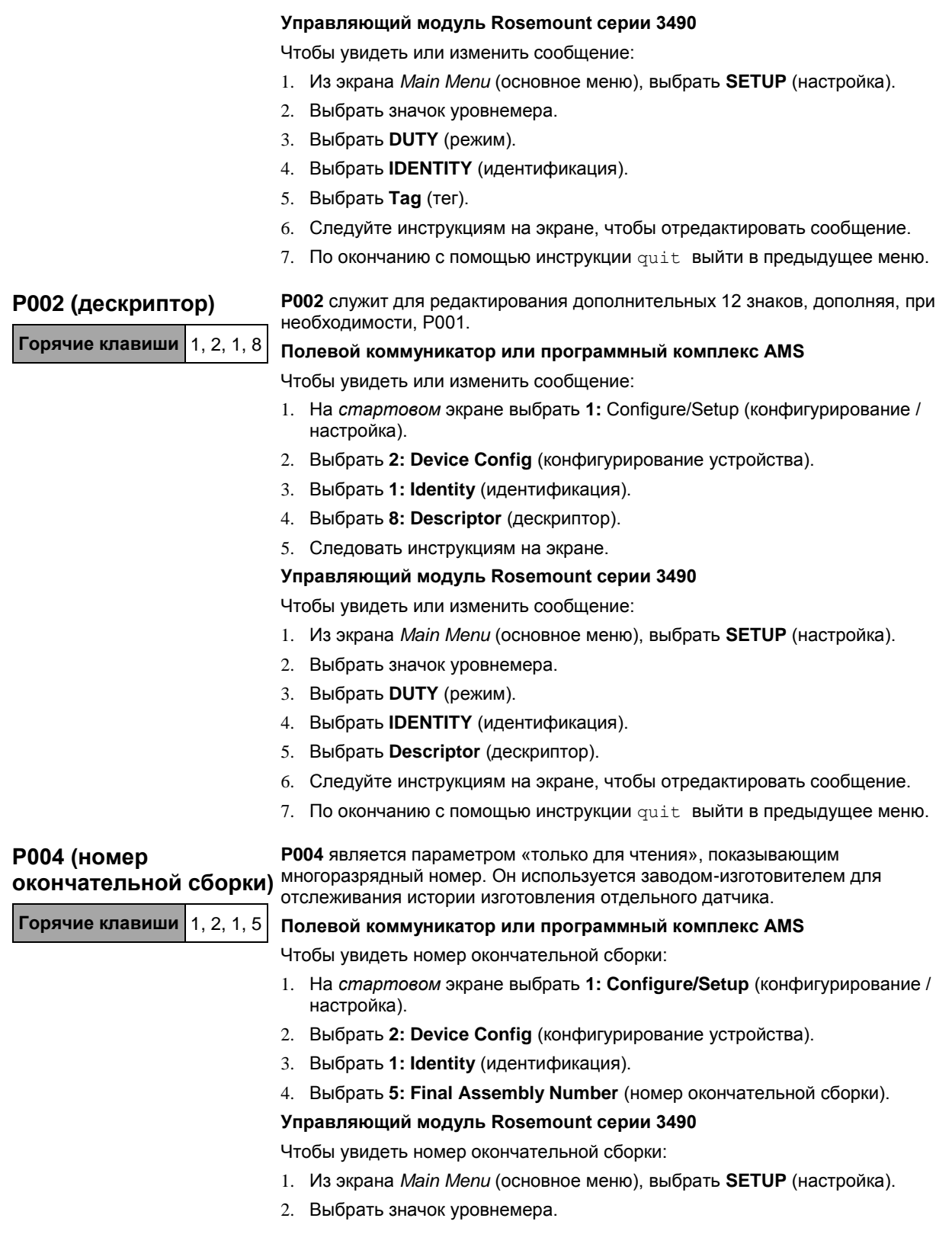

## 3107 и 3108

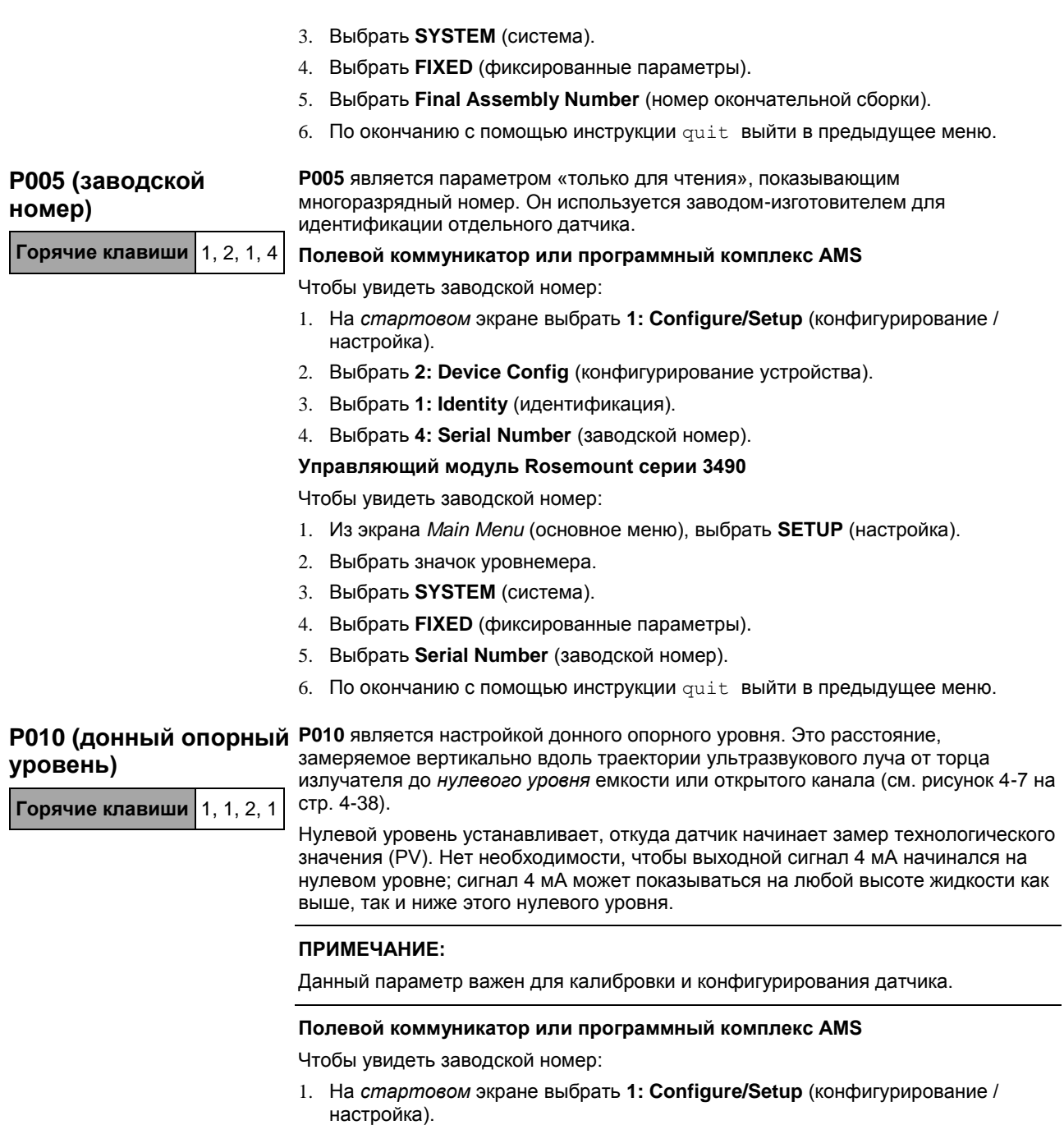

- 2. Выбрать **1: Basic Setup** (базовая настройка).
- 3. Выбрать **2: Level** (уровень).
- 4. Выбрать **1: Bottom Reference** (донный опорный уровень).
## **Управляющий модуль Rosemount серии 3490**

Чтобы увидеть заводской номер:

- 1. Из экрана *Main Menu* (основное меню), выбрать **SETUP** (настройка).
- 2. Выбрать значок уровнемера.
- 3. Выбрать **DUTY** (режим).
- 4. Выбрать **Bottom Reference** (донный опорный уровень).
- 5. Следуйте инструкциям на экране, чтобы отредактировать и сохранить новые настройки.
- 6. По окончанию с помощью инструкции quit выйти в предыдущее меню.

## **P011 (форма емкости / нелинейный профиль)**

**Горячие клавиши** 1, 3, 1, 2

**P011** выбирает форму емкости или открытого канала и устанавливает линейную или нелинейную зависимость между динамическим уровнем жидкости (высотой) и технологическим значением (PV), полученным из этого уровня.

## **ПРИМЕЧАНИЕ:**

Отображаемые единицы измерения для выходного первичного значение задаются с помощью **P012**. Смена единиц измерения не приводит к автоматическому перемасштабированию выходного первичного значения.

Для выбора имеется свыше 30 опций формы включая:

- Р011 = «линейная» (см. стр. 4-14)
- $PO11 = «$ специальная» (см. стр. 4-14)
- $\bullet$ P011 = «горизонтальный цилиндр» с плоскими торцами (см. стр. 4-16)
- P011 = «сферическая» (см. стр. 4-17)  $\bullet$
- P011 = «лоток/водослив-3/2» (см. стр.4-17)
- P011 = «треугольный водослив-5/2» (см. стр. 4-18)

**Полевой коммуникатор или программный комплекс AMS**

Чтобы просмотреть или изменить форму емкости / нелинейный профиль:

- 1. На *стартовом* экране выбрать **1: Configure/Setup** (конфигурирование / настройка).
- 2. Выбрать **3: Variables Config** (конфигурирование переменных).
- 3. Выбрать **1: Scaled Variable** (масштабируемая переменная).
- 4. Выбрать **2: NLP Profile** (нелинейный профиль).
- 5. Выбрать новую форму емкости.

## **Управляющий модуль Rosemount серии 3490**

Чтобы просмотреть или изменить форму емкости / нелинейный профиль:

- 1. Из экрана *Main Menu* (основное меню), выбрать **SETUP** (настройка).
- 2. Выбрать значок уровнемера.
- 3. Выбрать **DUTY** (режим).
- 4. Выбрать **Tank Shape** (форма емкости).
- 5. Следуйте инструкциям на экране, чтобы отредактировать и сохранить новые настройки.
- 6. По окончанию с помощью инструкции quit выйти в предыдущее меню.

## **P011 = «линейная»**

Эта настройка предназначена для измерения уровня или объема в емкости с постоянным сечением. Выбрав настройку «линейная», уровень или объем будет произведением от умножения высоты жидкости над нулевым уровнем на коэффициент пересчета. Если объем не требуется, то коэффициент пересчета (**Scale Factor**, **P013**) устанавливается на 1,0, если только для выходного первичного значения не потребуются другие единицы измерения.

Объем содержимого можно рассчитать, введя коэффициент объема на метр высоты в параметр **P013**. Если уровень жидкости измеряется в футах или дюймах, **P013** будет указывать объем на фут или объем на дюйм.

#### **P011 = «специальная»**

Благодаря выбору настройки «специальная» можно редактировать параметры **профилей с 1 по 10** (**P030–P039**) с тем, чтобы построить уникальный профиль емкости нестандартной формы или открытого канала (см. рисунок 4-1).

Чтобы получить до 10 точек профиля, необходимо иметь табличные или графические данные, связывающие технологическое значение (PV) с высотой жидкости.

На рисунке 4-2, стр. 4-15, показан пример диаграммы соотношения технологического значения (PV) к высоте жидкости. В данном примере, 60% максимальной высоты (**P014**) на оси X соотносится с процентом максимального технологического значения (**P013**) на оси Y. Соответствующий процент, скажем, 55%, вводится в параметр **P035**.

Датчик линейно интерполирует между точками на графике, выдавая точную подгонку кривой, которая позволит определять выходное первичное значение по динамическим замерам уровня (высоты).

Каждый динамический замер уровня (высоты) преобразуется в процент (от 0 до 100%), который пропорционален максимальной высоте (P014). В графических понятиях преобразованный процент соответствует ординате X на оси X. Имея ординату X, затем рассчитываем ординату Y для определения процента, связанного с максимальным значением PV (P013). Ордината 'Y' , процент, умножается на значение P013 для получения выходного первичного значения.

## **ПРИМЕЧАНИЕ:**

- Начало координат (0,0) используется в качестве исходной точки. Оно не является параметром.
- Точка профиля 10 может встречаться или не встречаться на высоте, введенной в P014. Возможно, что PV, соответствующая данной высоте, менее, чем 100% от P013. Это означает, что P013 можно выбрать как любое значение выше максимума для осуществления контроля. (См. рисунок 4-3 на стр. 4-16)

#### **Процедура настройки для опции «специальная»:**

- 1. Выбрать отображаемые единицы измерения для выходного первичного значение с помощью **P012**.
- 2. Нарисовать диаграмму соотношения PV и высоты жидкости, отметить точки максимума.
- 3. Установить **P014** на максимальную высоту жидкости (на оси X).
- 4. Установить **P013** на максимальный расход или объем (на оси Y).
- 5. Установить **P010** на расстояние от торца излучателя до нулевой точки (Y=0).
- 6. Использовать параметры **P030–P039** для ввода процентных значений, которые соотносятся с фиксированным процентом на оси Y.

Рисунок 4-1. Сечение

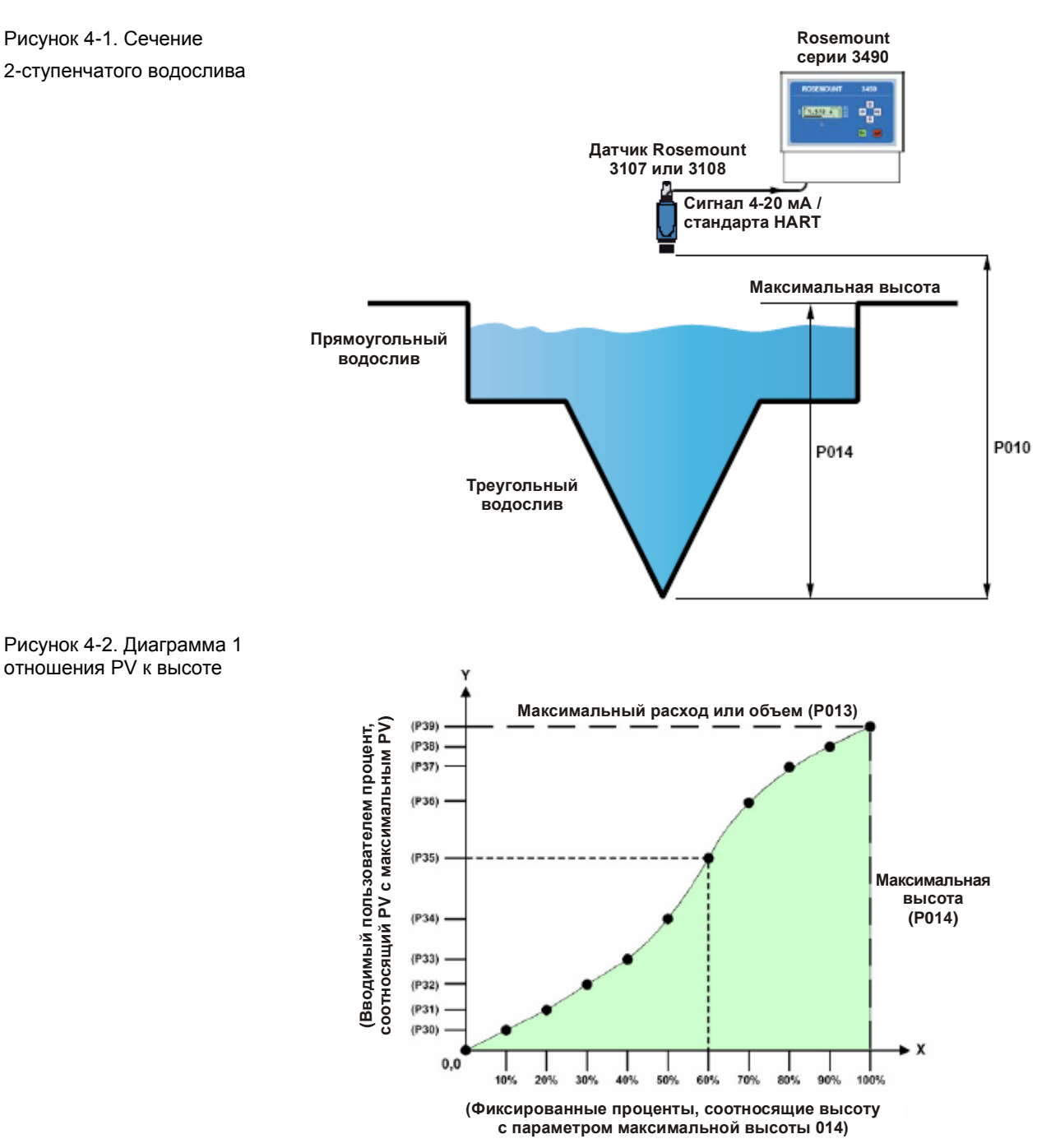

Рисунок 4-2. Диаграмма 1 отношения PV к высоте

# 3107 и 3108

Сентябрь 2009

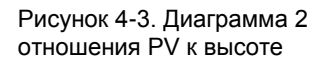

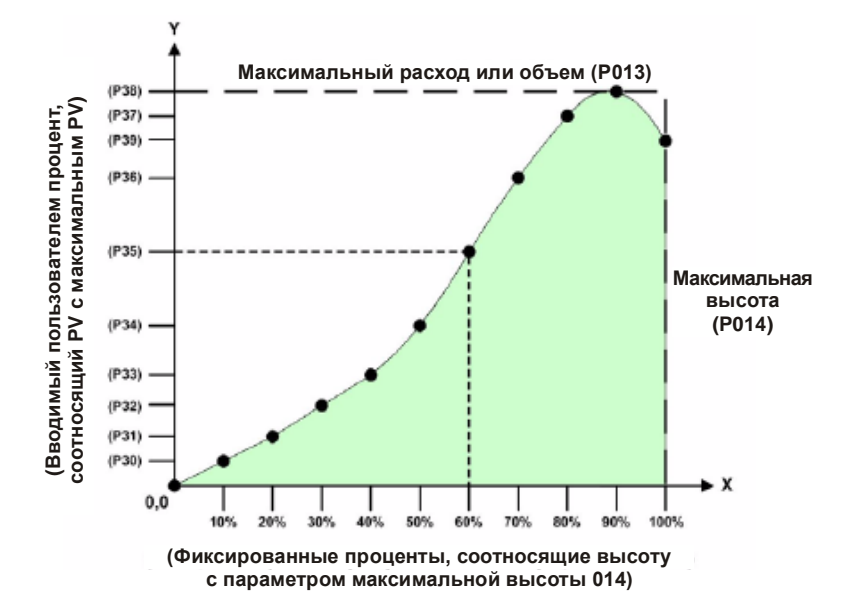

## **P011 = «горизонтальный цилиндр с плоскими торцами»**

Данная настройка, «**горизонтальный цилиндр с плоскими торцами»**  применяется, когда нужно выполнить замер объема на горизонтально расположенной цилиндрической емкости постоянного диаметра (см. вид в поперечном разрезе на рисунке 4-4 на стр. 4-16).

Объем рассчитывается по динамическим замерам уровня, полному объему идеальной цилиндрической емкости (**P013**) и по диаметру данной емкости (**P014**).

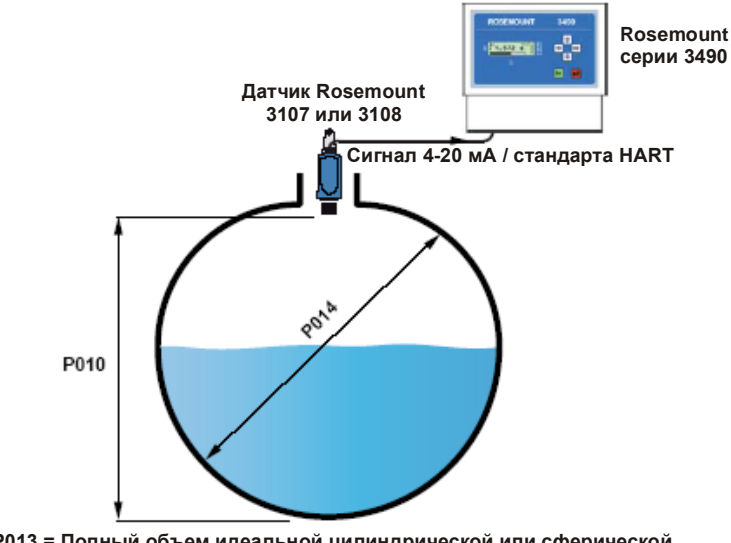

**P013 = Полный объем идеальной цилиндрической или сферической емкости постоянного диаметра P014**

Рисунок 4-4. Сечение цилиндрической или сферической емкости

## **P011 = «сферическая»**

Данная настройка применяется, когда нужно выполнить замер объема на сферической емкости постоянного диаметра (см. вид в поперечном разрезе на рисунке 4-4 на стр. 4-16).

Объем рассчитывается по динамическим замерам уровня, полному объему идеальной сферической емкости (**P013**).

## **P011 = «лоток/водослив-3/2»**

Данная настройка применяется, когда нужно выполнить замер расхода жидкости на открытом канале с профилем лотка или водослива (см. рисунок 4-5 на стр. 4- 17).

Расход в секунду рассчитывается по формуле:

 $Q = k \times h^{pwr}$ 

Где «h» – динамический уровень жидкости, «Q» – расход в секунду, «Pwr» – степенной коэффициент (**P014**), а «k» – вводимый пользователем коэффициент пересчета (**P013**).

Датчик автоматически вставляет в **P014** необходимый степенной коэффициент (см. таблицу 4-2 на стр. 4-18).

В отношение лотков, отклоняющихся от стандартного «степенного закона 3/2», т.е. лотков со скругленным дном следует применять опцию «специальной» формы (**P011**), которая основана на табличном сопоставлении расхода к высоте (см. «P011 = «специальная»» на стр. 4-14).

#### **Процедура настройки для опции «лоток/водослив-3/2»:**

- 1. Выбрать опцию «лоток/водослив-3/2» с помощью **P011**.
- 2. Ввести коэффициент пересчета в **P013**.

Рисунок 4-5. Сечение прямоугольного водослива

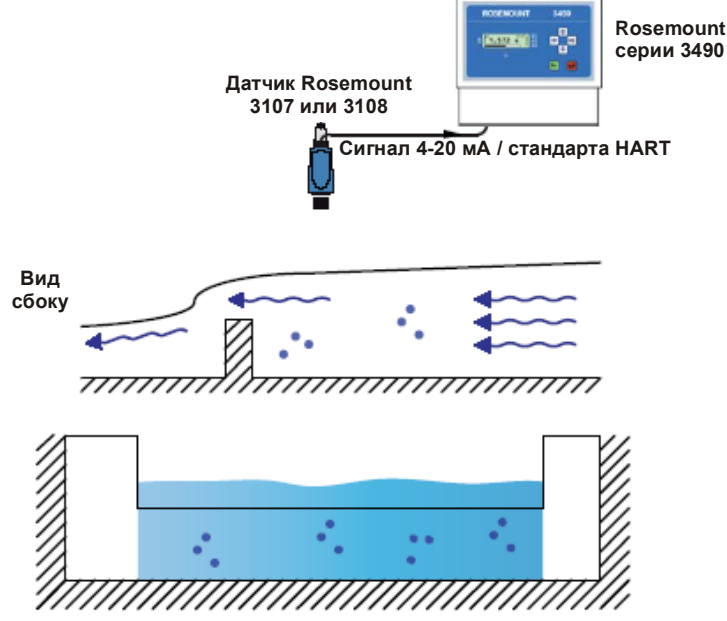

**Вид с торца ниже по течению**

## **P011 = «треугольный водослив-5/2»**

Данная настройка применяется, когда нужно выполнить замер расхода жидкости на открытом канале с треугольным профилем.

Расход через треугольный слив рассчитывается по формуле:

 $Q = k \times h^{pwr}$ 

Где «h» – динамический уровень жидкости, «Q» – расход в секунду, «Pwr» – степенной коэффициент (**P014**), а «k» – коэффициент пересчета (**P013**).

Датчик автоматически вставляет в **P014** необходимый степенной коэффициент (см. таблицу 4-2 на стр. 4-18).

## **Процедура настройки для опции «треугольного водослив-5/2»:**

- 1. Выбрать опцию «треугольный водослив-5/2» с помощью **P011**.
- 2. Ввести коэффициент пересчета в **P013**.-5/2) с помощью **P011**.
- 3. Ввести коэффициент пересчета в **P013**.

Рисунок 4-6. Сечение треугольного водослива

Таблица 4-2. Коэффициенты

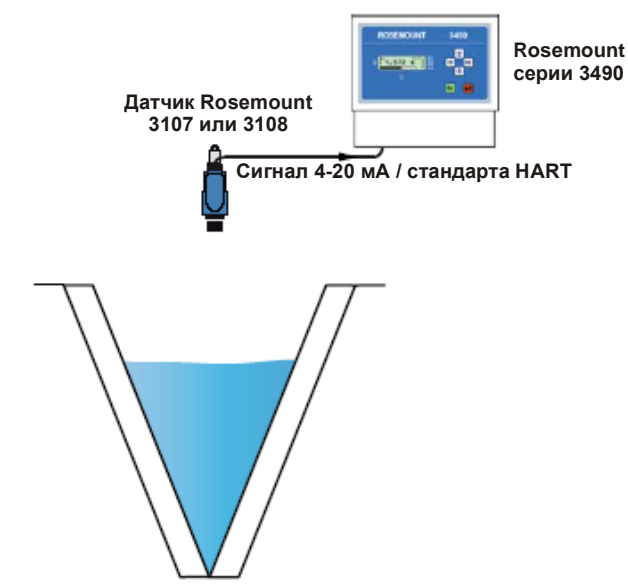

**Вид с торца ниже по течению**

профиля потока **Коэффициент пересчета Точка 20 мА Опции Структура потока Метрическая (м<sup>3</sup> /час) Британская (галлонов/мин(1)) коэффициент Степенной Метрическая (м) Британская (фут/дюйм)** 3/2 Расход для лотков 3/2 (Задается пользователем) (Задается пользователем) 1,5 (Задается пользователем) пользователем) (Задается 5/2 Расход для треугольных пользователем) пользователем) водосливов 5/2 (Задается (Задается 2,5 (Задается пользователем) пользователем) (Задается

*(1) галлоны США.* 

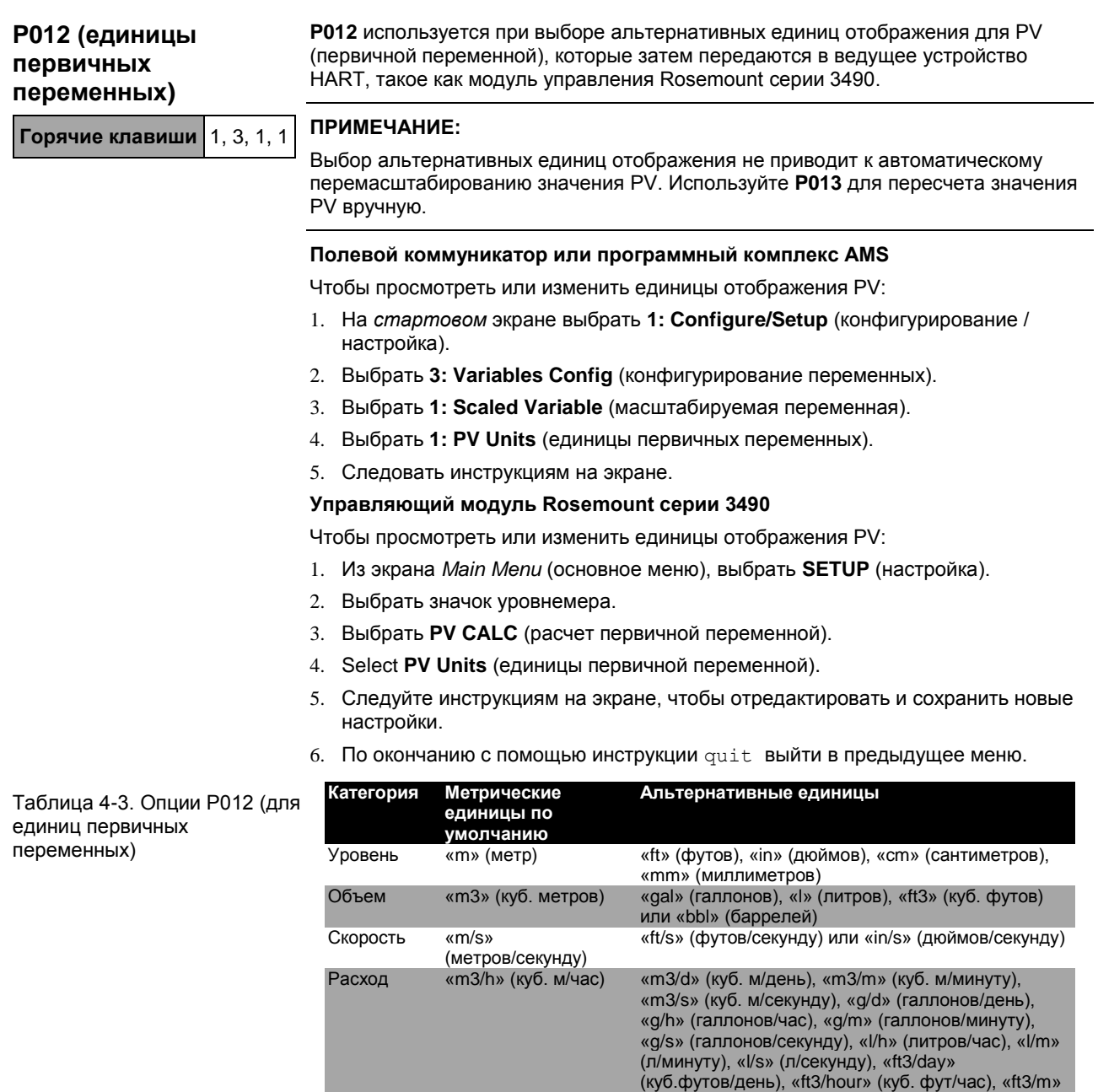

Macca Kg (кг) **«ton» или «tne» (тонна)** 

Температура °C °F Процент % -

(куб. фут/минуту), «ft3/s» (куб. фут/секунду) или «Mg/d» (млн. галлонов/день или MGD)

## **P013 (коэффициент пересчета первичной переменной)**

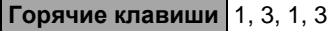

## **Замер уровня**

Если первичная переменная – результат измерения уровня в метрах, футах или дюймах, то перед ее выводом мы используем **P013** для конвертации (пересчета) замеров уровня в альтернативные единицы измерения. Если альтернативные единицы измерения не нужны, то оставляем значение **P013** выставленным на 1,0.

## **Замер объема**

Когда PV – результат измерения объема на емкости правильной формы, то **P013**  устанавливается на объем цилиндрической или сферической емкости идеальной формы. **P014** устанавливается как значение диаметра цилиндрической емкости (см. рисунок 4-4 на стр.4-16).

Когда PV – результат измерения объема на емкости неправильной формы, то **P013** устанавливается на максимальный объем (см. стр. 4-14).

## **Замер на открытых каналах**

Если первичная переменная отражает расход в стандартном открытом канале, то тогда параметры **P013** и **P014** становятся условиями расчета расхода жидкости (см. стр. 4-17 и 4-18).

Когда PV – результат измерения расхода в открытом канале неправильной формы, то **P013** устанавливается на максимальный расход (см. стр. 4-14).

## **Полевой коммуникатор или программный комплекс AMS**

Чтобы просмотреть или изменить коэффициент пересчета для PV:

- 1. На *стартовом* экране выбрать **1: Configure/Setup** (конфигурирование / настройка).
- 2. Выбрать **3: Variables Config** (конфигурирование переменных).
- 3. Выбрать **1: Scaled Variable** (масштабируемая переменная).
- 4. Выбрать **3: Scale Factor** (коэффициент пересчета).
- 5. Следовать инструкциям на экране.

## **Управляющий модуль Rosemount серии 3490**

Чтобы просмотреть или изменить коэффициент пересчета для PV:

- 1. Из экрана *Main Menu* (основное меню), выбрать **SETUP** (настройка).
- 2. Выбрать значок уровнемера.
- 3. Выбрать **DUTY** (режим).
- 4. Выбрать **PV Scale Factor** (коэффициент пересчета первичной переменной).
- 5. Следуйте инструкциям на экране, чтобы отредактировать и сохранить новые настройки.
- 6. По окончанию с помощью инструкции quit выйти в предыдущее меню.

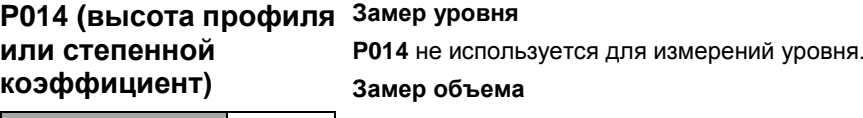

**Горячие клавиши** 1, 3, 1, 4

Если значение PV – результат измерения объема на емкости правильной формы, такой как идеальный горизонтальный цилиндр или сфера, то **P014**  устанавливается на значение диаметра как показано на рисунке 4-4 на стр. 4-16.

Когда PV – результат измерения объема на емкости неправильной формы, то **P014** устанавливается на максимальную высоту (см. стр. 4-14).

## **Замер на открытых каналах** Если первичная переменная отражает расход в стандартном открытом канале, то тогда параметры **P013** и **P014** становятся условиями расчета расхода жидкости (см. стр. 4-17 и 4-18). Когда PV – результат измерения расхода в открытом канале неправильной формы, то **P014** устанавливается на максимальную высоту (см. стр. 4-14). **Полевой коммуникатор или программный комплекс AMS** Чтобы просмотреть или изменить высоту профиля или степенной коэффициент: 1. На *стартовом* экране выбрать **1: Configure/Setup** (конфигурирование / настройка). 2. Выбрать **3: Variables Config** (конфигурирование переменных). 3. Выбрать **1: Scaled Variable** (масштабируемая переменная). 4. Выбрать **4: Power Factor / NLP Height** (степенной коэффициент / высота нелинейного профиля). 5. Следовать инструкциям на экране. **Управляющий модуль Rosemount серии 3490** Чтобы просмотреть или изменить высоту профиля или степенной коэффициент: 1. Из экрана *Main Menu* (основное меню), выбрать **SETUP** (настройка). 2. Выбрать значок уровнемера. 3. Выбрать **DUTY** (режим). 4. Выбрать **Profile Height** (высота профиля). 5. Следуйте инструкциям на экране, чтобы отредактировать и сохранить новые настройки.

6. По окончанию с помощью инструкции quit выйти в предыдущее меню.

## **P015** задает значение первичной переменной (PV), представленное током в 20 мА на выходе с датчика.

Диапазон выходного тока 4–20 мА определяется значением верхней границы (P015) и значением нижней границы (P016).

В качестве примера рассмотрим резервуар емкостью 120 галлонов. Если он полон, то от датчика потребуется выходной токовый сигнал в 20 мА. Поэтому значение верхней границы диапазона (P015) устанавливается на 120, если значение PV выражается в таких единицах, как галлоны. Значение нижней границы (P016) обычно выставляется на 0,0 (галлонов) для выходного тока 4 мА, чтобы обозначить пустую емкость.

## **ПРИМЕЧАНИЕ:**

Значение верхней границы диапазона может быть меньше значения нижней, в этом случае выходной ток будет падать при увеличении значения PV.

## **Полевой коммуникатор или программный комплекс AMS**

Чтобы увидеть или изменить значение верхней границы:

- 1. На *стартовом* экране выбрать **1: Configure/Setup** (конфигурирование / настройка).
- 2. Выбрать **1: Basic Setup** (базовая настройка).
- 3. Выбрать **1: Basic Setup** (базовая настройка).
- 4. Выбрать **3: Upper Range Value** (значение верхней границы диапазона).
- 5. Следовать инструкциям на экране.

## **P015 (значение верхней границы диапазона)**

**Горячие клавиши** 1, 1, 1, 3

## **Управляющий модуль Rosemount серии 3490**

Чтобы увидеть или изменить значение верхней границы:

- 1. Из экрана *Main Menu* (основное меню), выбрать **SETUP** (настройка).
- 2. Выбрать значок уровнемера.
- 3. Выбрать **OUTPUT** (выход).
- 4. Выбрать **CURRENT** (ток).
- 5. Выбрать **Upper Range Value** (значение верхней границы диапазона).
- 6. Следуйте инструкциям на экране, чтобы отредактировать и сохранить новые настройки.
- 7. По окончанию с помощью инструкции quit выйти в предыдущее меню.

## **P016 (значение нижней границы диапазона)**

**Горячие клавиши** 1, 1, 1, 4

**P016** задает значение первичной переменной (PV), представленное током в 4 мА на выходе с датчика.

Диапазон выходного тока 4–20 мА определяется значением нижней границы (**P016**) и значением верхней границы (**P015**).

В качестве примера рассмотрим резервуар емкостью 120 галлонов. Если оно пуст, то от датчика потребуется выходной токовый сигнал в 4 мА. Поэтому значение нижней границы (**P016**) устанавливается на 0,0. Значение верхней границы (**P015**) обычно выставляется на 120,0 (галлонов) для выходного тока 20 мА, чтобы обозначить заполненную емкость.

## **ПРИМЕЧАНИЕ:**

Значение верхней границы диапазона может быть меньше значения нижней, в этом случае выходной ток 4–20 мА будет падать при увеличении значения PV.

#### **Полевой коммуникатор или программный комплекс AMS**

Чтобы увидеть или изменить значение нижней границы:

- 1. На *стартовом* экране выбрать **1: Configure/Setup** (конфигурирование / настройка).
- 2. Выбрать **1: Basic Setup** (базовая настройка).
- 3. Выбрать **1: Basic Setup** (базовая настройка).
- 4. Выбрать **4: Lower Range Value** (значение нижней границы диапазона).
- 5. Следовать инструкциям на экране.

#### **Управляющий модуль Rosemount серии 3490**

Чтобы увидеть или изменить значение нижней границы:

- 1. Из экрана *Main Menu* (основное меню), выбрать **SETUP** (настройка).
- 2. Выбрать значок уровнемера.
- 3. Выбрать **OUTPUT** (выход).
- 4. Выбрать **CURRENT** (ток).
- 5. Выбрать **Lower Range Value** (значение нижней границы диапазона)
- 6. Следуйте инструкциям на экране, чтобы отредактировать и сохранить новые настройки.
- 7. По окончанию с помощью инструкции quit выйти в предыдущее меню.

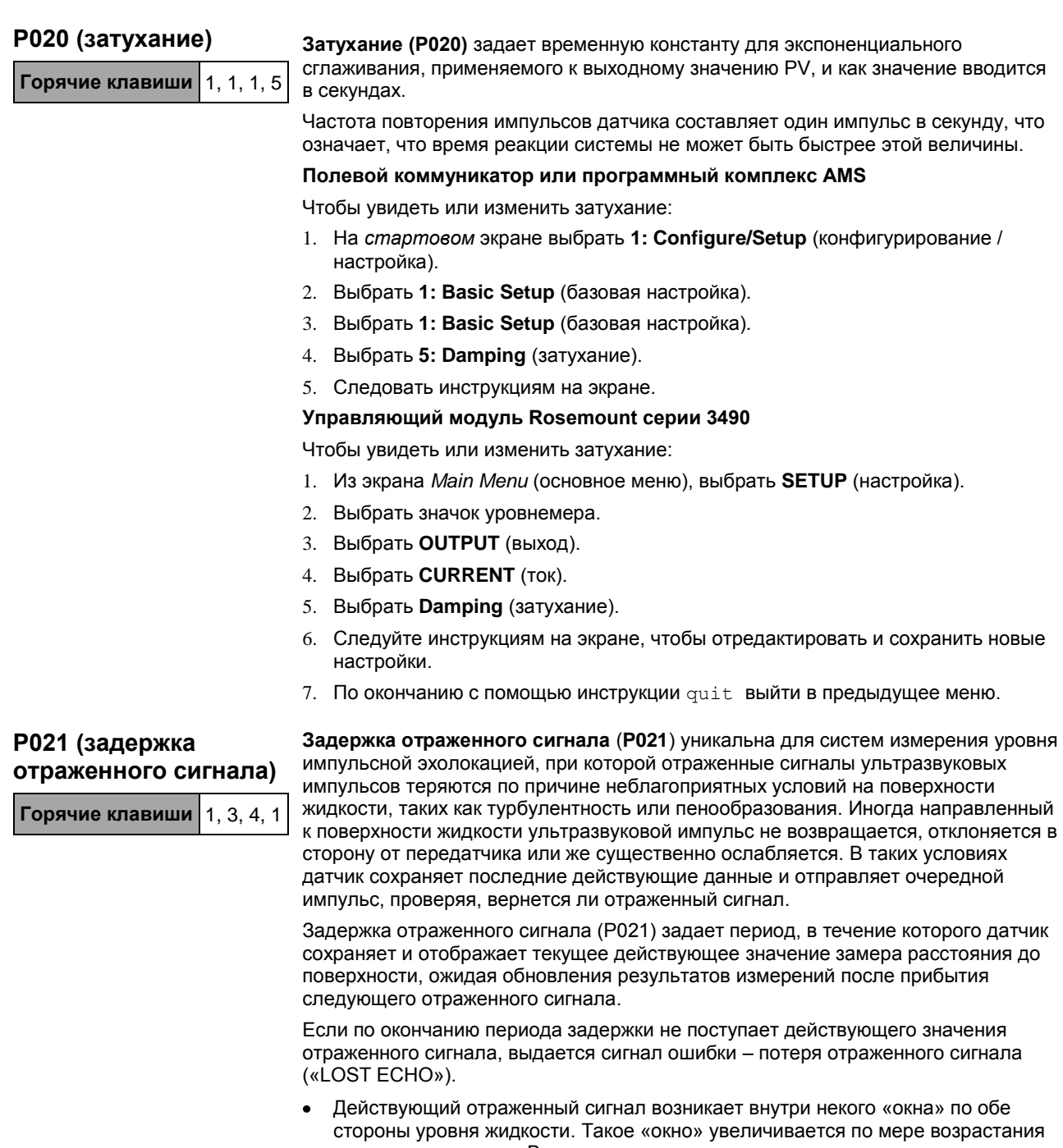

- расстояния до цели. Все отраженные сигналы в пределах «окна» отслеживаются и усредняются с тем, чтобы сгладить выходной сигнал уровня жидкости в условиях турбулентности.
- Любое эхо, отраженное с расстояния более близкого, чем поверхность  $\bullet$ жидкости, считается действительным при условии, что получено минимально необходимое количество отраженных сигналов (P042). Затем выходной сигнал переходит на это новое значение.
- Игнорируется любой сигнал, отраженный с расстояния большего, чем  $\bullet$ удаление до поверхности жидкости и за пределами «окна». Однако, если складывается ситуация потери отраженного сигнала и период (время задержки отраженного сигнала, поделенное на два) заканчивается, то тогда действительными считаются все отраженные сигналы, поступающие от более удаленных целей. Значение измеренного уровня жидкости меняется на новое после того, как будут получены четыре таких отраженных сигнала.

#### **Полевой коммуникатор или программный комплекс AMS**

Чтобы увидеть или изменить значение задержки отраженного сигнала:

- 1. На *стартовом* экране выбрать **1: Configure/Setup** (конфигурирование / настройка).
- 2. Выбрать **3: Variables Config** (конфигурирование переменных).
- 3. Выбрать **4: Engineering Setup** (инженерная настройка).
- 4. Выбрать **1: Lost Echo Delay** (задержка отраженного сигнала).
- 5. Следовать инструкциям на экране.

## **Управляющий модуль Rosemount серии 3490**

Чтобы увидеть или изменить значение задержки отраженного сигнала:

- 1. Из экрана *Main Menu* (основное меню), выбрать **SETUP** (настройка).
- 2. Выбрать значок уровнемера.
- 3. Выбрать **ENGINEERING** (проектная часть).
- 4. Выбрать **LE Delay** (задержка отраженного сигнала).
- 5. Следуйте инструкциям на экране, чтобы отредактировать и сохранить новые настройки.
- 6. По окончанию с помощью инструкции quit выйти в предыдущее меню.

## **P022 (поведение системы при задержке отраженного сигнала)**

**Горячие клавиши** 1, 3, 4, 2

**Поведение системы при задержке отраженного сигнала** (**P022**) определяет, что происходит с выходным значением PV в условиях задержки отраженного сигнала, которые наступают после окончания периода **задержки отраженного сигнала** (**P021**).

## **P022 = «**MINIMUM**»** (минимум)

При наличии условий задержки отраженного сигнала выходное значение PV выставляется на ноль. Кроме того, ток в двухпроводном контуре снизится до 3.75 мА (для стандарта Rosemount) или до 3.6 мА (для NAMUR NE43), в зависимости от кода заказанной модели (см. стр. "Информация для заказа" на стр. A-6). Ток будет оставаться на этом уровне, пока не будет получен правильный отраженный сигнал.

#### **P022 = «**MAXIMUM**»** (максимум)

При наличии условий задержки отраженного сигнала выходное значение PV выставляется на максимальное. Максимальным значением PV является значение, когда отраженный сигнал получается от торца излучателя. Кроме того, ток в двухпроводном контуре снизится до 21.75 мА (для стандарта Rosemount) или до 22.5 мА (для NAMUR NE43), в зависимости от кода заказанной модели (см. стр. "Информация для заказа" на стр. A-6). Ток будет оставаться на этом уровне, пока не будет получен правильный отраженный сигнал.

#### **P022 = «**HOLD**»**

Текущий выходной сигнал сохраняет последнее хорошее значение PV.

## **Полевой коммуникатор или программный комплекс AMS**

Чтобы увидеть или изменить поведение системы при задержке отраженного сигнала:

- 1. На *стартовом* экране выбрать **1: Configure/Setup** (конфигурирование / настройка).
- 2. Выбрать **3: Variables Config** (конфигурирование переменных).
- 3. Выбрать **4: Engineering Setup** (инженерная настройка).
- 4. Выбрать **2: Lost Echo Action** (поведение системы при задержке отраженного сигнала).
- 5. Следовать инструкциям на экране.

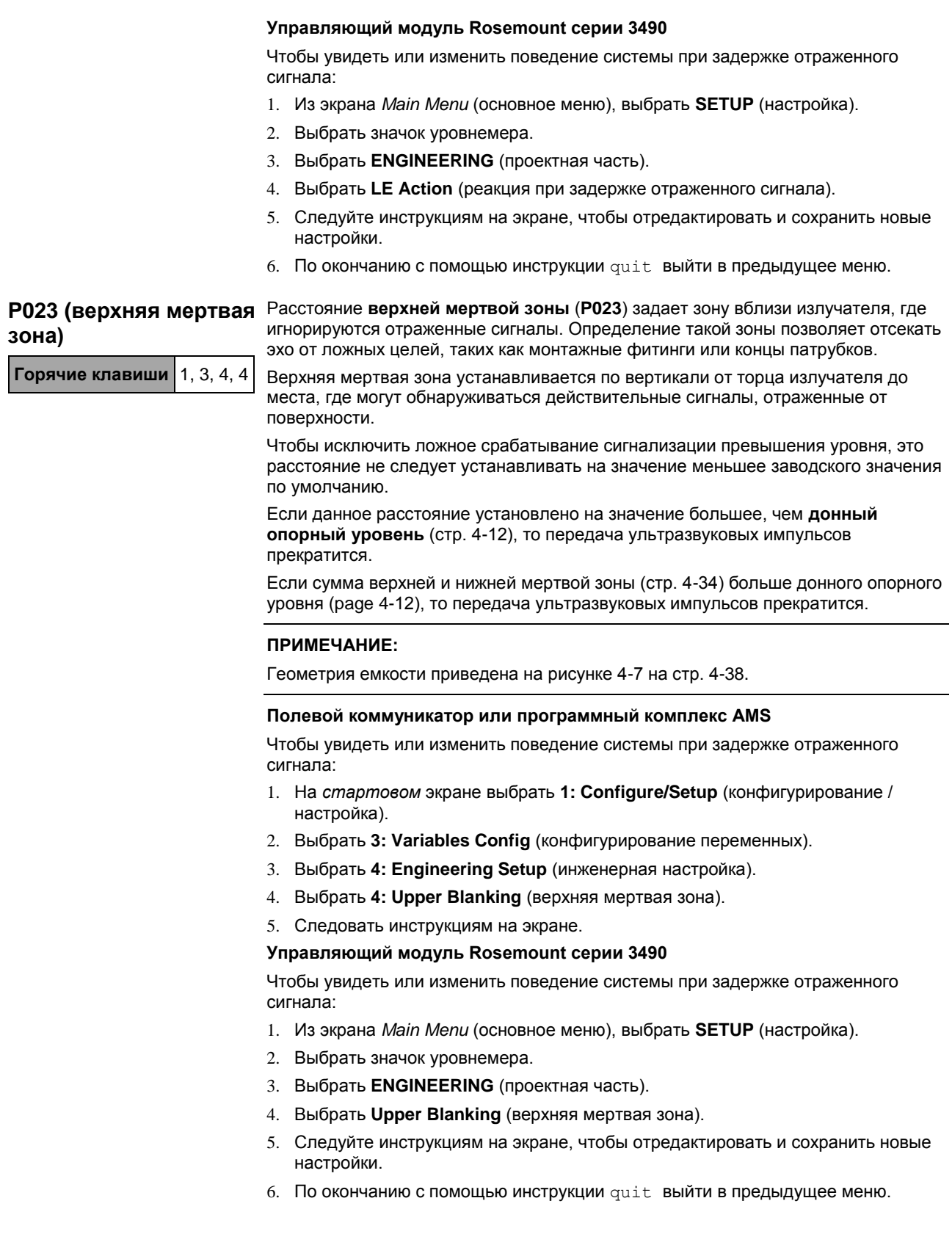

## **P024 (скорость звука)**

**Горячие клавиши** 1, 3, 4, 3

**Скорость звука** (**P024**) предназначена для ввода скорости звука газовой среды над поверхностью жидкости (газ паровоздушного пространства, незаполненного объема) в закрытой емкости при 32°F (0°C).

Затем для газа незаполненного объема рассчитывается новая скорость звука при имеющейся в емкости температуре и влажности (см. стр. 5-7). Поправка на температурный эффект делается с помощью параметра «температура» (стр. 4- 27), исходя из того, что введенное здесь базовое значение скорости звука действительно при температуре 32°F (0°C).

Для систем контроля водных жидкостей, у которых в качестве основного газа незаполненного объема выступает воздух (или азот), вводимое значение скорости звука (P024) должно составлять 331,80 м/с. Это самая точная настройка для температур в диапазоне от 32°F до 104°F (от 0°С до 40°С). Она учитывает типичную вариацию влажности и исходит из того, температурная компенсация основана на измерениях датчика температуры.

Если паровоздушное пространство емкости заполнено другим газом, следует ввести измененное значение скорости скорости звука (P024). Для газовых смесей скорость звука рассчитывается усредненно, согласно пропорции составляющих газов.

В таблице 4-4 представлены значения скорости звука для газов паровоздушного пространства при 32°F (0°C).

## **ПРИМЕЧАНИЕ:**

Скорость звука обратно пропорциональна молекулярному весу молекул газа. Некоторые трехатомные газы существенно ослабляют ультразвук по причине молекулярного резонанса. Примерами являются углекислый газ, оксиды азота, серы и хлора. Не следует использовать ультразвук там, где в паровоздушном пространстве емкости присутствуют углекислый газ или хлор, в случае оксидов азота и серы такое применение допускается только после тщательных расчетов. Рабочая эффективность ультразвуковой импульсной эхолокации существенно снижается, если содержание таких газов в паровоздушном пространстве емкости превышает небольшие значения (скажем, 5%).

Таблица 4-4. Скорость звука в среде газов паровоздушного пространства

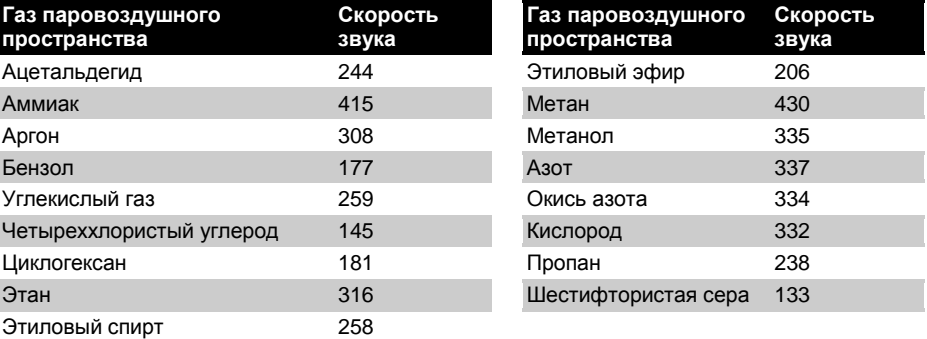

## **Полевой коммуникатор или программный комплекс AMS**

Чтобы просмотреть или изменить настройки скорости звука:

- 1. На *стартовом* экране выбрать **1: Configure/Setup** (конфигурирование / настройка).
- 2. Выбрать **3: Variables Config** (конфигурирование переменных).
- 3. Выбрать **4: Engineering Setup** (инженерная настройка).
- 4. Выбрать **3: Speed of Sound** (скорость звука).
- 5. Следовать инструкциям на экране.

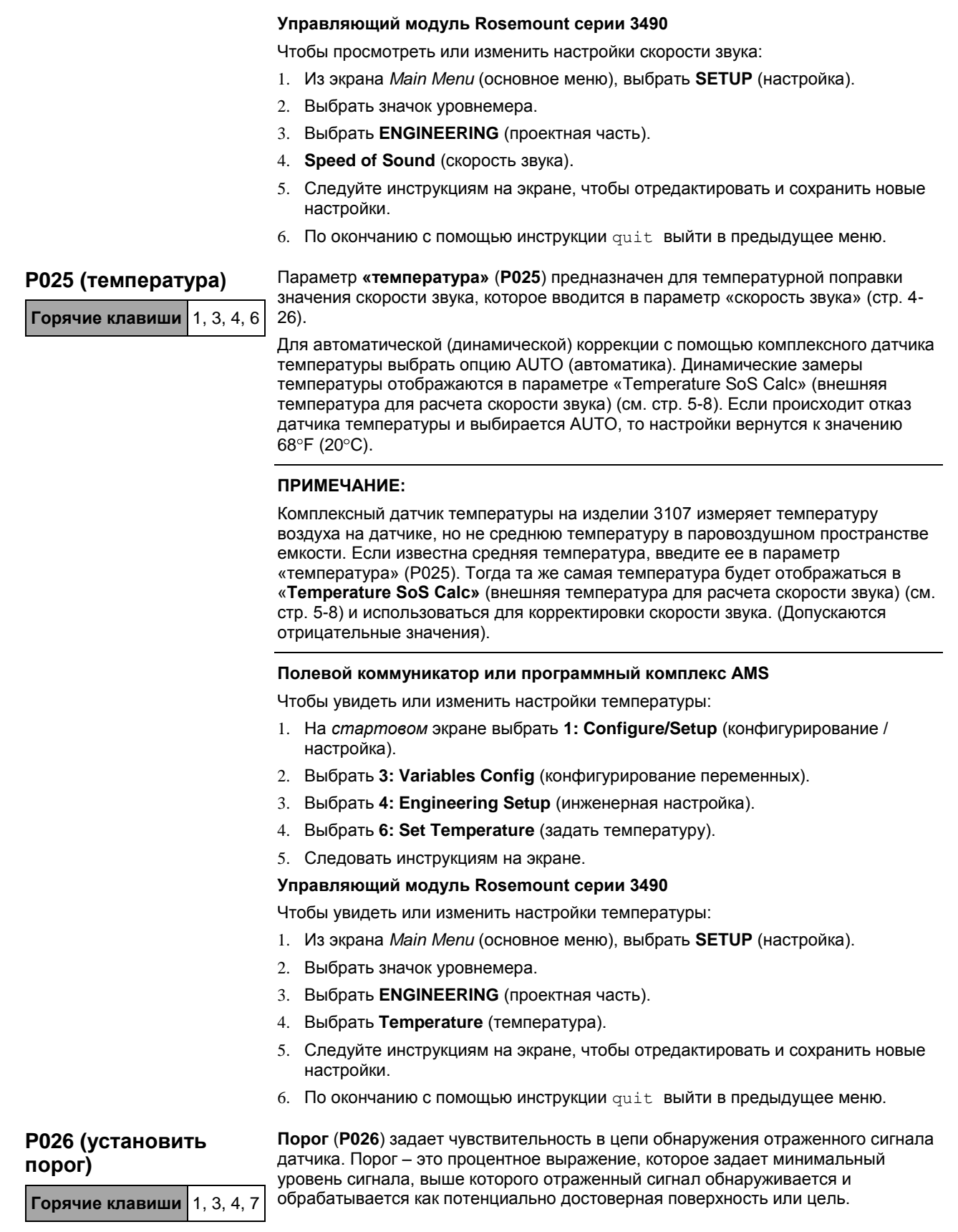

Сентябрь 2009

Если установить порог на «AUTO» (автоматика), то чувствительность будет автоматически подстраиваться во всем диапазоне значений в зависимости от силы поступающих отраженных сигналов. Для обеспечения оптимальной работы порог подстраивается на четверть пикового значения самого сильного обнаруженного сигнала.

Пороговое значение может быть постоянным, что может потребоваться для разрешения проблем на месте или в специальных условиях. Например, установив порог на 20 (%), можно избавиться от сигналов, отраженных от шероховатой кирпичной кладки колодца.

Пороговое значение может регулировать вместе со следующими параметрами:

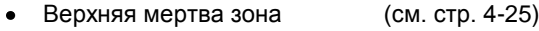

- Время уставки 1 (см. стр. 4-31)
- Величина уставки 1 (см. стр. 4-32)
- Нижняя мертвая зона (см. стр. 4-34)

## **Полевой коммуникатор или программный комплекс AMS**

Чтобы увидеть или изменить настройки порога:

- 1. На *стартовом* экране выбрать **1: Configure/Setup** (конфигурирование / настройка).
- 2. Выбрать **3: Variables Config** (конфигурирование переменных).
- 3. Выбрать **4: Engineering Setup** (инженерная настройка).
- 4. Выбрать **7: Set Threshold** (задать уставку).
- 5. Следовать инструкциям на экране.

## **Управляющий модуль Rosemount серии 3490**

Чтобы увидеть или изменить настройки порога:

- 1. Из экрана *Main Menu* (основное меню), выбрать **SETUP** (настройка).
- 2. Выбрать значок уровнемера.
- 3. Выбрать **ENGINEERING** (проектная часть).
- 4. Выбрать **Set Threshold** (задать порог).
- 5. Следуйте инструкциям на экране, чтобы отредактировать и сохранить новые настройки.
- 6. По окончанию с помощью инструкции quit выйти в предыдущее меню.

## **P030–P039 (точки профиля)**

О назначении этих десяти параметров см. на стр. 4-14.

**Горячие клавиши** 1, 3, 2

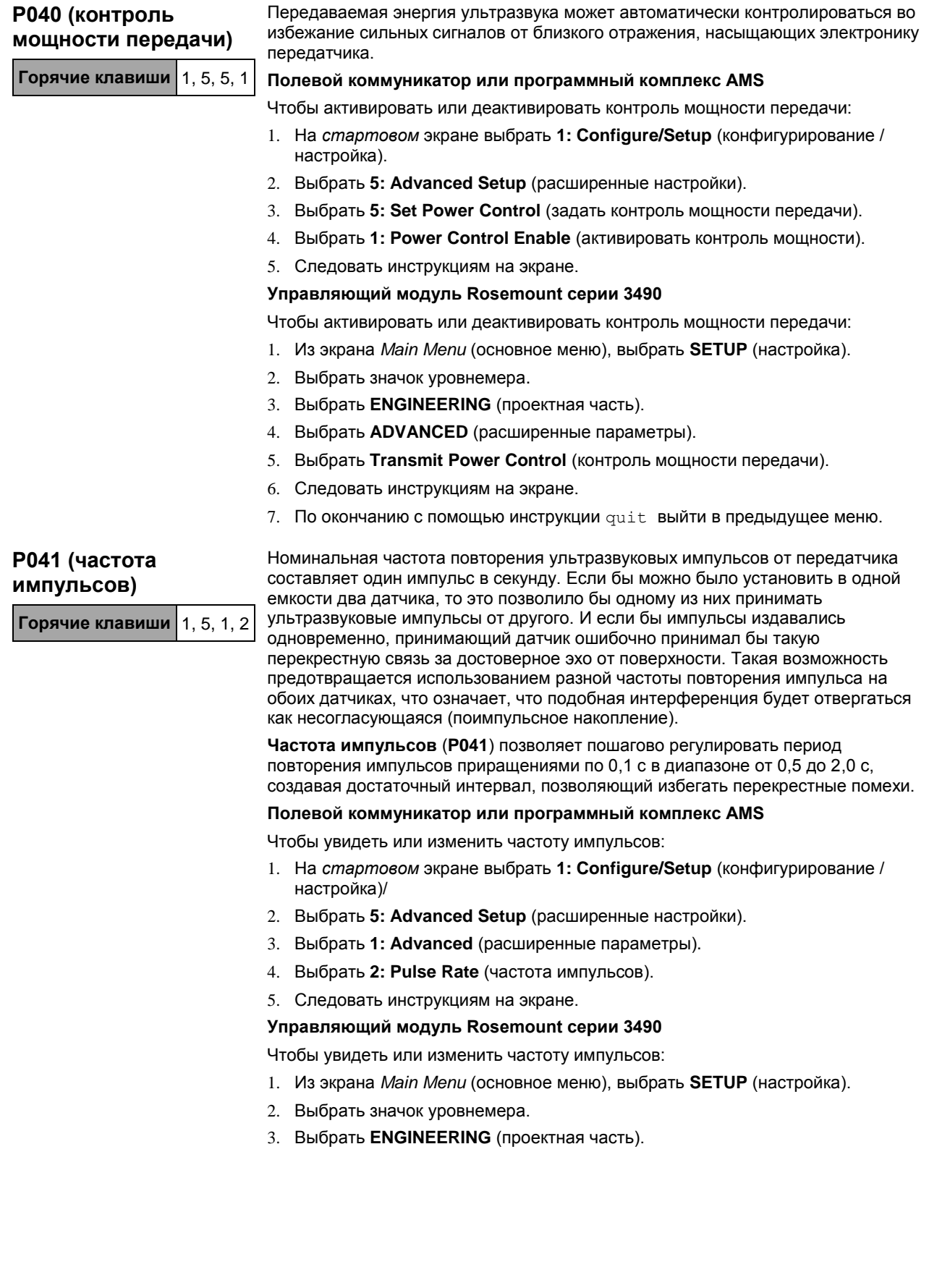

**P042 (необходимое** 

**Горячие клавиши** 1, 5, 1, 3

**эхо)**

- 4. Выбрать **ADVANCED** (расширенные параметры)..
- 5. Выбрать **Pulse Repetition** (повторение импульса).
- 6. Следуйте инструкциям на экране, чтобы отредактировать и сохранить новые настройки.
- 7. По окончанию с помощью инструкции quit выйти в предыдущее меню.

**Нужное эхо** используется для того, чтобы мешалки – в случаях, когда они выступают из жидкости – не давали сильных отраженных сигналов. Его также можно использовать, чтобы отсечь ненужные сигналы от распылителей, поступающей жидкости или перекрестных помех от других датчиков.

Передатчик отслеживает сигналы, отраженные от поверхности жидкости или других целей в пределах досягаемости. Достоверное эхо от поверхности превышает пороговое значение для силы сигнала, установленное параметрами «**время уставки 1»** (P043) и «**величина уставки 1»** (P048), более последовательно для большего числа циклов повторения импульса чем тогда, когда задается с помощью параметра «необходимое эхо».

Значение параметра «необходимое эхо» по умолчанию – четыре, т.е. для того, чтобы восприниматься в качестве фактического уровня жидкости, следует получить от нового и более близкого объекта четыре последовательно идущих отраженных сигнала. Сигналы, отраженные от более удаленных объектов, игнорируются в течение 2-х секуунд.

#### **Полевой коммуникатор или программный комплекс AMS**

Чтобы увидеть или изменить частоту импульсов:

- 1. На *стартовом* экране выбрать **1: Configure/Setup** (конфигурирование / настройка).
- 2. Выбрать **5: Advanced Setup** (расширенные настройки).
- 3. Выбрать **1: Advanced** (расширенные параметры).
- 4. Выбрать **3: Echoes Needed** (необходимое эхо).
- 5. Следовать инструкциям на экране.

#### **Управляющий модуль Rosemount серии 3490**

Чтобы увидеть или изменить частоту импульсов:

- 1. Из экрана *Main Menu* (основное меню), выбрать **SETUP** (настройка).
- 2. Выбрать значок уровнемера.
- 3. Выбрать **ENGINEERING** (проектная часть).
- 4. Выбрать **ADVANCED** (расширенные параметры).
- 5. Выбрать **Echoes Needed** (необходимое эхо).
- 6. Следуйте инструкциям на экране, чтобы отредактировать и сохранить новые настройки.
- 7. По окончанию с помощью инструкции quit выйти в предыдущее меню.

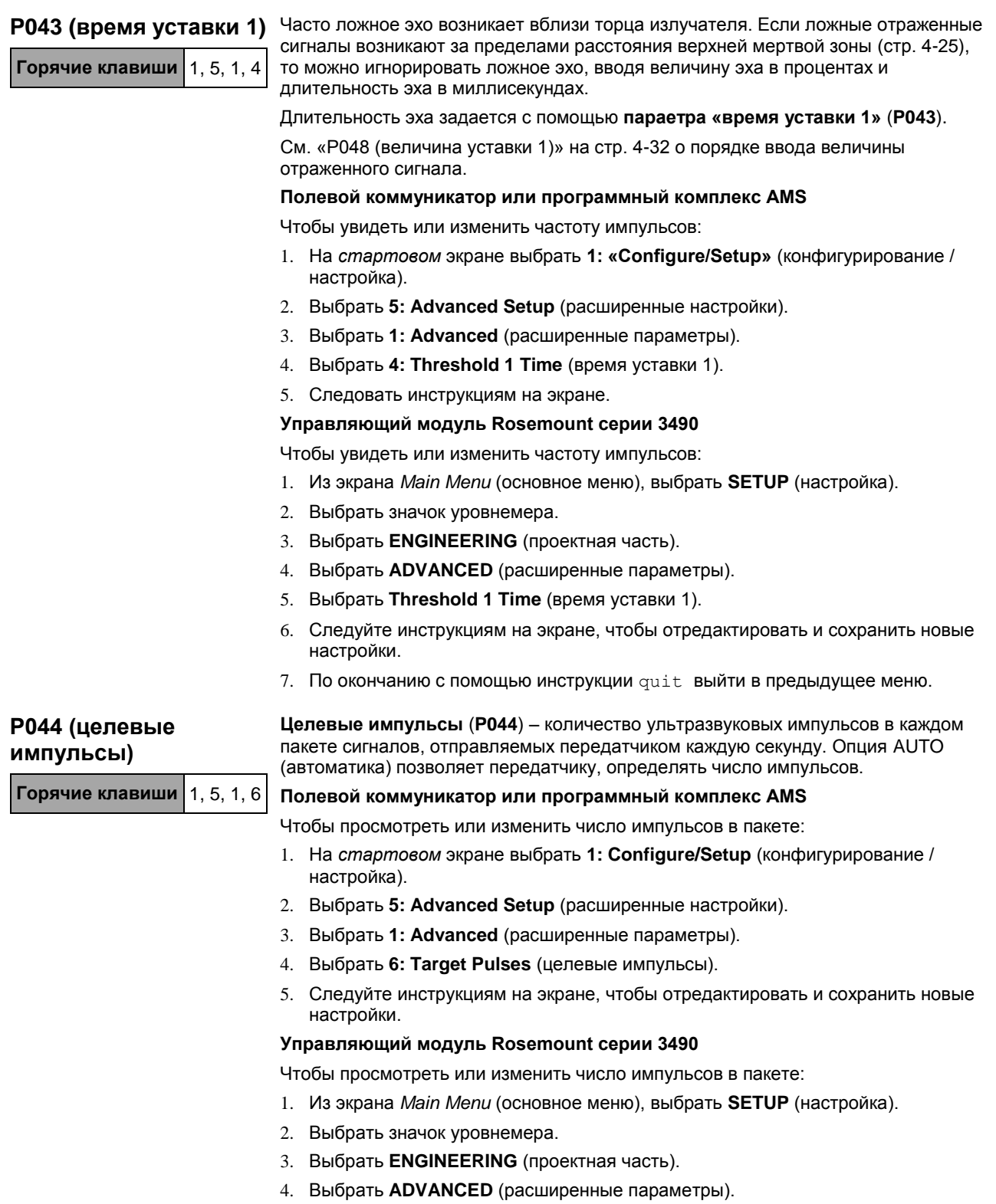

5. Выбрать **Target Pulses** (целевые импульсы).

- 6. Следуйте инструкциям на экране, чтобы отредактировать и сохранить новые настройки.
- 7. По окончанию с помощью инструкции quit выйти в предыдущее меню.

## **ПРИМЕЧАНИЕ:**

Фактическое число используемых импульсов см. в разделе **«Используемые импульсы»** (стр. 5-9).

**P045 (частота целевых импульсов)**

**Горячие клавиши** 1, 5, 1, 7

Задает частоту передачи ультразвуковых импульсов. Оптимальная частота зависит от характеристик пьезокристалла передатчика, на который влияет температура.

В датчике имеется просмотровая таблица для выбора значений частоты, обеспечивающих максимальную силу отраженного сигнала в преобладающих условиях рабочего места. Такая функция просмотра срабатывает когда частота целевых импульсов (P045) установлена на «AUTO» (автоматика).

Рабочие условия на месте иногда требуют применения фиксированной частоты. Частота целевых импульсов (P045) применяется для задания фиксированной частоты, но фактически используемая частота выбирается из просмотровой таблицы, причем автоматически выбирается значение ближайшее к введенному.

## **Полевой коммуникатор или программный комплекс AMS**

Чтобы просмотреть или изменить число импульсов в пакете:

- 1. На *стартовом* экране выбрать **1: Configure/Setup** (конфигурирование / настройка).
- 2. Выбрать **5: Advanced Setup** (расширенные настройки).
- 3. Выбрать **1: Advanced** (расширенные параметры).
- 4. Выбрать **7: Target frequency** (частота целевых импульсов).
- 5. Следуйте инструкциям на экране, чтобы отредактировать и сохранить новые настройки.

#### **Управляющий модуль Rosemount серии 3490**

Чтобы просмотреть или изменить число импульсов в пакете:

- 1. Из экрана *Main Menu* (основное меню), выбрать **SETUP** (настройка).
- 2. Выбрать значок уровнемера.
- 3. Выбрать **ENGINEERING** (проектная часть).
- 4. Выбрать **ADVANCED** (расширенные параметры).
- 5. Выбрать **Target Frequency** (частота целевых импульсов).
- 6. Следуйте инструкциям на экране, чтобы отредактировать и сохранить новые настройки.
- 7. По окончанию с помощью инструкции quit выйти в предыдущее меню.

#### **ПРИМЕЧАНИЕ:**

О фактической используемой частоте см. в разделе **«Частота»** (стр. 5-8).

**P048 (величина уставки 1) Горячие клавиши** 1, 5, 1, 5 Часто ложное эхо возникает вблизи торца излучателя. Если ложные отраженные сигналы возникают за пределами досягаемости верхней мертвой зоны (стр. 4-25), то можно игнорировать ложное эхо, вводя величину эха в процентах и длительность эха в миллисекундах. Величина эха задается с помощью параметра **«величина уставки 1»** (**P048**). В качестве эталона для величины ложного эха используйте параметр «величина эха» (стр. 5-5) со свойством «только для чтения».

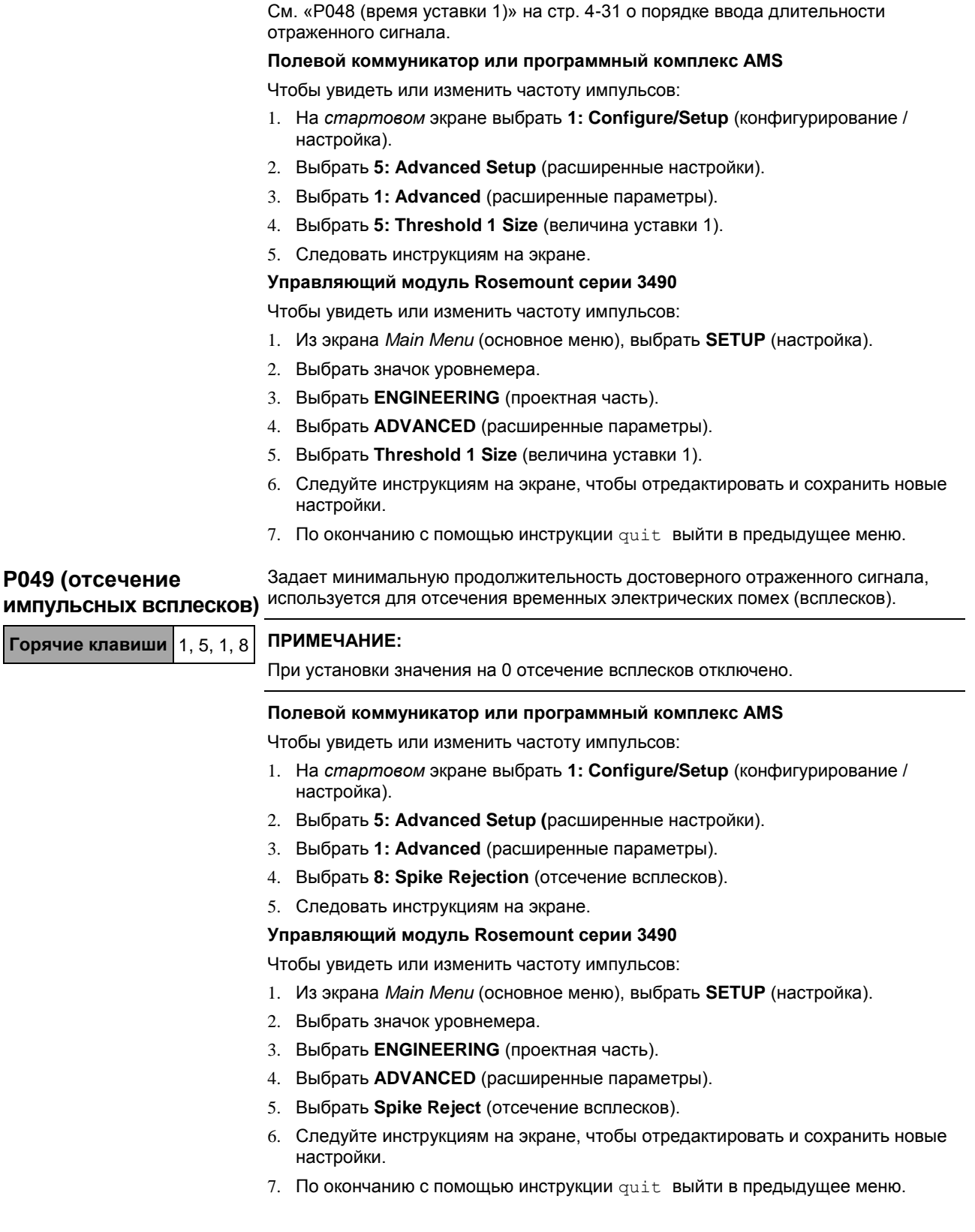

# 3107 и 3108

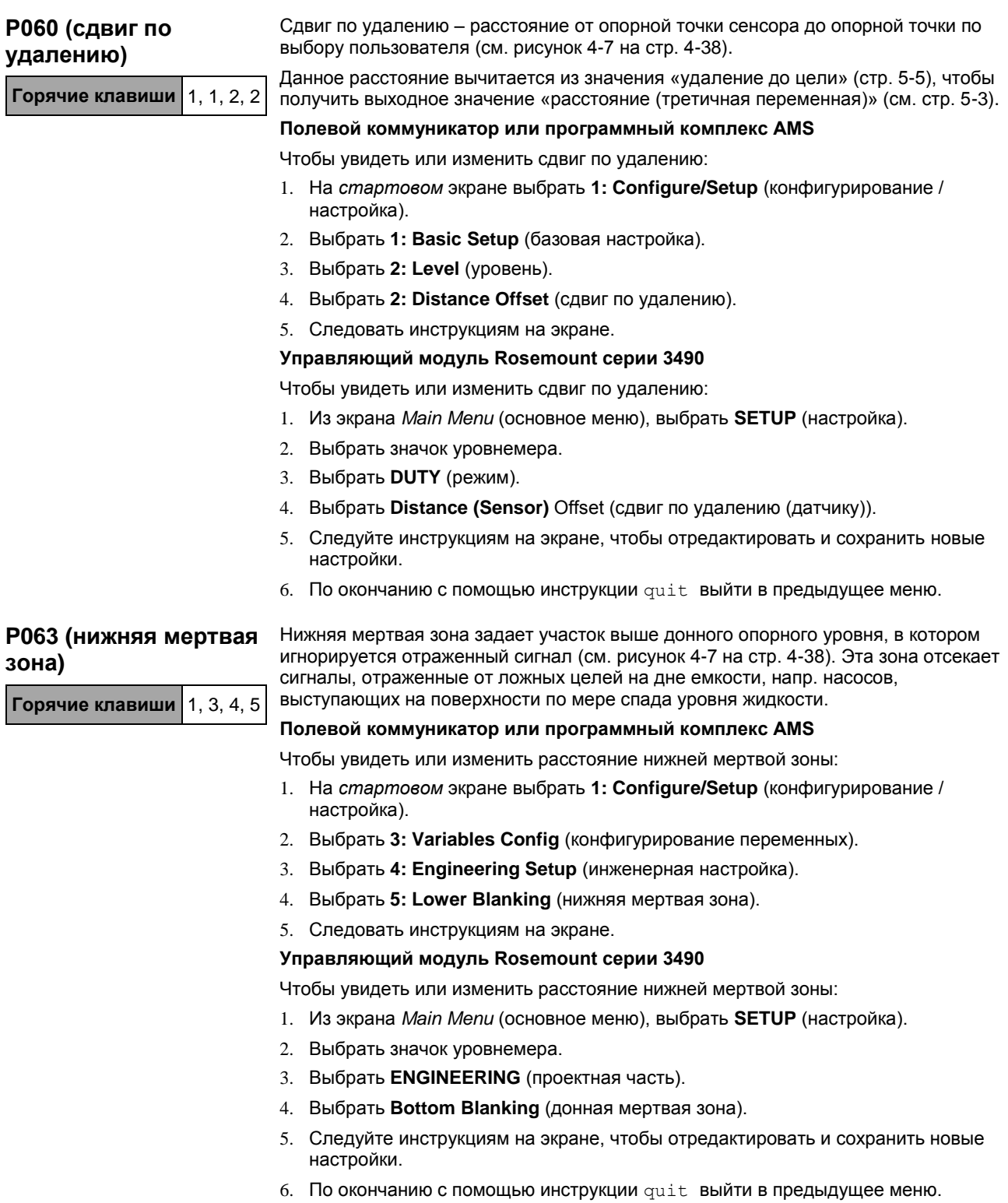

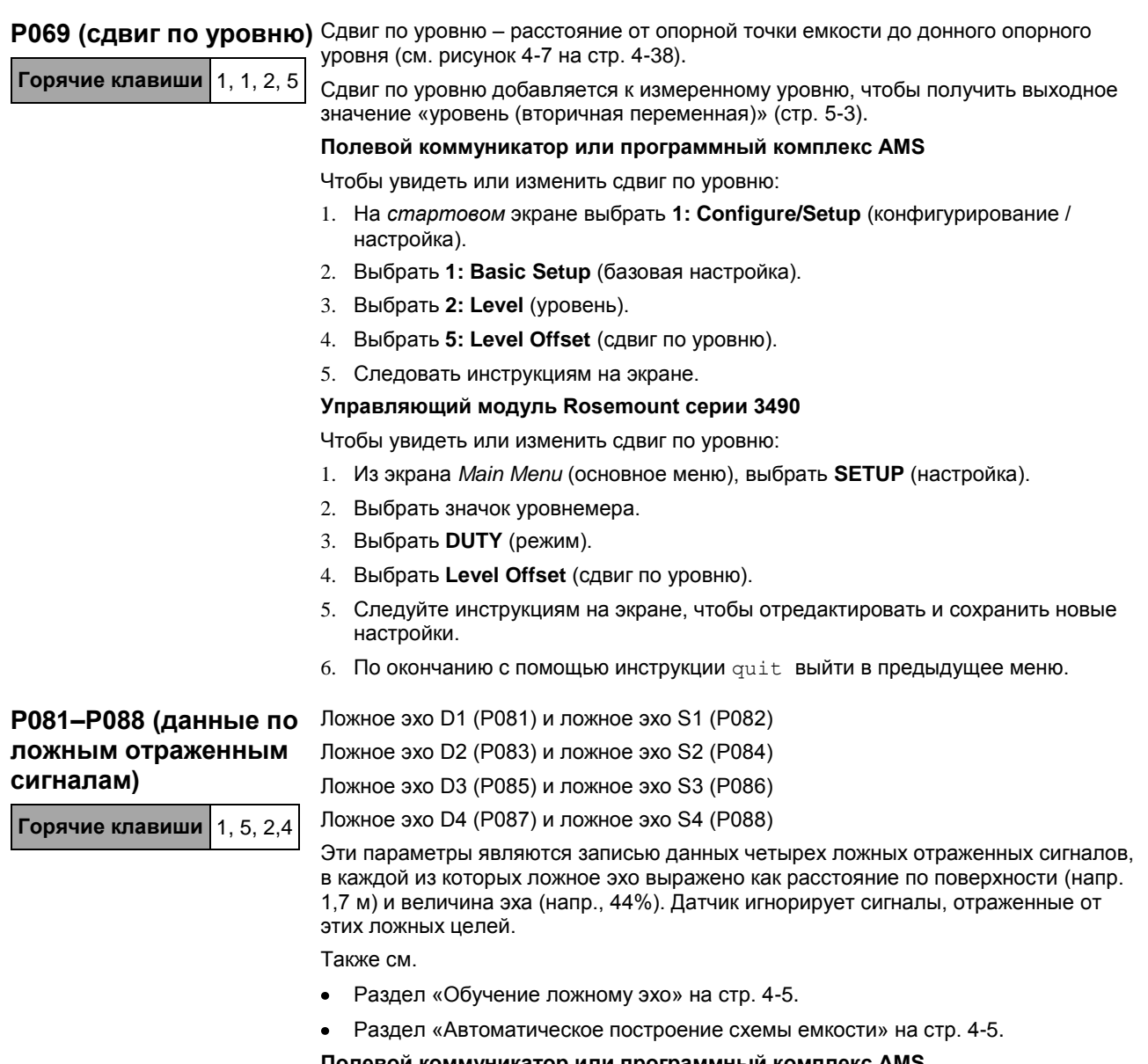

## **Полевой коммуникатор или программный комплекс AMS**

Чтобы увидеть или изменить данные по ложным отраженным сигналам:

- 1. На *стартовом* экране выбрать **1: Configure/Setup** (конфигурирование / настройка).
- 2. Выбрать **5: Advanced Setup** (расширенные настройки).
- 3. Выбрать **2: False Echoes** (ложные отраженные сигналы).
- 4. Выбрать **4: False Echo Data** (данные по ложным отраженным сигналам).
- 5. Выбрать с **2** до **5** для вызова записей ложного эха с 1 по 4.
- 6. Следовать инструкциям на экране.

## **Управляющий модуль Rosemount серии 3490**

Чтобы увидеть или изменить данные по ложным отраженным сигналам:

- 1. Из экрана *Main Menu* (основное меню), выбрать **SETUP** (настройка).
- 2. Выбрать значок уровнемера.
- 3. Выбрать **ENGINEERING** (проектная часть).
- 4. Выбрать **FALSE ECHO DATA** (данные по ложным отраженным сигналам).
- 5. Выберите в меню записи по ложным отраженным сигналам опцию расстояния до поверхности или данные по величине эха – в зависимости от обстоятельств.
- 6. Следуйте инструкциям на экране, чтобы отредактировать и сохранить новые настройки.
- 7. По окончанию с помощью инструкции quit выйти в предыдущее меню.

**P089 (очистить память**  Используется для удаления указанных записей ложных отраженных сигналов или же очистки всей памяти ложных сигналов. Опции таковы:

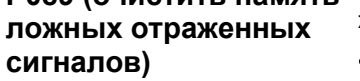

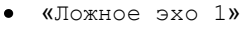

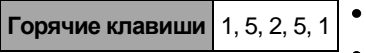

- «Ложное эхо 2»
- «Ложное эхо 3»
- «Ложное эхо 4»
- «Все»

## **Полевой коммуникатор или программный комплекс AMS**

Чтобы удалить ложные отраженные сигналы:

- 1. На *стартовом* экране выбрать **1: Configure/Setup** (конфигурирование / настройка).
- 2. Выбрать **5: Advanced Setup** (расширенные настройки).
- 3. Выбрать **2: False Echoes** (ложные отраженные сигналы).
- 4. Выбрать **5: Clear False Echoes** (очистить память ложных отраженных сигналов).
- 5. Следовать инструкциям на экране.

## **Управляющий модуль Rosemount серии 3490**

Чтобы удалить ложные отраженные сигналы:

- 1. Из экрана *Main Menu* (основное меню), выбрать **SETUP** (настройка).
- 2. Выбрать значок уровнемера.
- 3. Выбрать **ENGINEERING** (проектная часть).
- 4. Выбрать **FALSE ECHO ACTION** (действия с ложными отраженными сигналами).
- 5. Выбрать **Clear False Echoes** (удалить ложные сигналы).
- 6. Следуйте инструкциям на экране, чтобы выбрать действие.
- 7. По окончанию с помощью инструкции quit выйти в предыдущее меню.

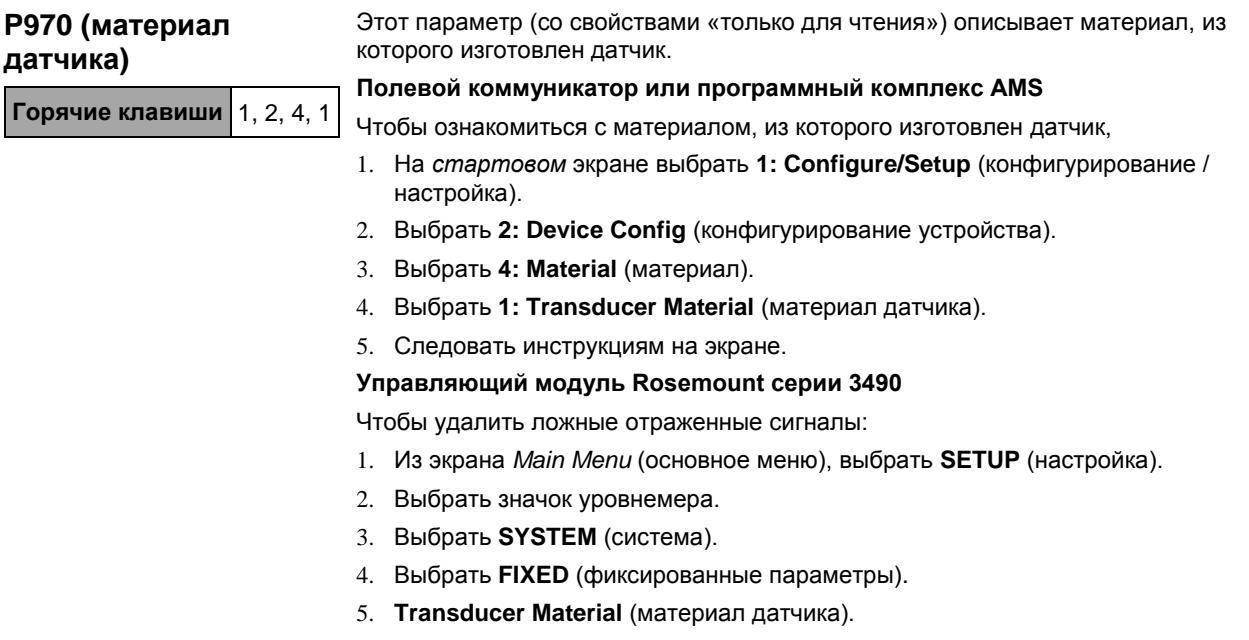

6. По окончанию с помощью инструкции quit выйти в предыдущее меню.

# 3107 и 3108

Рисунок 4-7. Геометрия

емкости

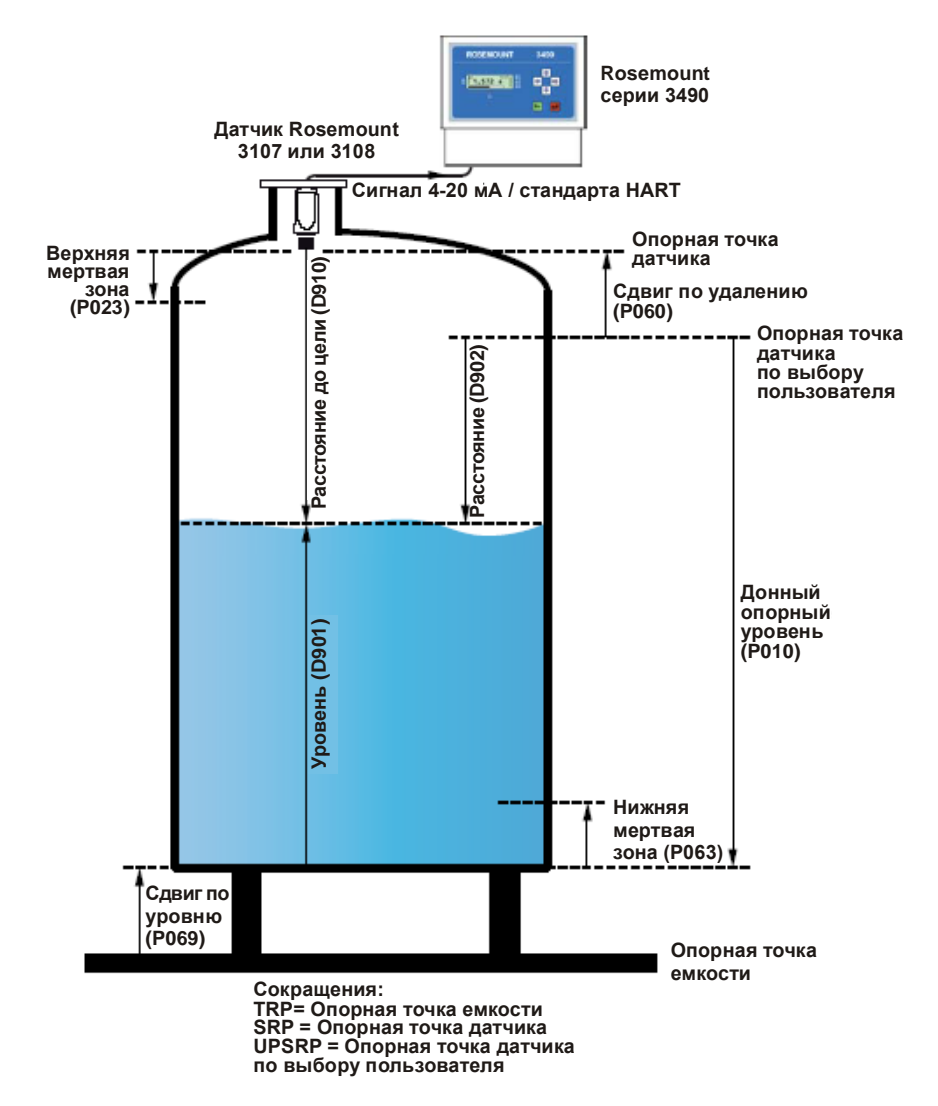

## **Последовательность обработки данных:**

- 1. Обрабатываются отраженные сигналы, возникающие между P023 (верхней мертвой зоной) и P063 (нижней мертвой зоной).
- 2. Значение D910 получают из времени путешествия отраженного от цели сигнала и рассчитанной скорости звука: D910 = (ToF x SoS) / 2
- 3. D902 = D910 P060
- 4. Уровень жидкости = P010 D902
- 5. D901 = уровень жидкости + P069

# **Раздел 5 Обслуживание и устранение неполадок**

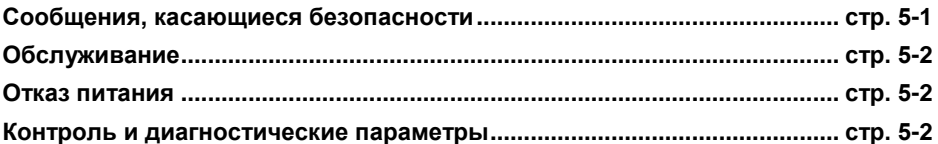

## **СООБЩЕНИЯ, КАСАЮЩИЕСЯ БЕЗОПАСНОСТИ**

Регламент и инструкции в настоящем разделе могут потребовать выполнения специальных мер предосторожности, призванных обеспечить безопасность работающего персонала. Информация, касающаяся вопросов безопасности, выделяется с помощью предупреждающего символа (Д). Перед проведением работ, помеченных такими символами, обращайте внимание на сообщения, касающиеся безопасности.

## **ПРЕДУПРЕЖДЕНИЕ**

#### **Взрыв может привести к смерти или серьезной травме**

Удостоверьтесь в том, что рабочая среда уровнемера соответствует сертификации опасного места.

Перед тем, как подключать коммуникатор на основе протокола HART во взрывоопасной атмосфере, удостоверьтесь в том, что приборы в контуре монтируются в соответствии с правилами искробезопасности и невоспламеняемого электромонтажа при проведении полевых работ.

Если цепь под напряжением, запрещается снимать крышку корпуса в условиях взрывоопасной среды.

## **ПРЕДУПРЕЖДЕНИЕ**

**Невыполнение настоящих наставлений по монтажу и проведению техобслуживания может привести к летальному исходу или серьезным травмам:**

Удостоверьтесь в том, что монтаж выполняется квалифицированным персоналом.

Использовать оборудование можно только так, как указано в настоящем руководстве. В противном случае может пострадать защита, обеспечиваемая оборудованием.

При отсутствии квалификации не следует проводить обслуживания помимо того, что указано в настоящем руководстве.

#### **Технологические утечки могут привести к смерти или серьезной травме.**

Удостоверьтесь в осторожном обращении с датчиком.

## **Предупреждение**

#### **Высокое напряжение, возможное на концах, может вызвать электрошок:**

Старайтесь не касаться концов и клемм.

При выполнении соединений удостоверьтесь в том, что подача питания на датчики Rosemount 3107 и 3108 отключена, а линии подключения к прочим внешним источникам питания отсоединены или обесточены.

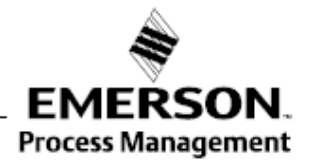

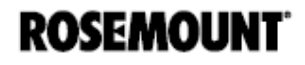

# 3107 и 3108

00809-0200-4840, ред. AA Сентябрь 2009

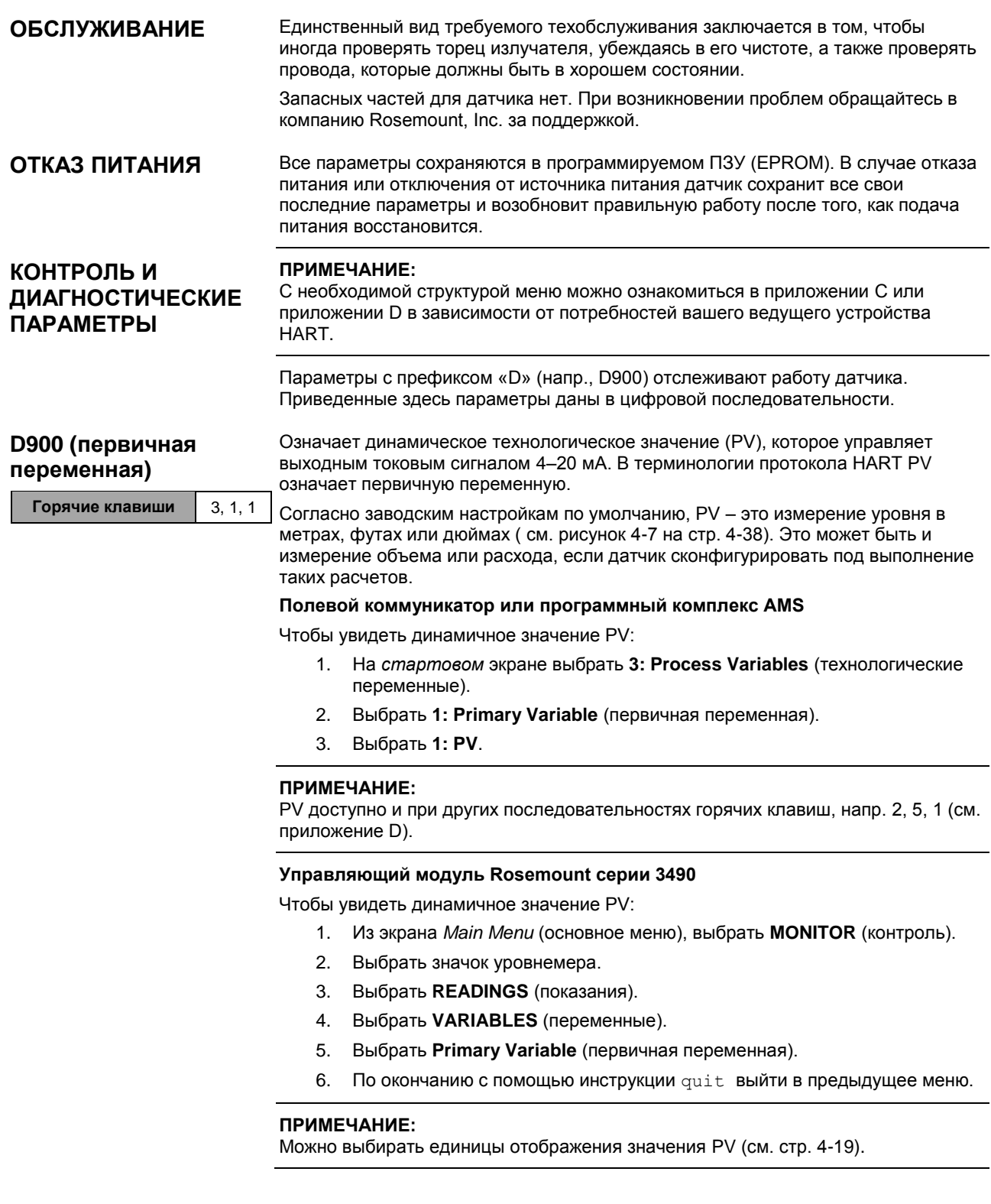

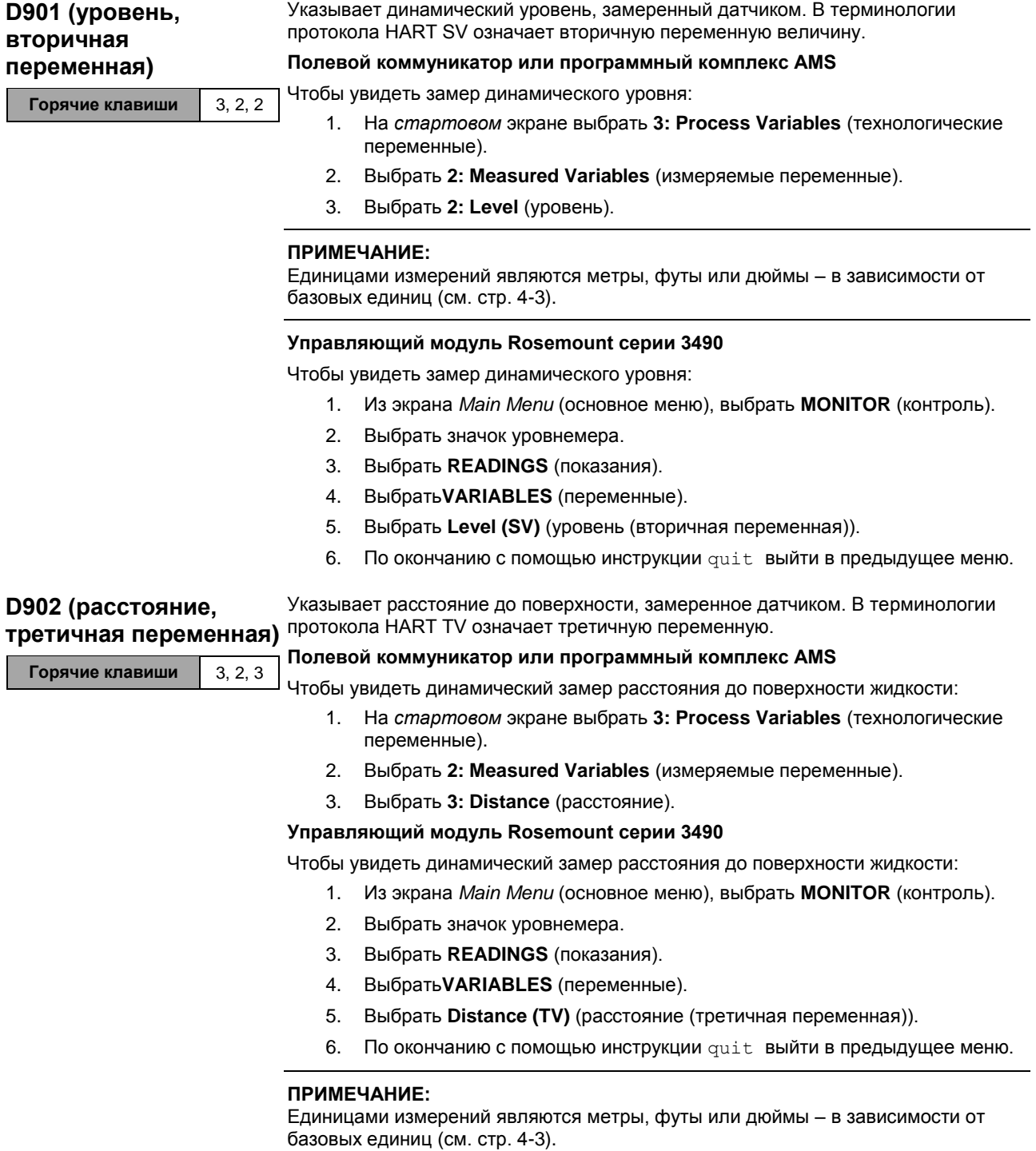

# 3107 и 3108

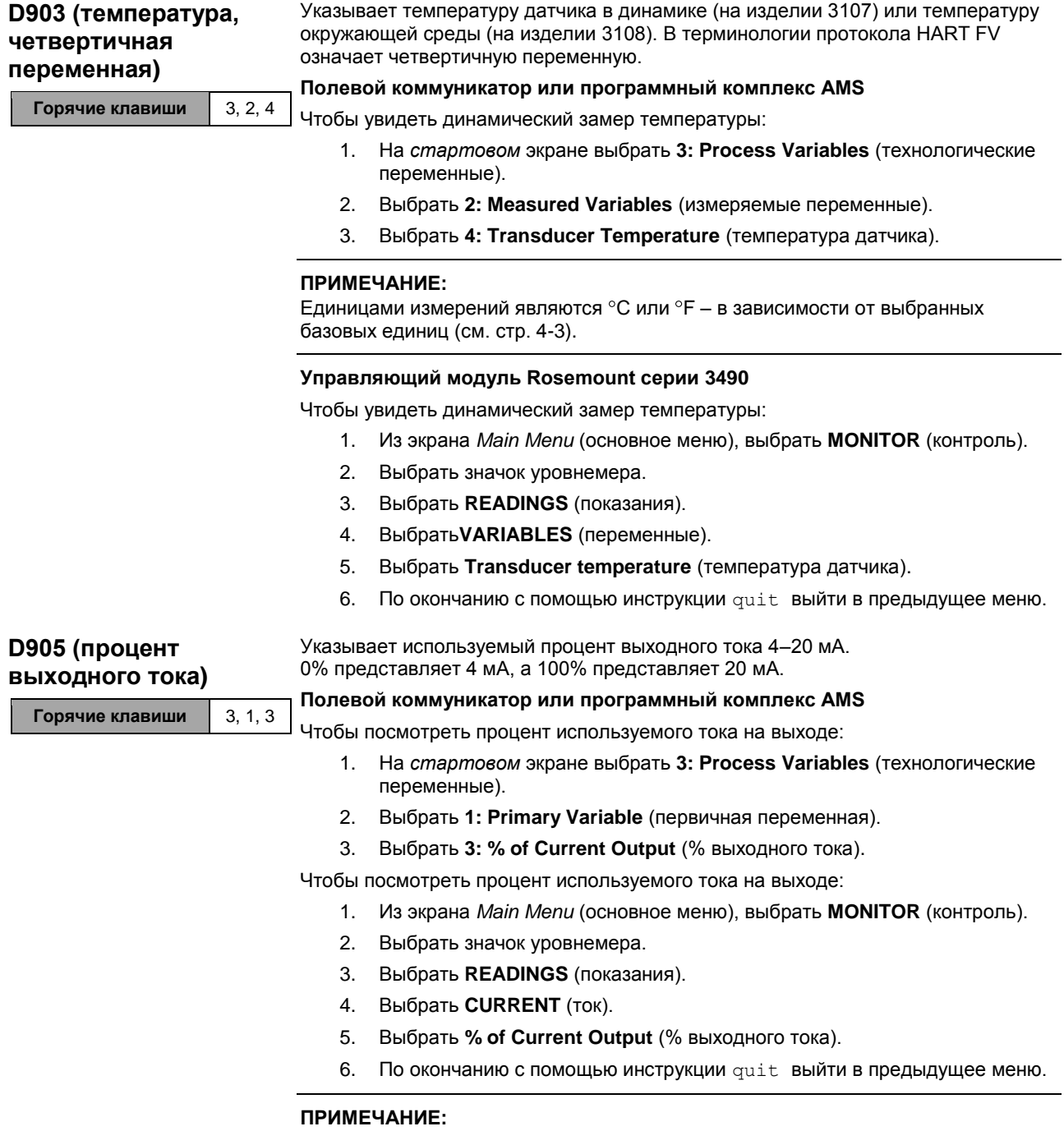

Если **адрес опроса** (стр. 5-11) является ненулевым числом, то передатчик находится в *многоточечном режиме* и ток на выходе зафиксирован на значении 4 мА.

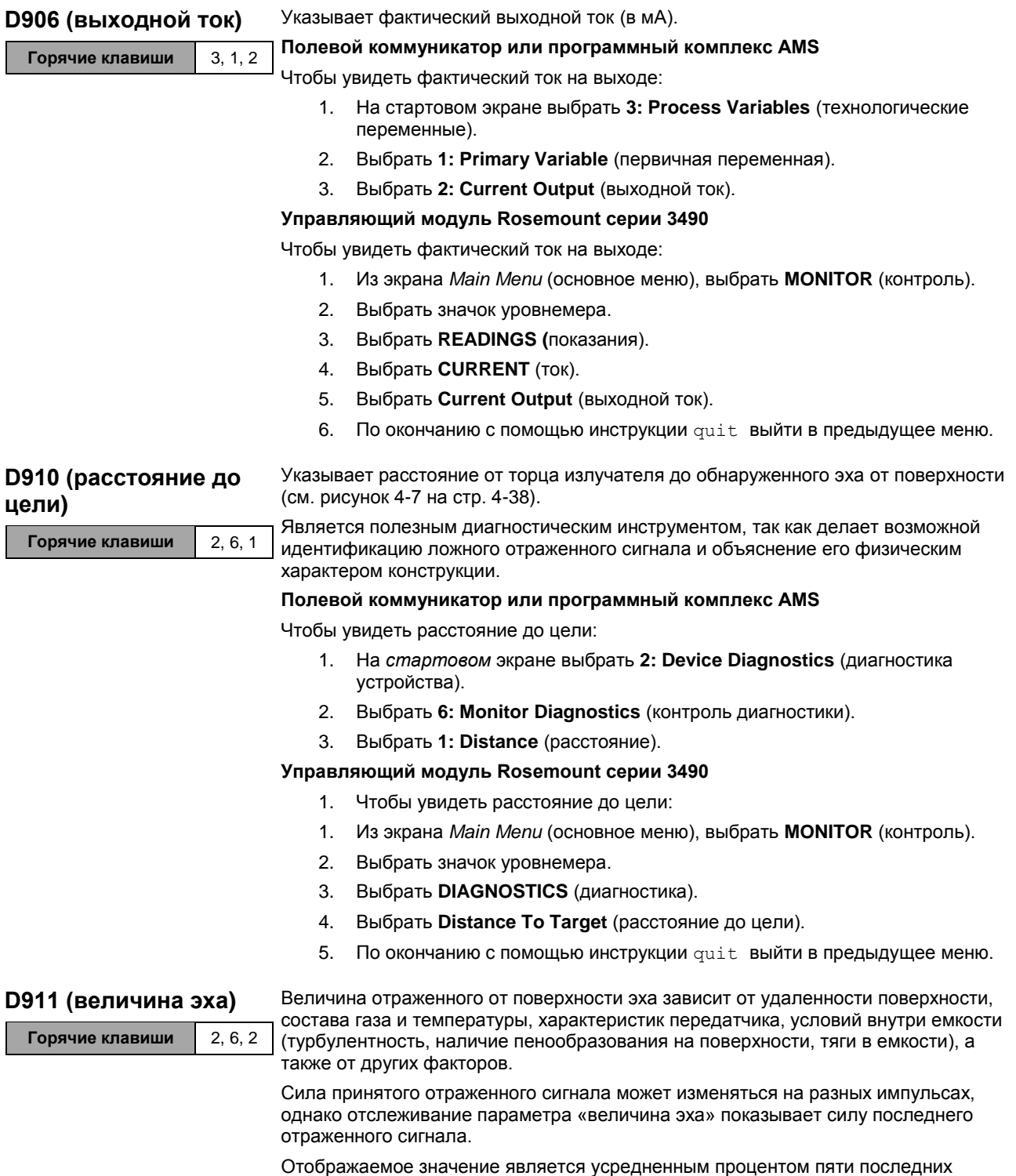

отраженных сигналов, со 100%-м представлением насыщенного отраженного сигнала.

## **Полевой коммуникатор или программный комплекс AMS**

Чтобы увидеть силу отраженного сигнала:

- 1. На *стартовом* экране выбрать **2: Device Diagnostics** (диагностика устройства).
- 2. Выбрать **6: Monitor Diagnostics** (контроль диагностики).
- 3. Выбрать **2: Echo Size** (величина эха).

## **Управляющий модуль Rosemount серии 3490**

Чтобы увидеть силу отраженного сигнала:

- 1. Из экрана *Main Menu* (основное меню), выбрать **MONITOR** (контроль).
- 2. Выбрать значок уровнемера.
- 3. Выбрать **DIAGNOSTICS** (диагностика).
- 4. Выбрать **Echo Size** (величина эха)
- 5. По окончанию с помощью инструкции quit выйти в предыдущее меню.

**D912 (результативность эхолокации и)**

**Горячие клавиши** 2, 6, 3

Еще одно средство измерения качества отраженного сигнала. Является процентом, показывающим долю успешных попыток по результату последних десяти посланных импульсов.

Коэффициент результативности может упасть ниже 100% в силу влияния чрезвычайной турбулентности поверхности или из-за смесителей, которые могут отражать поверхностное эхо, которое затем отвергается датчиком.

Отраженный от поверхности сигнал может отвергаться, поскольку находится за пределами допустимого «окна», заданного с целью установить истинный уровень жидкости. Так отвергаются недостоверные показания на основании того, что уровень жидкости не меняется слишком быстро (см. «Задержку отраженного сигнала» на стр. 4-23).

Один отвергнутый отраженный от поверхности сигнал снижает коэффициент результативности на 10%, но последующее достоверное эхо от поверхности увеличивает данный процент на величину 10%. Датчик настроен на игнорирование неожиданных изменений в уровне жидкости.

## **Полевой коммуникатор или программный комплекс AMS**

Чтобы увидеть результативность отраженного сигнала:

- 1. На **стартовом** экране выбрать **2: Device Diagnostics** (диагностика устройства).
- 2. Выбрать **6: Monitor Diagnostics** (контроль диагностики).
- 3. Выбрать **3: Echo Success Rate** (успех приема отраженного сигнала).

#### **Управляющий модуль Rosemount серии 3490**

Чтобы увидеть результативность отраженного сигнала:

- 1. Из экрана *Main Menu* (основное меню), выбрать **MONITOR** (контроль).
- 2. Выбрать значок уровнемера.
- 3. Выбрать **DIAGNOSTICS** (диагностика).
- 4. Выбрать **Echo Success Rate** (результативность эхолокации).
- 5. По окончанию с помощью инструкции quit выйти в предыдущее меню.

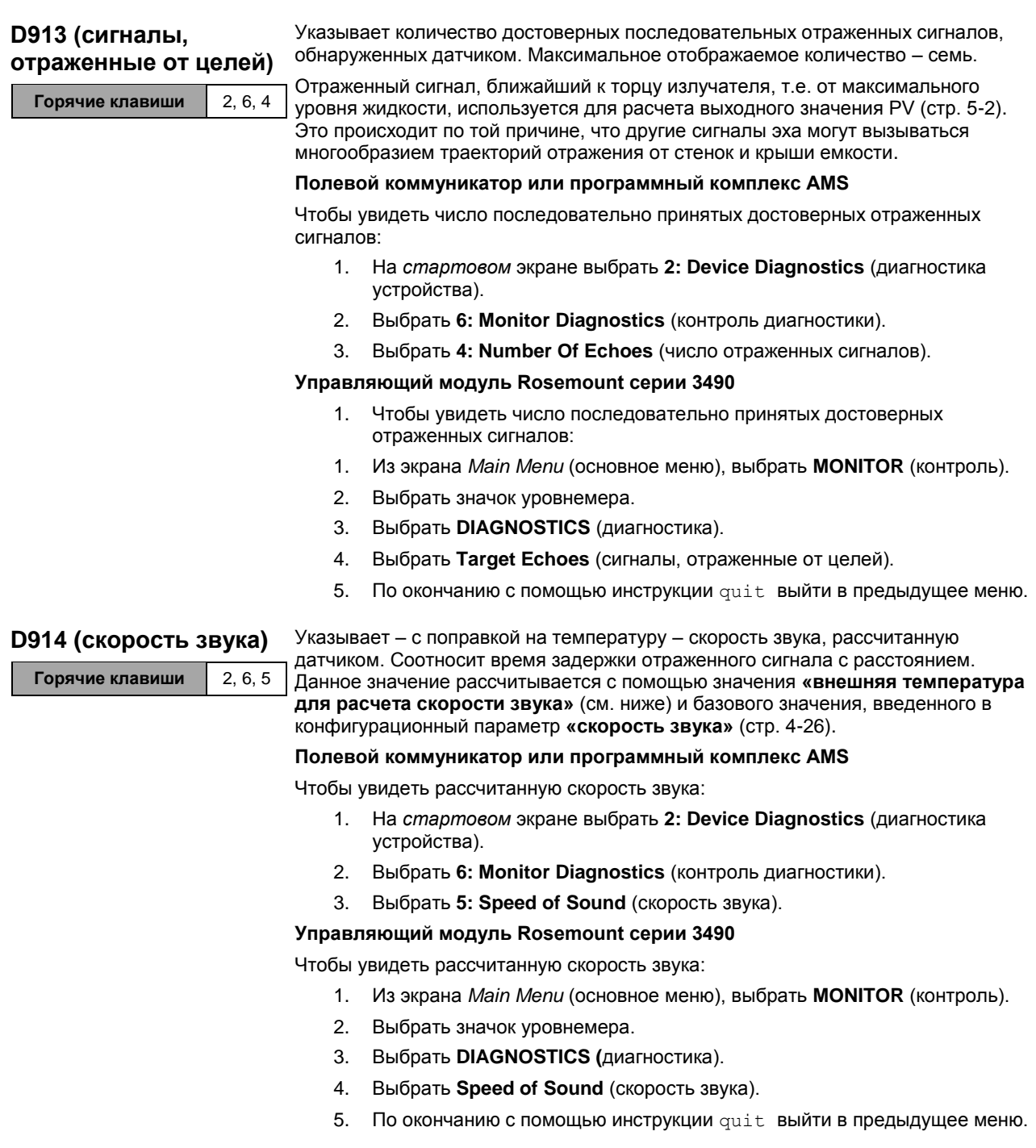

# 3107 и 3108

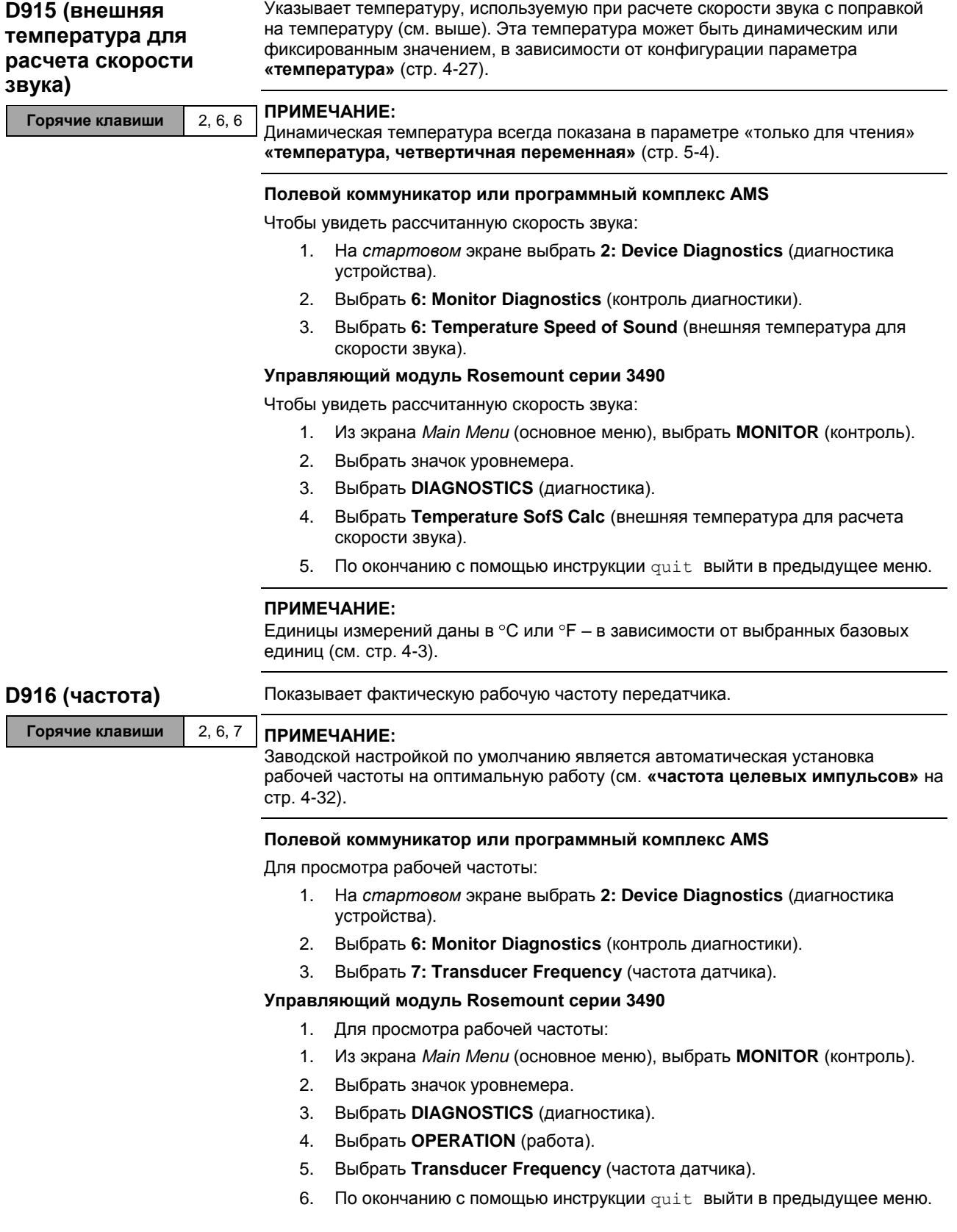

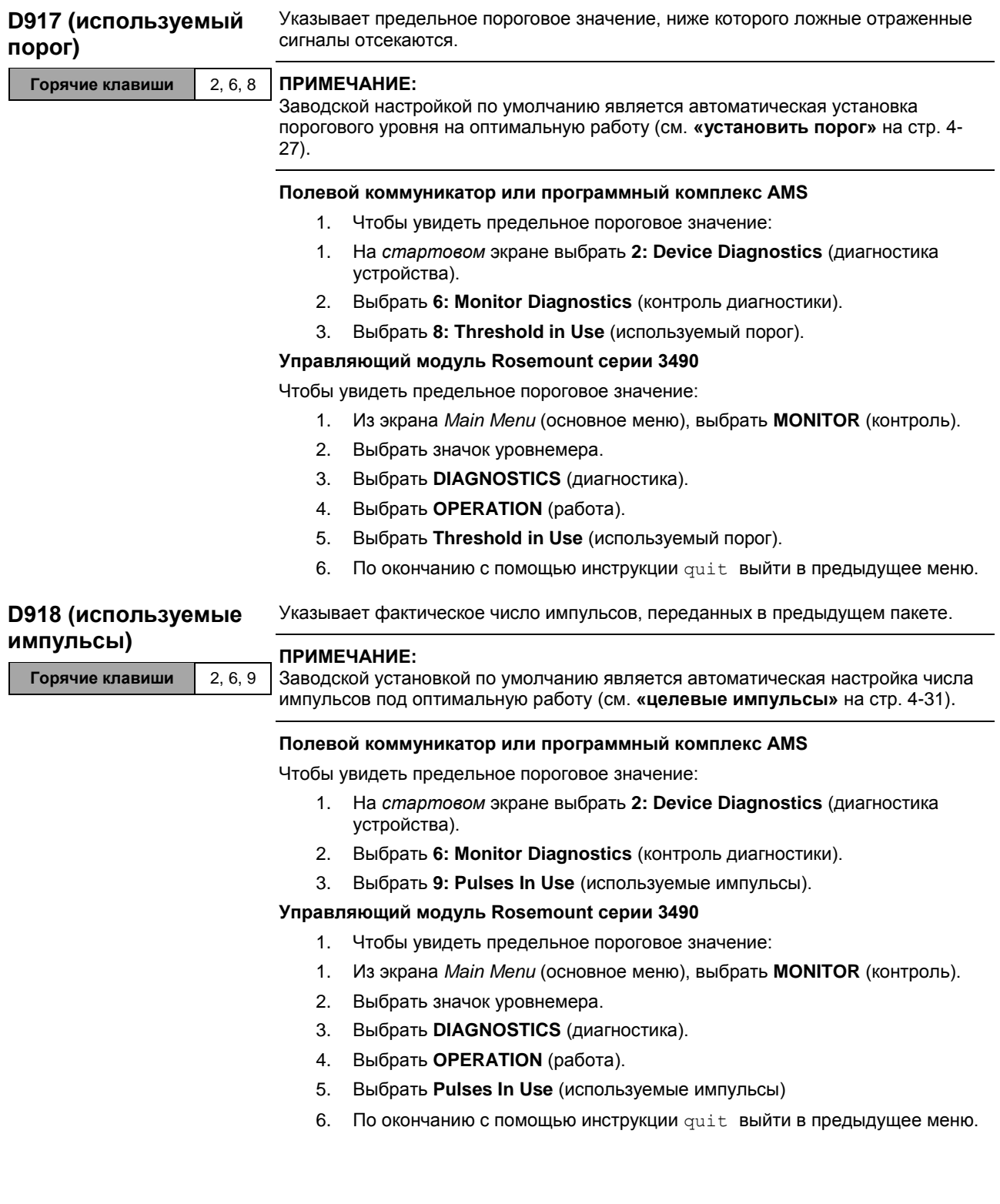

# 3107 и 3108

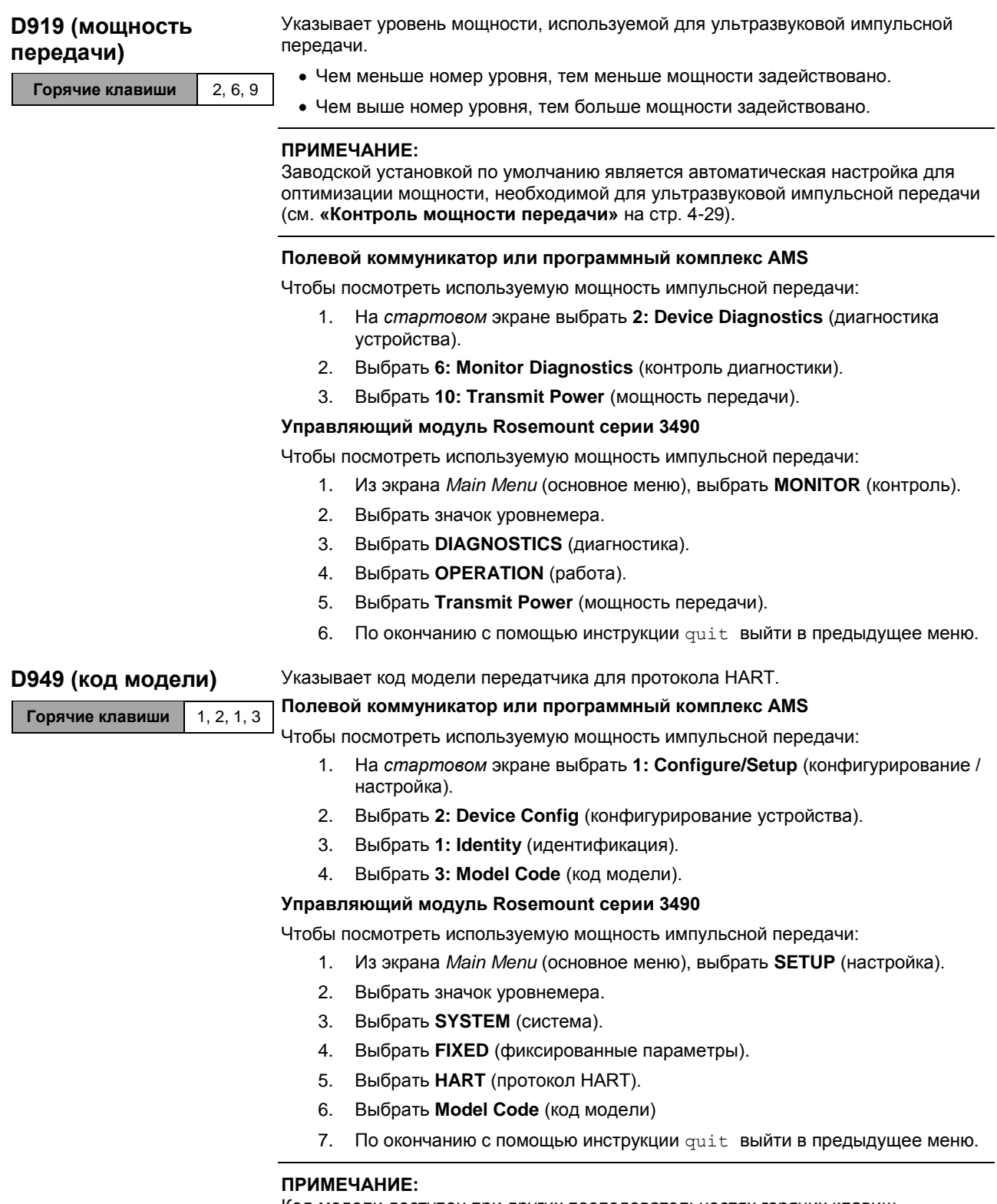

Код модели доступен при других последовательностях горячих клавиш, например, 3, 3, 3 (см. приложение D).
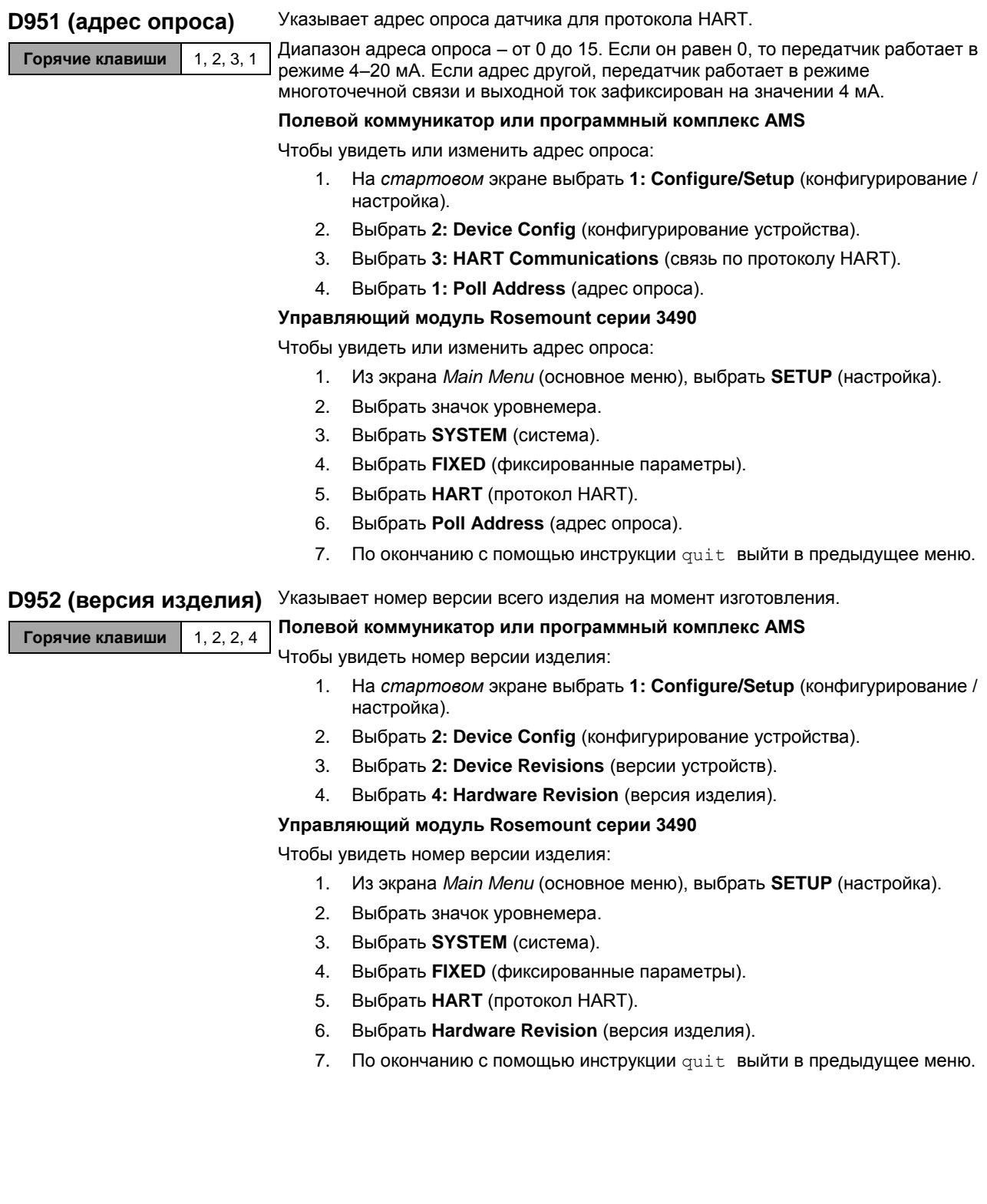

# 3107 и 3108

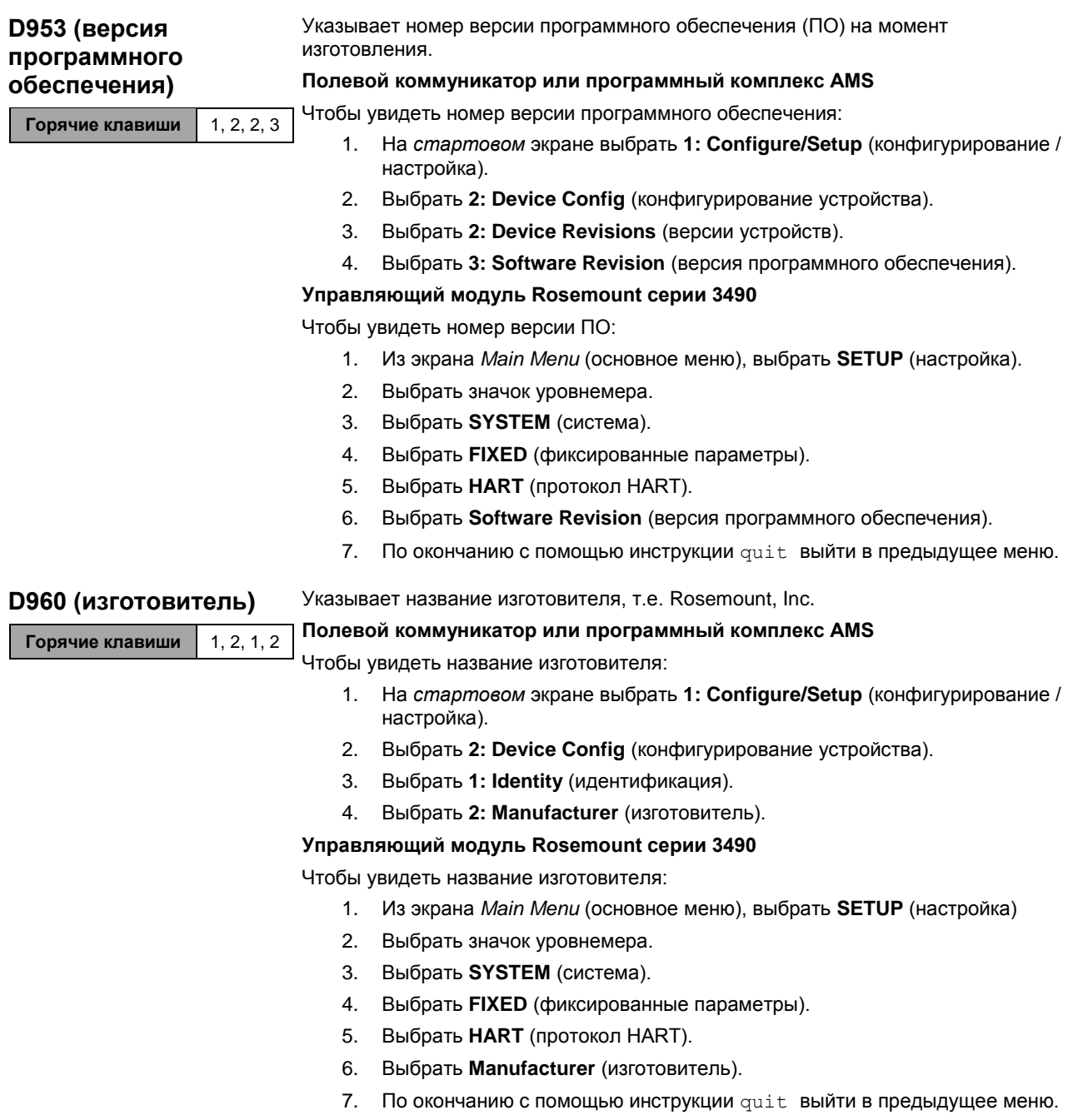

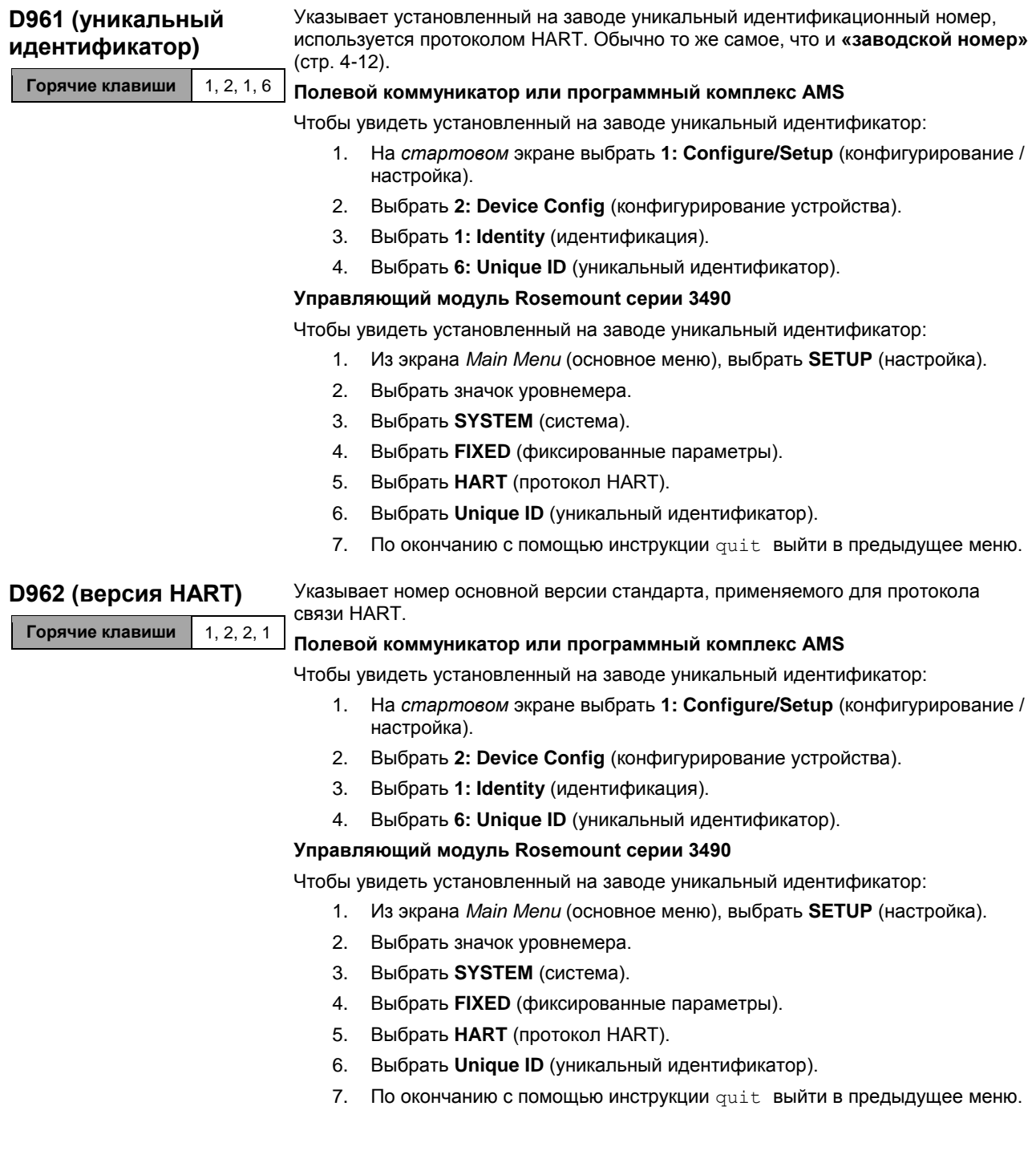

### **Руководство по эксплуатации** 00809-0200-4840, ред. AA Сентябрь 2009

# 3107 и 3108

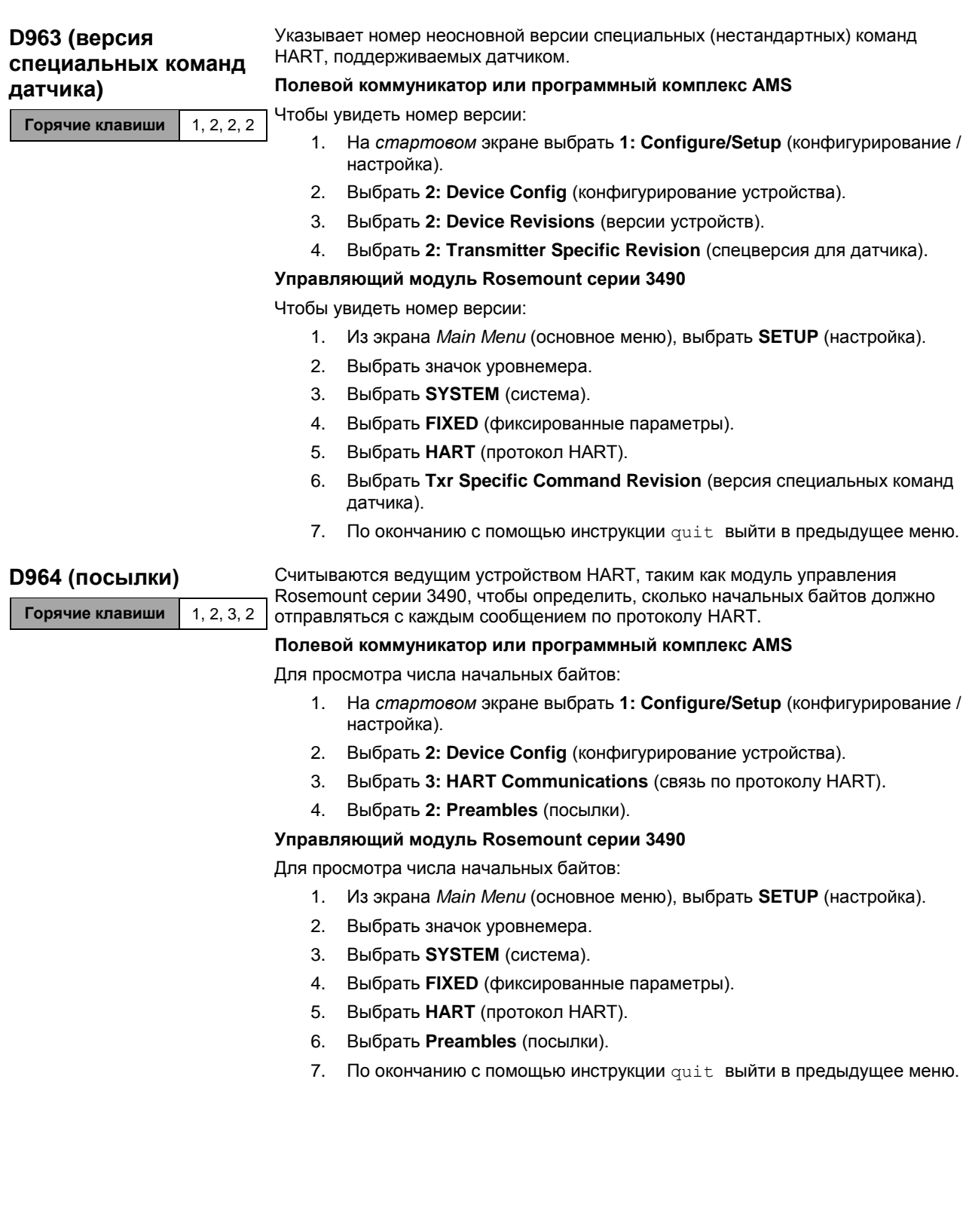

(будет сообщено)

#### **D965 (метки датчика)**

**Горячие клавиши** Метки используются для протокола HART. **Полевой коммуникатор или программный комплекс AMS**

(будет сообщено)

#### **Управляющий модуль Rosemount серии 3490**

Для просмотра числа начальных байтов:

- 1. Из экрана *Main Menu* (основное меню), выбрать **SETUP** (настройка).
- 2. Выбрать значок уровнемера.
- 3. Выбрать **SYSTEM** (система).
- 4. Выбрать **FIXED (**фиксированные параметры).
- 5. Выбрать **HART** (протокол HART).
- 6. Выбрать **Transmitter Flags** (метки датчика).
- 7. По окончанию с помощью инструкции quit выйти в предыдущее меню.

# **Приложение A Справочные сведения**

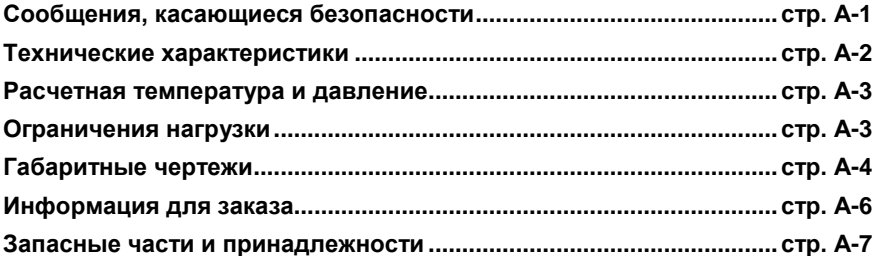

#### **СООБЩЕНИЯ, КАСАЮЩИЕСЯ БЕЗОПАСНОСТИ**

Регламент и инструкции в настоящем разделе могут потребовать выполнения специальных мер предосторожности, призванных обеспечить безопасность работающего персонала. Информация, касающаяся вопросов безопасности, выделяется с помощью предупреждающего символа ( $\triangle$ ). Перед проведением работ, помеченных такими символами, обращайте внимание на сообщения, касающиеся безопасности.

#### **ПРЕДУПРЕЖДЕНИЕ**

**Взрыв может привести к смерти или серьезной травме:**

Удостоверьтесь в том, что рабочая среда уровнемера соответствует сертификации опасного места.

Перед тем, как подключать коммуникатор на основе протокола HART во взрывоопасной атмосфере, удостоверьтесь в том, что приборы в контуре монтируются в соответствии с правилами искробезопасности и невоспламеняемого электромонтажа при проведении полевых работ.

Если цепь под напряжением, запрещается снимать крышку корпуса в условиях взрывоопасной среды.

#### **ПРЕДУПРЕЖДЕНИЕ** Л

**Невыполнение настоящих наставлений по монтажу и проведению техобслуживания может привести к летальному исходу или серьезным травмам:**

Удостоверьтесь в том, что монтаж выполняется квалифицированным персоналом.

Использовать оборудование можно только так, как указано в настоящем руководстве. В противном случае может пострадать защита, обеспечиваемая оборудованием.

При отсутствии квалификации не следует проводить обслуживания помимо того, что указано в настоящем руководстве.

**Технологические утечки могут привести к смерти или серьезной травме.**

Удостоверьтесь в осторожном обращении с датчиком.

#### **Предупреждение**

**Высокое напряжение, возможное на концах, может вызвать электрошок:**

Старайтесь не касаться концов и клемм.

При выполнении соединений удостоверьтесь в том, что подача питания на датчики Rosemount 3107 и 3108 отключена, а линии подключения к прочим внешним источникам питания отсоединены или обесточены.

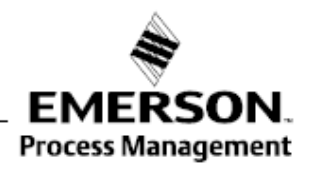

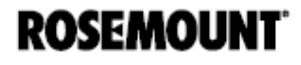

Сентябрь 2009

### **ТЕХНИЧЕСКИЕ ХАРАКТЕРИСТИКИ**

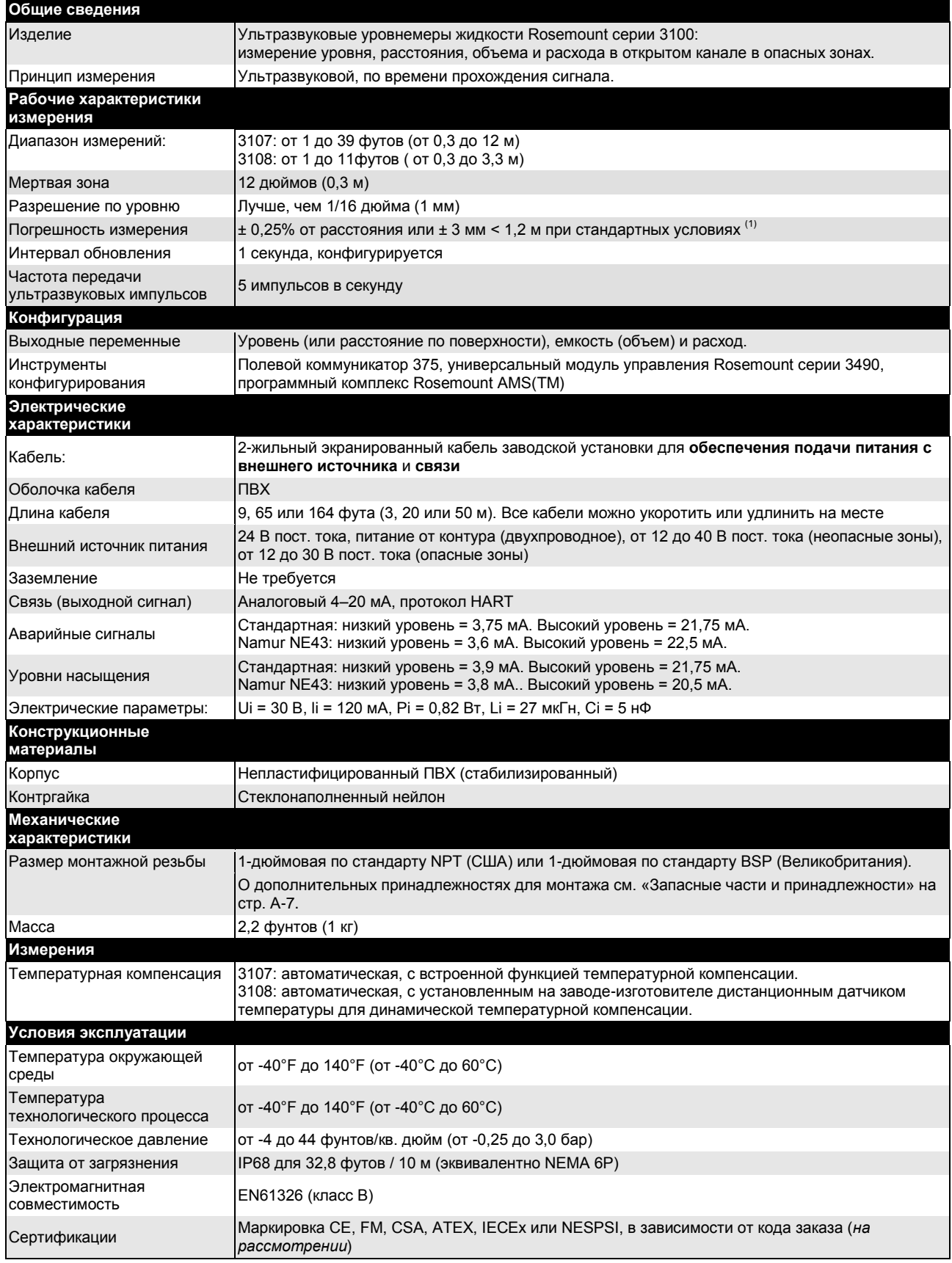

*(1) Температура: 68°F (20°C), давление: 1013 мбар (атмосферное давление), относительная влажность: 50%, при спокойной и стабильной водной поверхности.* 

# 3107 и 3108

#### **РАСЧЕТНАЯ ТЕМПЕРАТУРА И ДАВЛЕНИЕ**

Номинальные значения температуры и давления зависят от конструкции датчика и материала фланца.

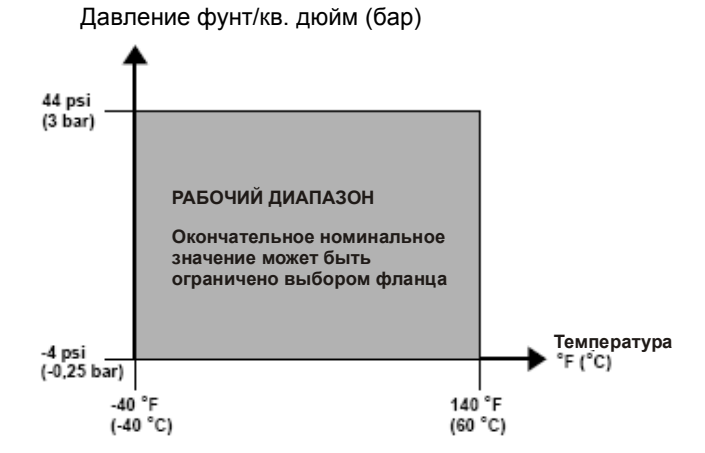

**Диаграмма технологической температуры и давления для датчиков Rosemount 3107 и 3108**

#### **ОГРАНИЧЕНИЯ НАГРУЗКИ**

Для правильной работы коммуникатора  $\mathsf{HART}^\circledast$ требуется минимальное нагрузочное сопротивление 250 Ом в контуре. Для связи с универсальным контроллером Rosemount серии 3490 дополнительного сопротивления не требуется. Максимальное сопротивление нагрузки можно определить по следующим графикам:

**Исполнение, не являющееся искробезопасным Искробезопасное исполнение**

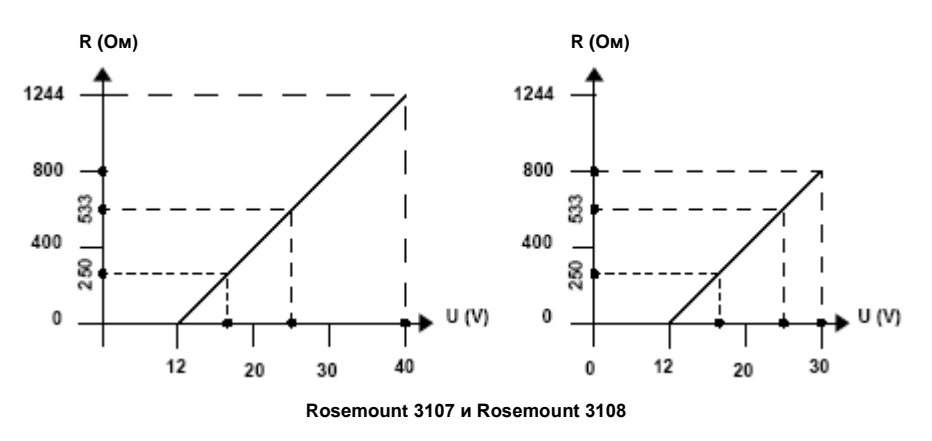

#### **ПРИМЕЧАНИЕ**

R = максимальное сопротивление нагрузки

U = напряжение внешнего источника питания

### **ГАБАРИТНЫЕ ЧЕРТЕЖИ**

#### **Резьбовое крепление датчика 3107**

**Примечание: размеры указаны в дюймах (мм)**

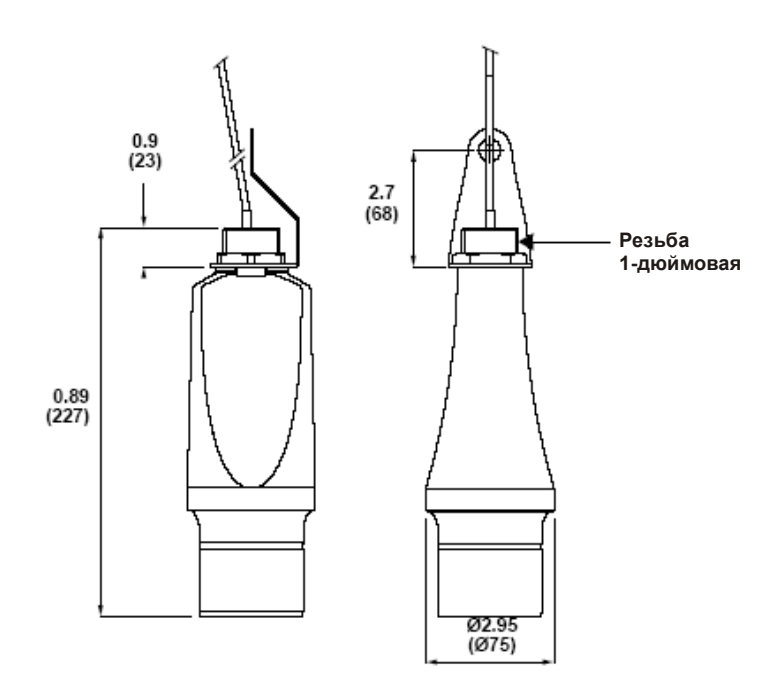

**Резьбовое крепление датчика 3108**

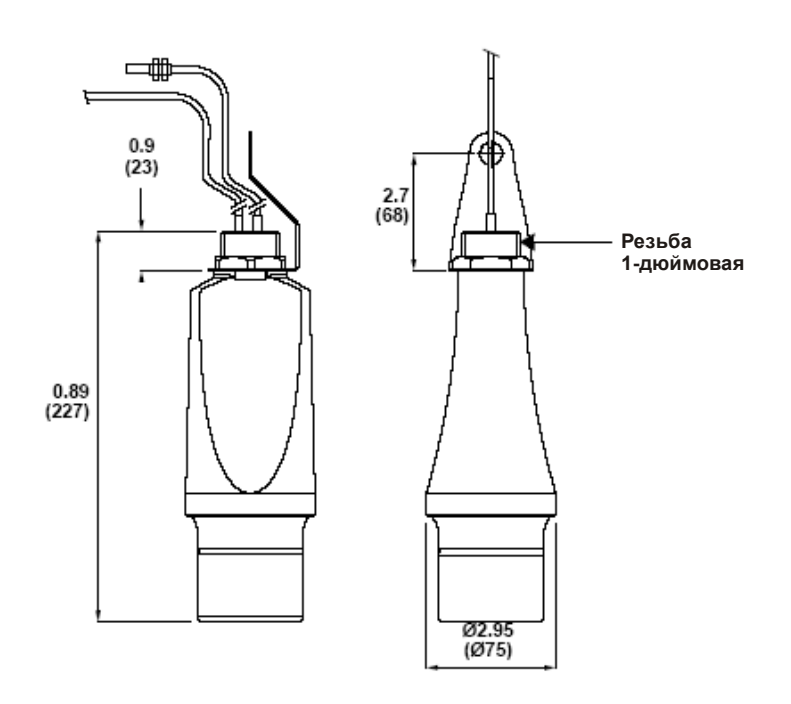

**Примечание: размеры указаны в дюймах (мм)**

## **Монтажные кронштейны с 1-дюймовой резьбой по стандарту NPT/BSPP**

**Примечание: размеры указаны в дюймах (мм)**

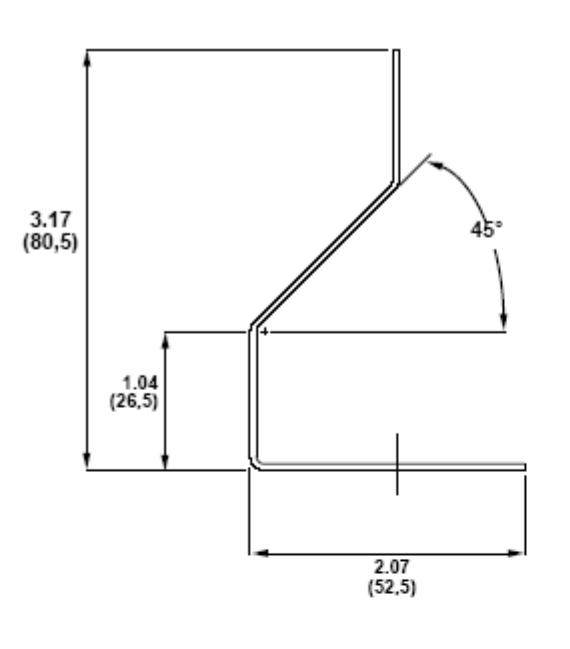

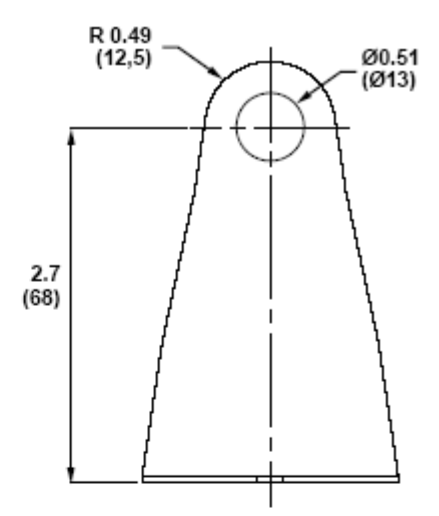

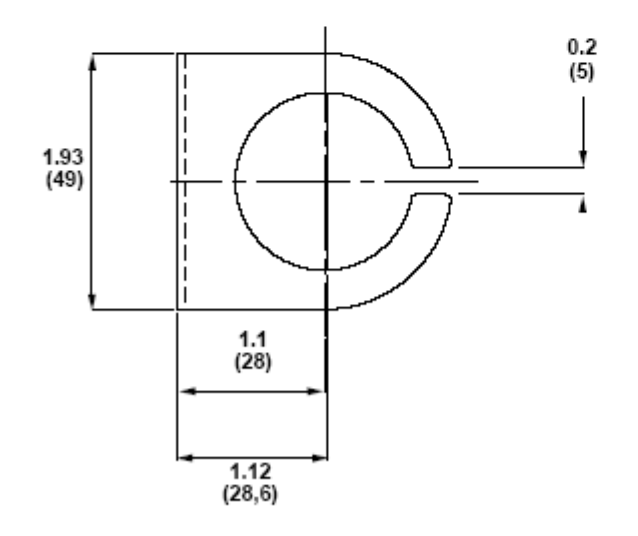

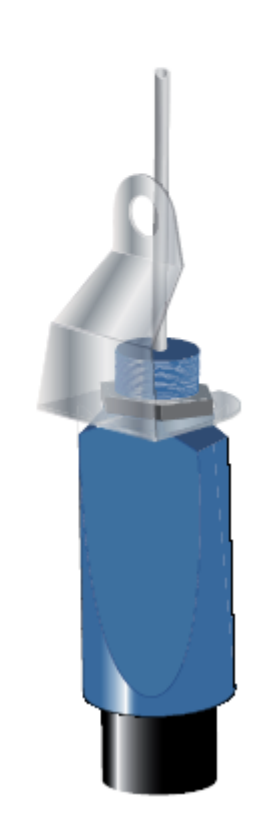

### **ИНФОРМАЦИЯ ДЛЯ ОФОРМЛЕНИЯ ЗАКАЗА**

### **Rosemount 3107**

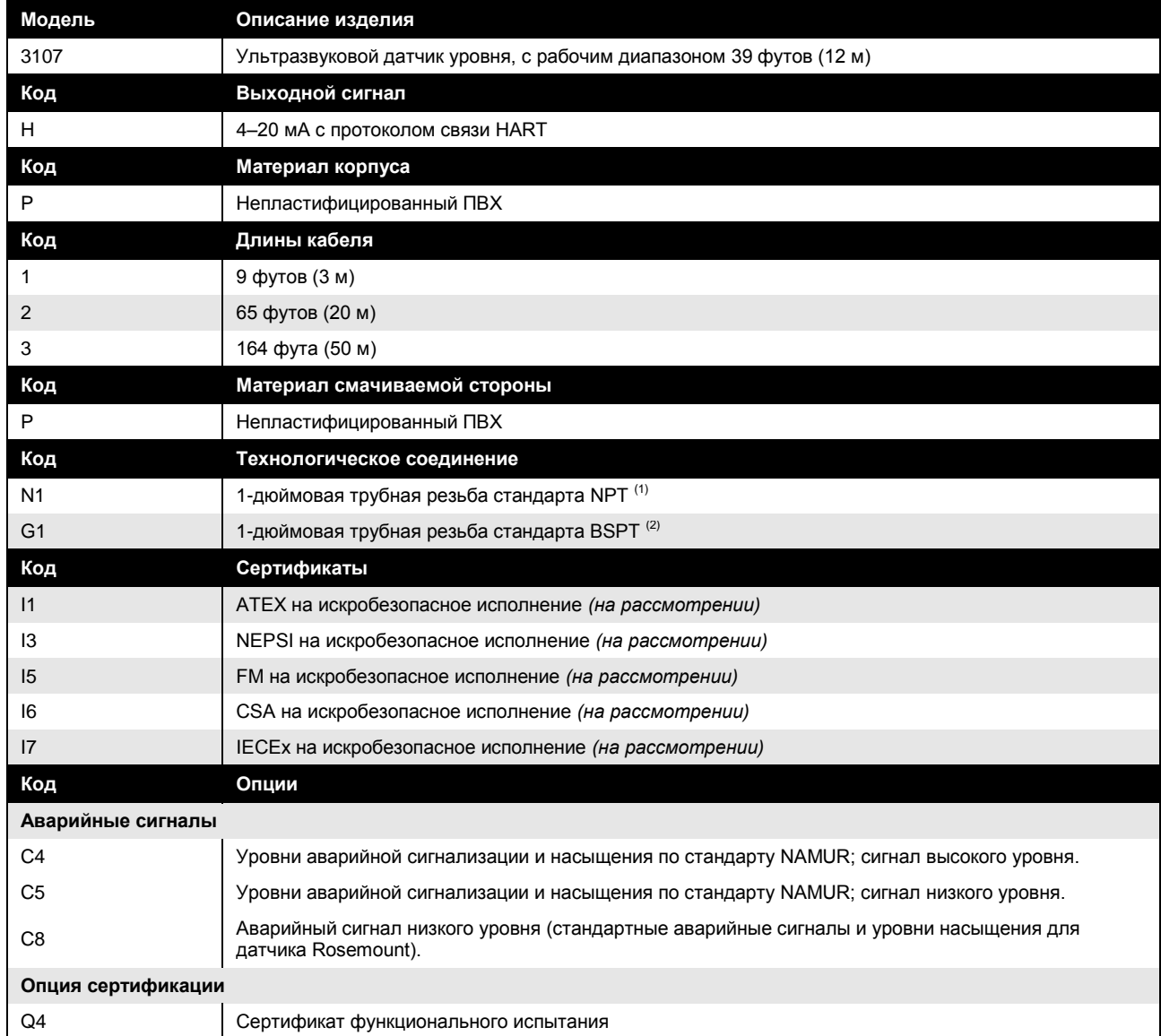

*(1) Выбор данной опции подразумевает необходимость британской (американской) системы единиц измерения для конфигурации по умолчанию. Конфигурация может быть изменена на рабочей площадке.*

*(2) Выбор данной опции подразумевает необходимость метрической системы единиц измерения для конфигурации по умолчанию. Конфигурация может быть изменена на рабочей площадке.*

# 3107 и 3108

#### **Rosemount 3108**

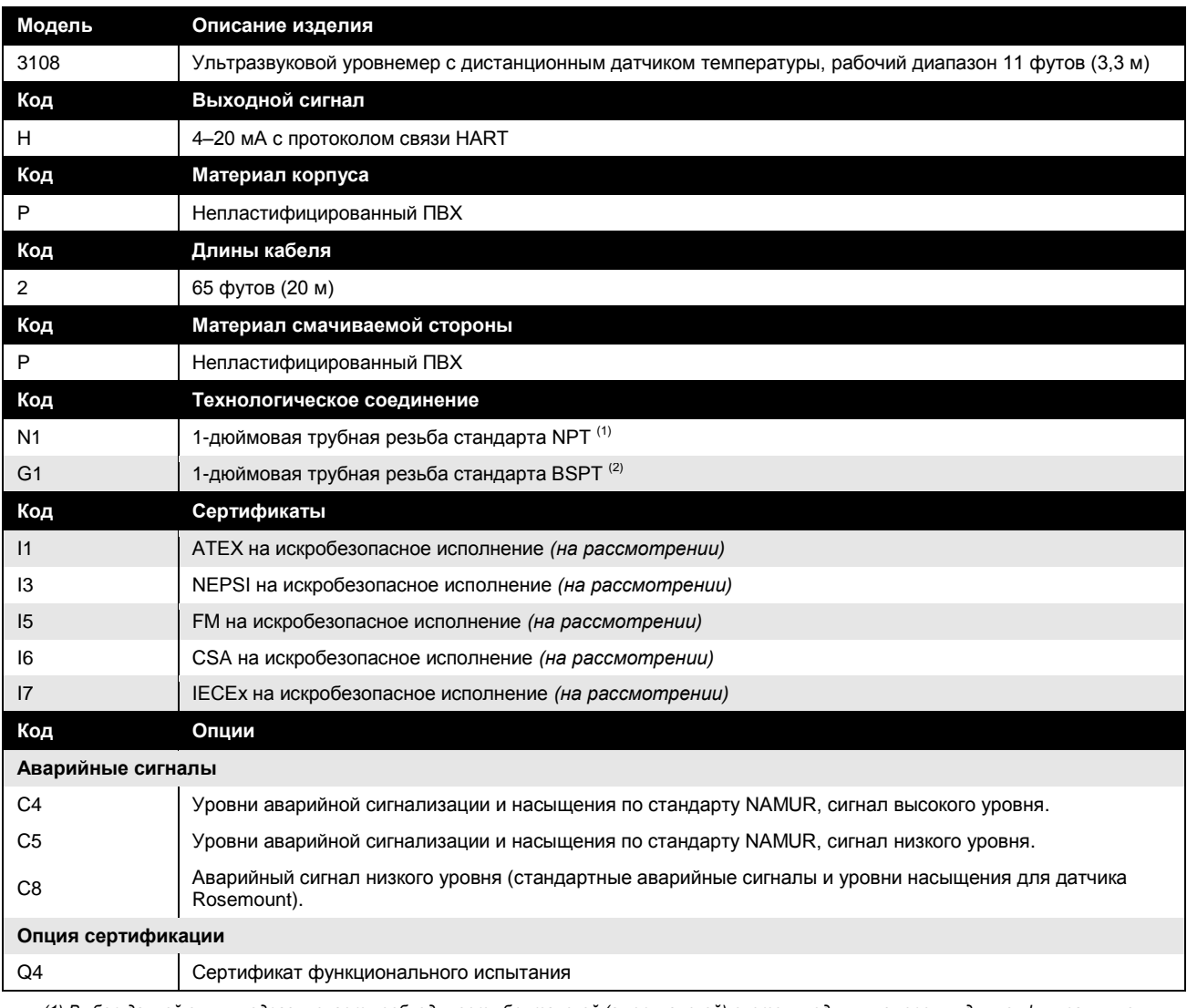

*(1) Выбор данной опции подразумевает необходимость британской (американской) системы единиц измерения для конфигурации по умолчанию. Конфигурация может быть изменена на рабочей площадке.*

*(2) Выбор данной опции подразумевает необходимость метрической системы единиц измерения для конфигурации по умолчанию. Конфигурация может быть изменена на рабочей площадке.*

#### **Запасные части и принадлежности**

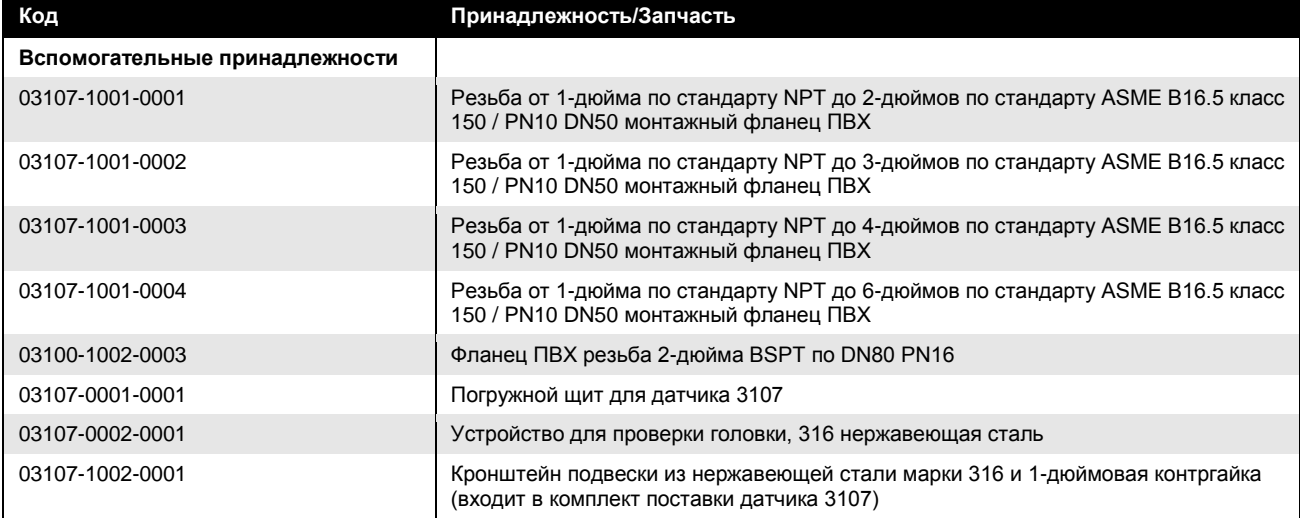

# **Приложение В Сертификация изделия**

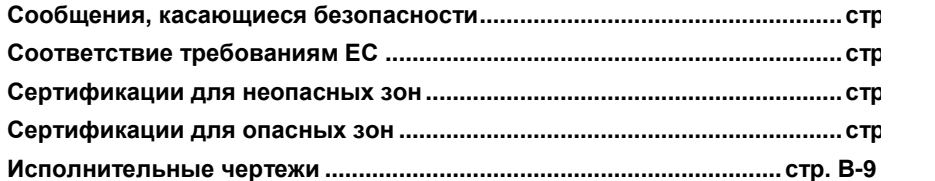

**СООБЩЕНИЯ, КАСАЮЩИЕСЯ БЕЗОПАСНОСТИ** Регламент и инструкции в настоящем разделе могут потребовать выполнения специальных мер предосторожности, призванных обеспечить безопасность работающего персонала. Информация, касающаяся вопросов безопасности, выделяется с помощью предупреждающего символа (А). Перед проведением работ, помеченных такими символами, обращайте внимание на сообщения, касающиеся безопасности.

#### **ПРЕДУПРЕЖДЕНИЕ**

**Взрыв может привести к смерти или серьезной травме:**

Удостоверьтесь в том, что рабочая среда уровнемера соответствует сертификации опасного места.

Перед тем, как подключать коммуникатор на основе протокола HART во взрывоопасной атмосфере, удостоверьтесь в том, что приборы в контуре монтируются в соответствии с правилами искробезопасности и невоспламеняемого электромонтажа при проведении полевых работ.

Если цепь под напряжением, запрещается снимать крышку корпуса в условиях взрывоопасной среды.

#### **ПРЕДУПРЕЖДЕНИЕ**

**Невыполнение настоящих наставлений по монтажу и проведению техобслуживания может привести к летальному исходу или серьезным травмам:**

Удостоверьтесь в том, что монтаж выполняется квалифицированным персоналом.

Использовать оборудование можно только так, как указано в настоящем руководстве. В противном случае может пострадать защита, обеспечиваемая оборудованием.

При отсутствии квалификации не следует проводить обслуживания помимо того, что указано в настоящем руководстве.

**Технологические утечки могут привести к смерти или серьезной травме.**

Удостоверьтесь в осторожном обращении с датчиком.

#### **ПРЕДУПРЕЖДЕНИЕ**

**Высокое напряжение, возможное на концах, может вызвать электрошок :**

Старайтесь не касаться концов и клемм.

При выполнении соединений удостоверьтесь в том, что подача питания на датчики Rosemount 3107 и 3108 отключена, а линии подключения к прочим внешним источникам питания отсоединены или обесточены.

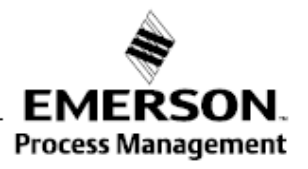

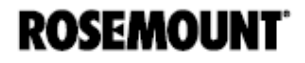

# 3107 и 3108

00809-0200-4840, ред. AA Сентябрь 2009

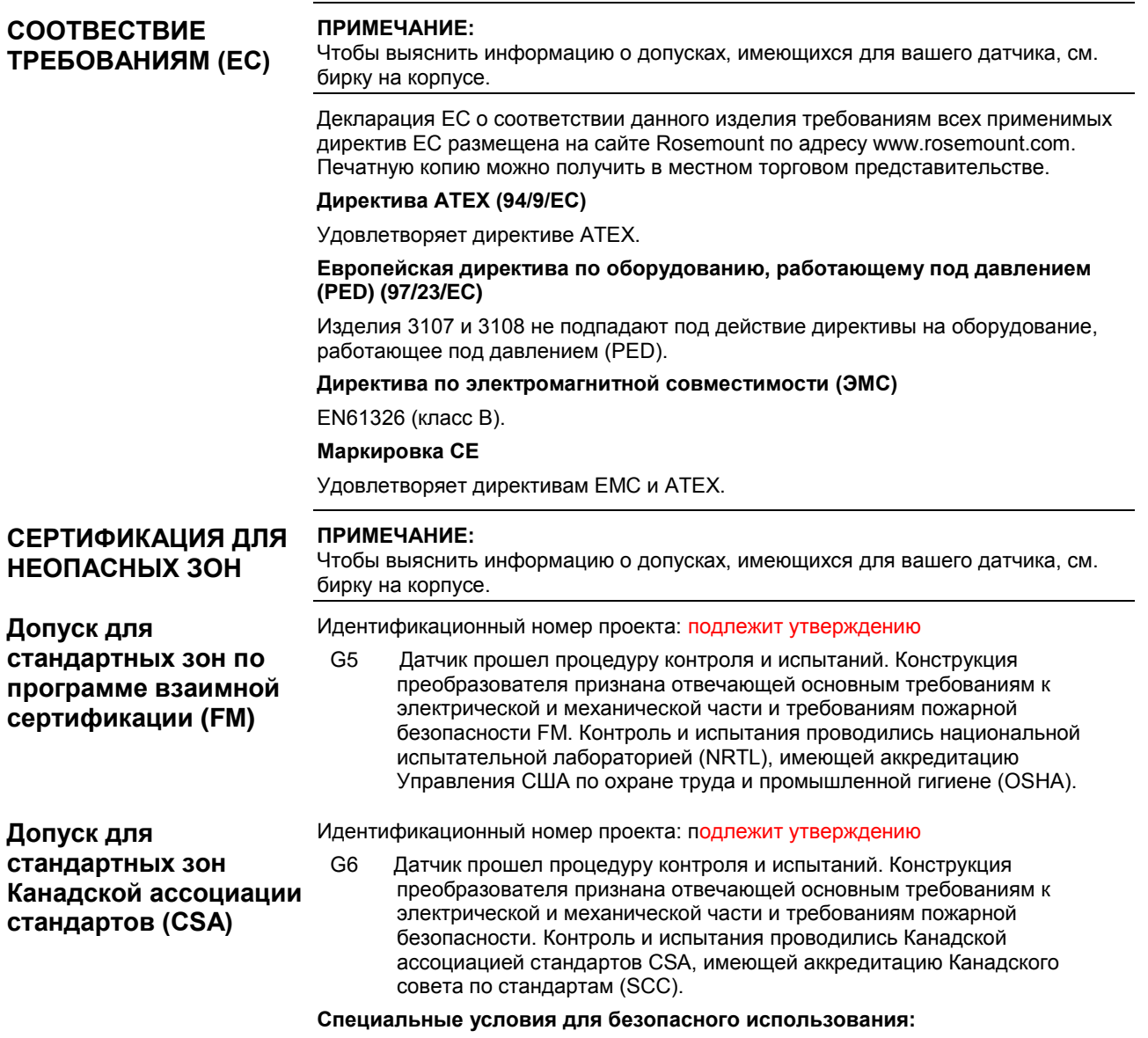

1. Чтобы отвечать требованиям допуска Канадской ассоциации стандартов (CSA ), датчики должны запитываться от модуля управления Rosemount серии 3490 или же от источника питания 2-го класса или источника безопасного низковольтного напряжения (SELV).

#### **СЕРТИФИКАЦИИ ДЛЯ ОПАСНЫХ ЗОН**

#### **Допуск по программе взаимной сертификации (FM)**

Датчики со следующими прикрепленными наклейками имеют сертификат соответствия требованиям указанных аттестующих организаций.

Идентификационный номер проекта: подлежит утверждению **I5** Искробезопасен для класса I, сектора 1, групп A, B, C и D. Искробезопасен для класса I, зоны 0, AEx согласно IIC. Температурный код T4 при макс. температуре окр. среды +60°C. Температурный код T6 при макс. температуре окр. среды +55°C. Контрольный чертеж: 71097/\*\*\*\* (подлежит согласованию) Ui = 30 В, li = 120 мА, Pi = 0,82 Вт, Li = 27 мкГн, Ci = 5 нФ

Рисунок B-1. Наклейка с допуском по программе взаимной сертификации (FM)

#### **Допуск Канадской ассоциации стандартов (CSA)**

#### Идентификационный номер проекта: (подлежит согласованию)

**I6** Искробезопасен для класса I, сектора 1, групп A, B, C и D. Искробезопасен для класса I, зоны 0, Ex согласно IIC. Температурный код T4 при макс. температуре окр. среды +60°C. Температурный код T6 при макс. температуре окр. среды +55°C. Контрольный чертеж: 71097/\*\*\*\* (подлежит согласованию) Ui = 30 В, li = 120 мА, Pi = 0,82 Вт, Li = 27 мкГн, Ci = 5 нФ

Рисунок B-2. Наклейка допуска Канадской ассоциации стандартов (CSA)

#### **Допуск ATEX на искробезопасное исполнение**

**I1** Сертификат: (подлежит согласованию)

Искробезопасен для II 1 G, EEx согласно IIC

Температурный класс:

T4 (Tокр от -40°C до +60°C)

T6 (Tокр от -40°C до +55°C)

Ui = 30 В, li = 120 мА, Pi = 0,82 Вт, Li = 27 мкГн, Ci = 5 нФ

#### **Специальные условия для безопасного использования:**

- 1. Все модели датчиков имеют внешние компоненты из пластмассы, создающие опасность возгорания в результате накопления электростатического заряда. Их не следует напрямую включать в какойлибо техпроцесс, при котором кожух может заряжаться быстрым потоком непроводящего агента.
- 2. Все модели датчика должны чиститься только тряпкой.

Рисунок B-3. Наклейки допуска ATEX

#### **Допуск IECEx на искробезопасное исполнение**

**I7** Сертификат: (подлежит согласованию)

Искробезопасен для зоны 0, Ex согласно IIC.

Температурный класс:

T4 (Tокр от -40°C до +60°C)

T6 (Tокр от -40°C до +55°C)

Ui = 30 В, li = 120 мА, Pi = 0,82 Вт, Li = 27 мкГн, Ci = 5 нФ

#### **Специальные условия для безопасного использования:**

- 1. Все модели датчиков имеют внешние компоненты из пластмассы, создающие опасность возгорания в результате накопления электростатического заряда. Их не следует напрямую включать в какойлибо техпроцесс, при котором кожух может заряжаться быстрым потоком непроводящего агента.
- 2. Все модели датчика должны чиститься только тряпкой.

Рисунок B-4. Наклейки допуска IECEx

### **центра по надзору и инспекции (NEPSI) на искробезопасное исполнение**

#### **Допуск Национального I3** Сертификат: (подлежит согласованию)

Искробезопасность Ex ia IIC T4/T6

Ui = 30 В, li = 120 мА, Pi = 0,82 Вт, Ci = 08 нФ,Li = 108 мкГн

Сертификат: GYJ081010X

Тип защиты «n»

Ex nLC IIC T4/T6

Датчики 3107 и 3108, изготовленные компанией Mobrey Limited, сертифицированы Национальным центром по надзору и инспекции взрывозащиты и безопасности приборов (NEPSI) и в соответствии со следующими стандартами:

#### сертификат **подлежит согласованию**, GB3836.1-2000 и GB 3836.4-2000 тип защиты Ex ia IIC T4/T6.

#### **Специальные условия для безопасного использования:**

1. Отношение между температурой агента, температурой окружающей среды и температурным классом таково:

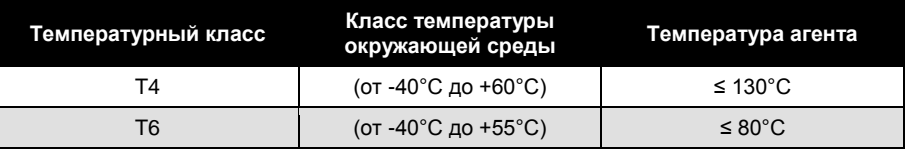

- 2. Конечным пользователям не разрешается выполнять замену внутренних компонентов.
- 3. При монтаже, эксплуатации и проведении ТО следует соблюдать следующие стандарты:
	- GB3836.13-1997 «Электрооборудование для сред с взрывоопасным газом, часть13: восстановление и капитальный ремонт аппаратуры, используемой во взрывоопасных газовых средах».
	- GB3836.15-2000 «Электрооборудование для сред с взрывоопасным газом, часть15: электрические установки в опасных зонах (кроме шахт)».
	- GB3836.16-2000 «Электрооборудование для сред с взрывоопасным газом, часть16: осмотр и техническое обслуживание электрических установок (кроме шахт)».
	- GB50257-1996

«Правила проектирования и приемки электрических устройств для применения во взрывоопасных средах и техника монтажа пожароопасного электрического оборудования»

#### **Сертификат подлежит согласованию**

1. Суффикс «X» означает необходимость применения мер защиты во избежание электростатического заряда при установке датчика в опасной зоне, пластмассовые детали датчика должны очищаться только влажной тряпкой.

- 2. Параметры безопасности:  $Ui = 30 B$ ,  $li = 120 MA$ ,  $Pi = 0.82 B$ т,  $Ci \approx 5 H$ Ф,  $Li = 27 M K$ Гн
- 3. Ввод кабеля на датчике должен быть защищен, обеспечивая степень защиты кожуха не ниже IP 20(GB4208-1993).
- 4. Сопутствующее оборудование должно монтироваться в безопасном месте, во время монтажа, эксплуатации и проведения ТО следует строго соблюдать положения техдокументации.

#### **ИСПОЛНИТЕЛЬНЫЕ ЧЕРТЕЖИ**

В настоящем разделе содержатся монтажные чертежи стандарта взаимной сертификации и чертежи по канадским стандартам. Для обеспечения для монтируемых датчиков сертифицированных расчетных значений необходимо соблюдать наставления по монтажу.

В данном разделе содержатся следующие чертежи:

Чертеж Rosemount 71097/\*\*\*\*, выпуск \*: (подлежит согласованию)

Системный контрольный чертеж для монтажа искробезопасного устройства (с допуском FM) в опасной зоне

Чертеж Rosemount 71097/\*\*\*\*, выпуск \*: (подлежит согласованию)

Системный контрольный чертеж для монтажа искробезопасного устройства (с допуском CSA) в опасной зоне.

Рисунок B-5. Системный контрольный чертеж для монтажа искробезопасного невозгораемого устройства (с допуском FM) в опасной зоне.

00809-0200-4840, ред. AA обобу-сисо-4640, ред. дл.  $\frac{1}{2}$  сентябрь 2009  $\frac{3107}{1000}$  и  $\frac{3108}{1000}$ 

Рисунок B-6. Системный контрольный чертеж для монтажа искробезопасного невозгораемого устройства (с допуском CSA) в опасной зоне.

# **Приложение C Универсальный управляющий модуль Rosemount серии 3490**

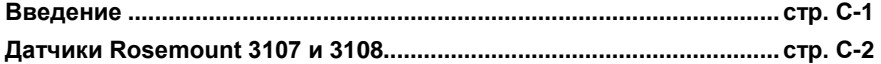

**ВВЕДЕНИЕ** Датчики Rosemount 3107 и Rosemount 3108 могут применяться вместе с управляющим модулем Rosemount серии 3490. Данный управляющий модуль обеспечивает датчик питанием от контура в 24 В пост. тока и функцию управления, используя сигнал 4–20 мА от датчика. Управляющий модуль способен к связи по протоколу HART и имеет доступ ко всем параметрам датчика как показано на следующих страницах.

#### **ПРИМЕЧАНИЕ:**

Руководство к модулю Rosemount серии 3490 (документ № 00809-0100-4841) дает детальные указания по использованию и характеристикам устройства.

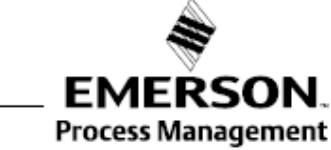

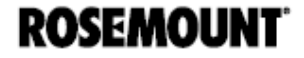

### **МЕНЮ И ПАРАМЕТРЫ**

Таблица C-1. Датчики Rosemount 3107 и 3108:

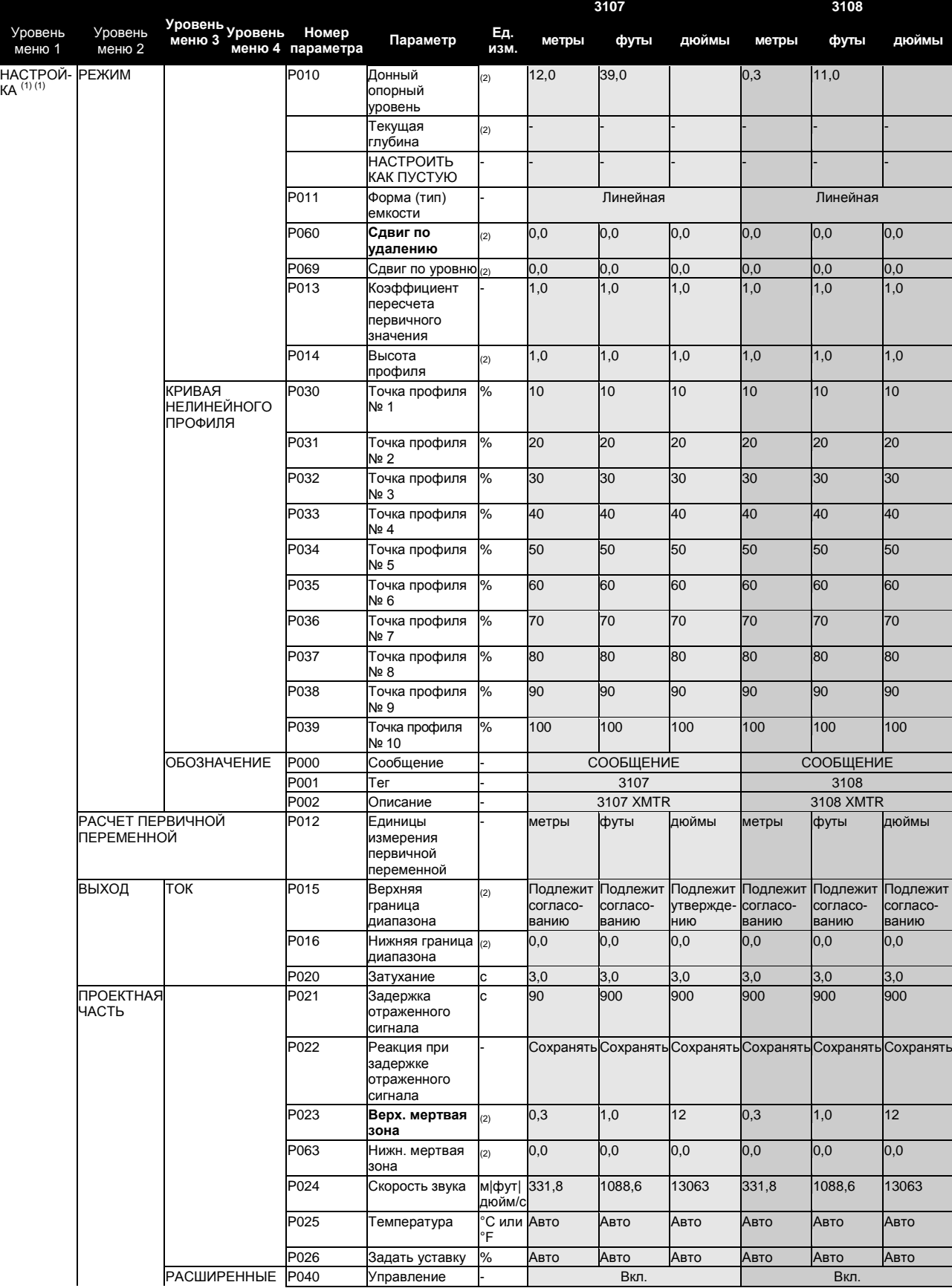

00809-0200-4840, ред. AA орвоз-одор-4840, ред. дл. в сентябрь 2009 году в сентябрь 2009 году в сентябрь 2009 году в сентябрь 2009 году в

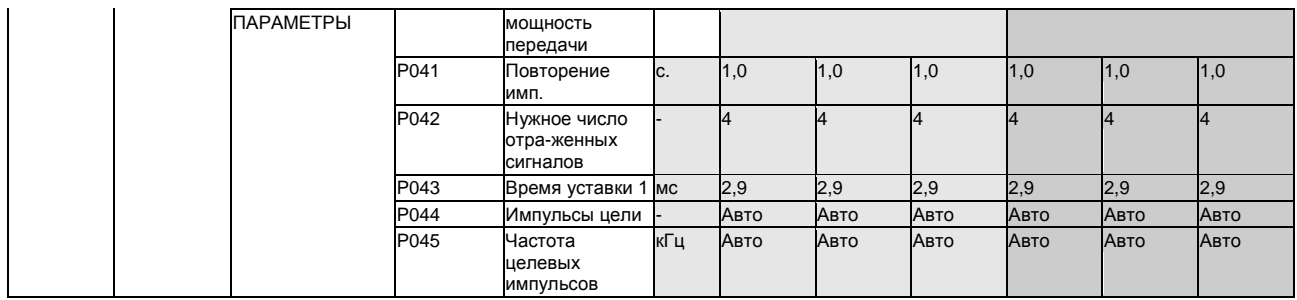

# 3107 и 3108

00809-0200-4840, ред. AA Сентябрь 2009

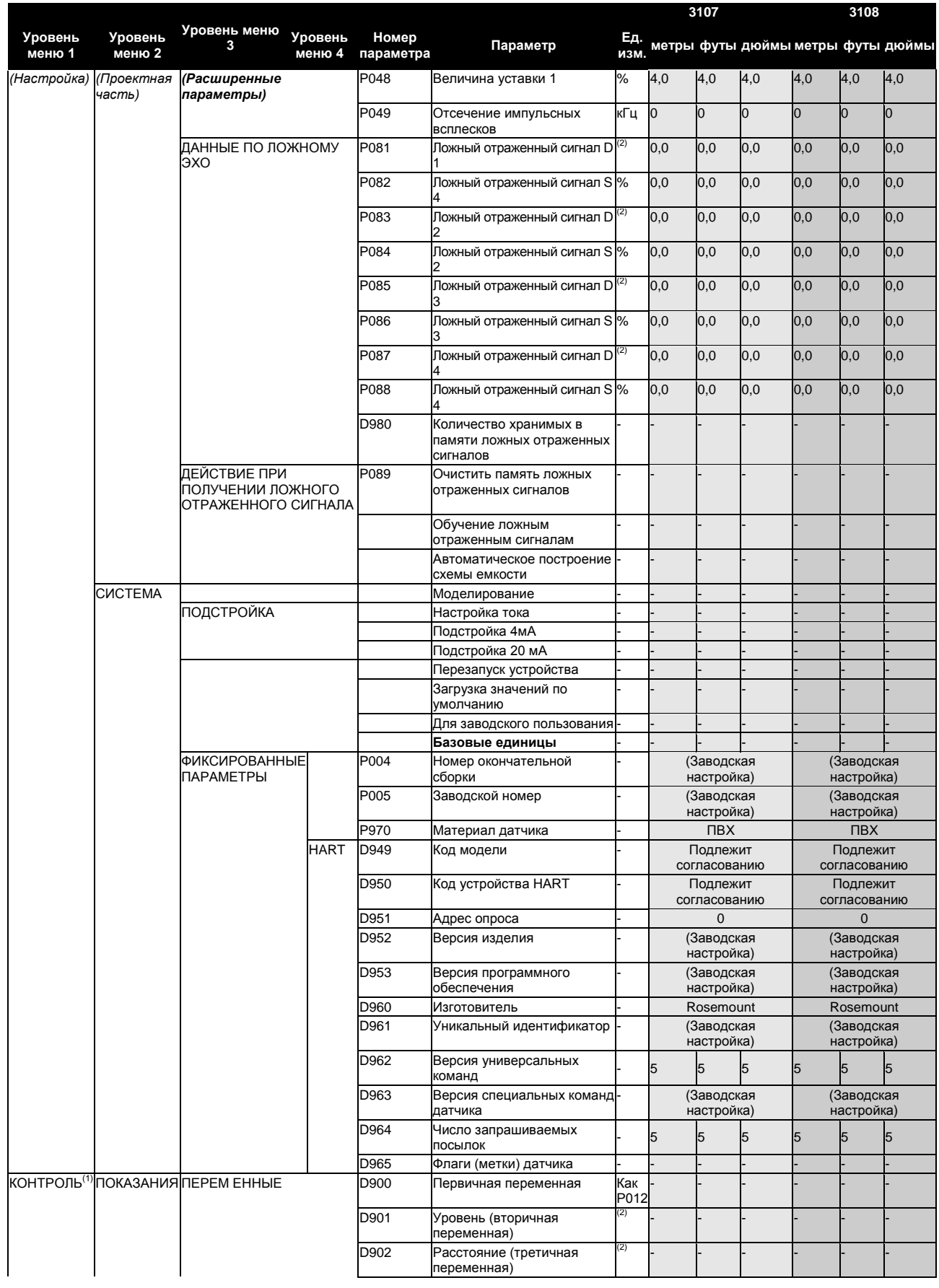

00809-0200-4840, ред. AA орвоз-одор-4840, ред. дл. в сентябрь 2009 году в сентябрь 2009 году в сентябрь 2009 году в сентябрь 2009 году в

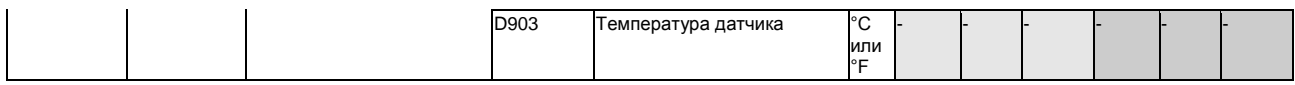

# 00809-0200-4840, ред. AA

Сентябрь 2009

# 3107 и 3108

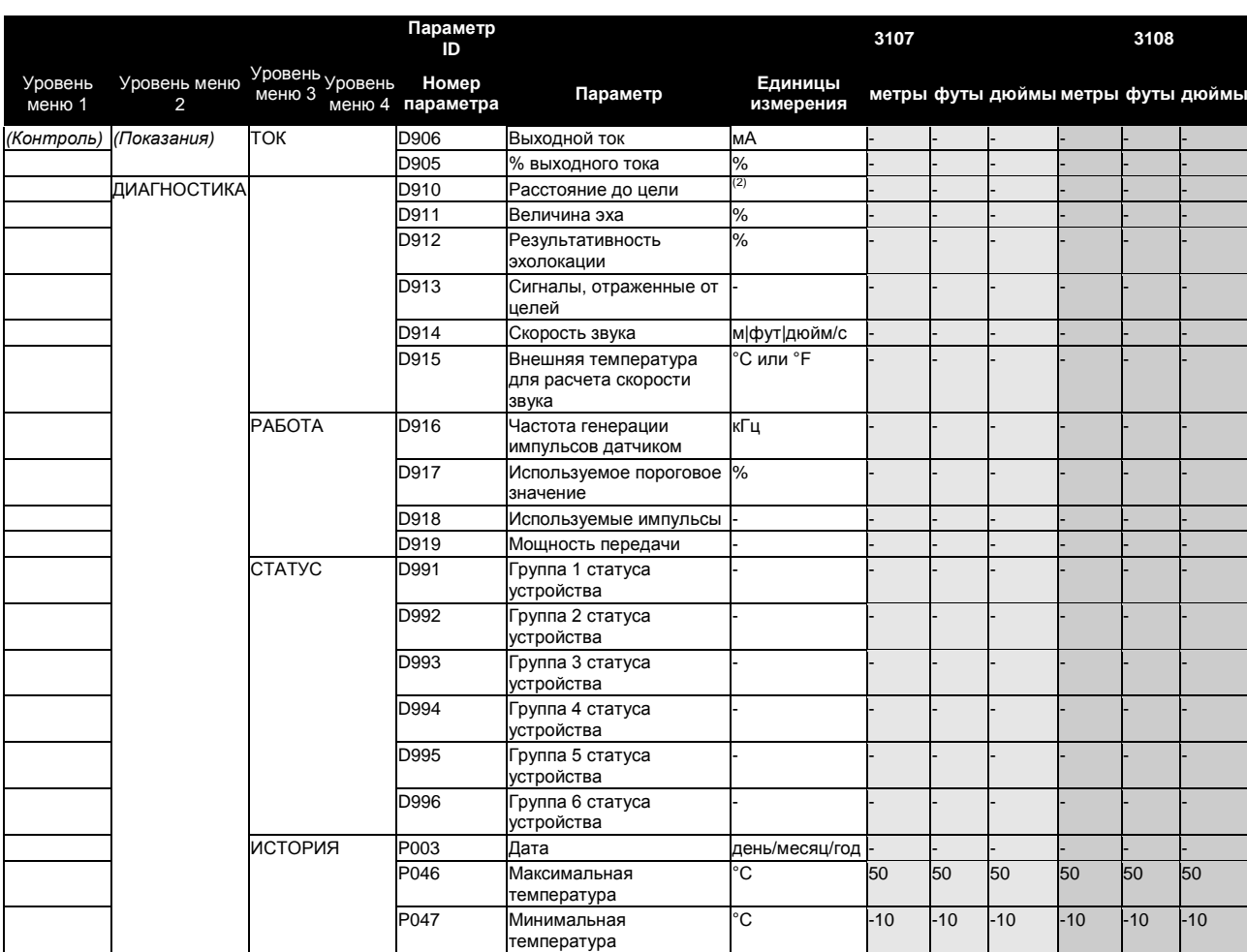

*(1) При выборе данного меню появляется экран SELECT INSTRUMENT(выбор инструмента), если каналу токового входного сигнала назначен датчик HART. Для просмотра пунктов уровня 1 этого меню выберите метку TRANSMITTER (датчик).*

*(2) Единицы аналогичны базовым единицам измерения.*

# **Приложение D Коммуникатор HART**

**Введение .................................................................................................стр. D-1 Сообщения, касающиеся безопасности.............................................стр. D-1 ВВЕДЕНИЕ** Датчики Rosemount 3107 и Rosemount 3108 поддерживают коммуникацию по протоколу HART, которую можно использовать для программирования или опроса датчиков из любой точки двухпроводного контура. Руководство по коммуникатору HART (документ № 00809-0100-4276) дает детальные указания по использованию и характеристикам коммуникатора. Краткий обзор в данном приложении не призван заменить руководство по коммуникатору HART. Настоящее приложение включает структуру меню и последовательности горячих клавиш. **СООБЩЕНИЯ, КАСАЮЩИЕСЯ БЕЗОПАСНОСТИ** Регламент и инструкции в настоящем разделе могут потребовать выполнения специальных мер предосторожности, призванных обеспечить безопасность работающего персонала. Информация, касающаяся вопросов безопасности, выделяется с помощью предупреждающего символа ( $\triangle$ ). Перед проведением работ, помеченных такими символами, обращайте внимание на сообщения, касающиеся безопасности. **ПРЕДУПРЕЖДЕНИЕ Взрыв может привести к смерти или серьезной травме:** Удостоверьтесь в том, что рабочая среда уровнемера соответствует сертификации опасного места. Перед тем, как подключать коммуникатор на основе протокола HART во взрывоопасной атмосфере, удостоверьтесь в том, что приборы в контуре монтируются в соответствии с правилами искробезопасности и невоспламеняемого электромонтажа при проведении полевых работ. Не снимайте крышку корпуса во взрывоопасной среде при подключенной цепи. **ПРЕДУПРЕЖДЕНИЕ Невыполнение настоящих наставлений по монтажу и проведению** 

**техобслуживания может привести к летальному исходу или серьезным травмам:**

Удостоверьтесь в том, что монтаж выполняется квалифицированным персоналом.

Использовать оборудование можно только так, как указано в настоящем руководстве. В противном случае может пострадать защита, обеспечиваемая оборудованием.

При отсутствии квалификации не следует проводить обслуживания в объеме, превышающем указанный в настоящем руководстве.

**Стандартным требованием является отключение датчика Rosemount 3107 и 3108, а также прочего установленного в емкости оборудования перед тем, как спускаться в емкость.**

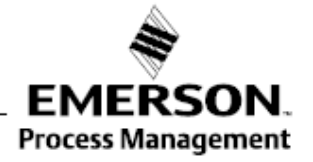

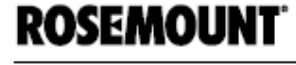

# 3107 и 3108

00809-0200-4840, ред. AA

Сентябрь 2009

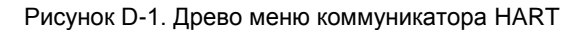

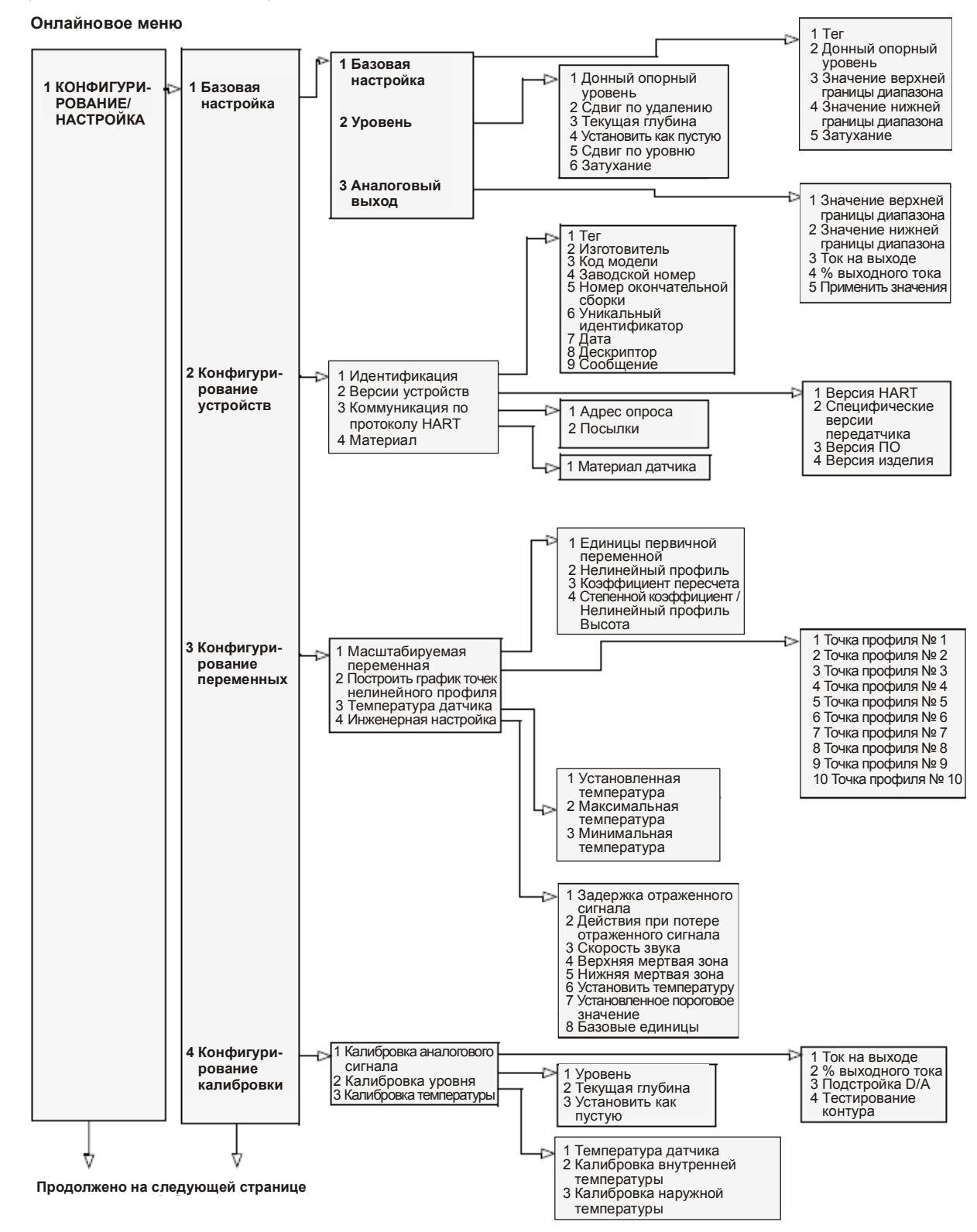
## **Руководство по эксплуатации**

00809-0200-4840, ред. AA

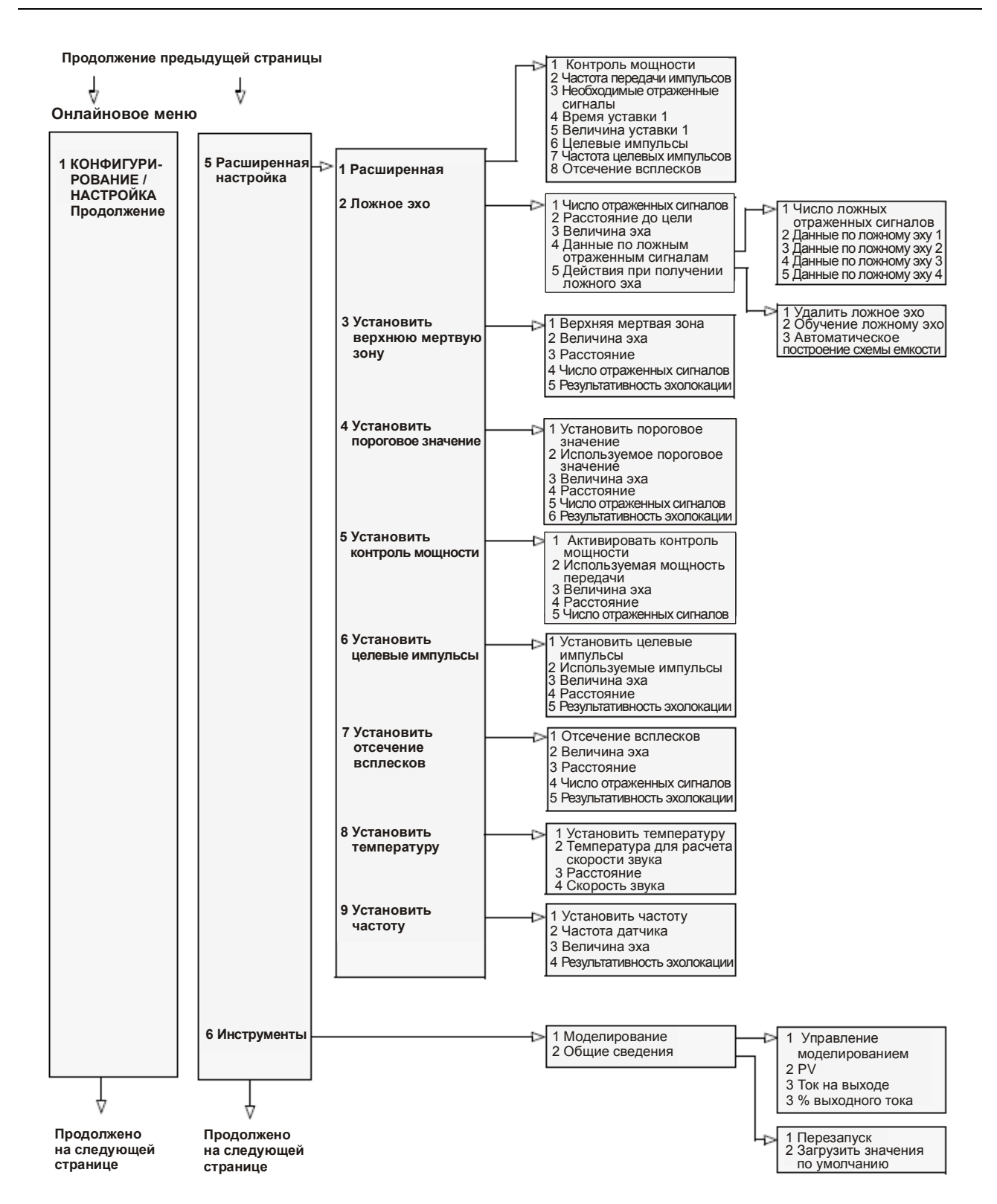

## 3107 и 3108

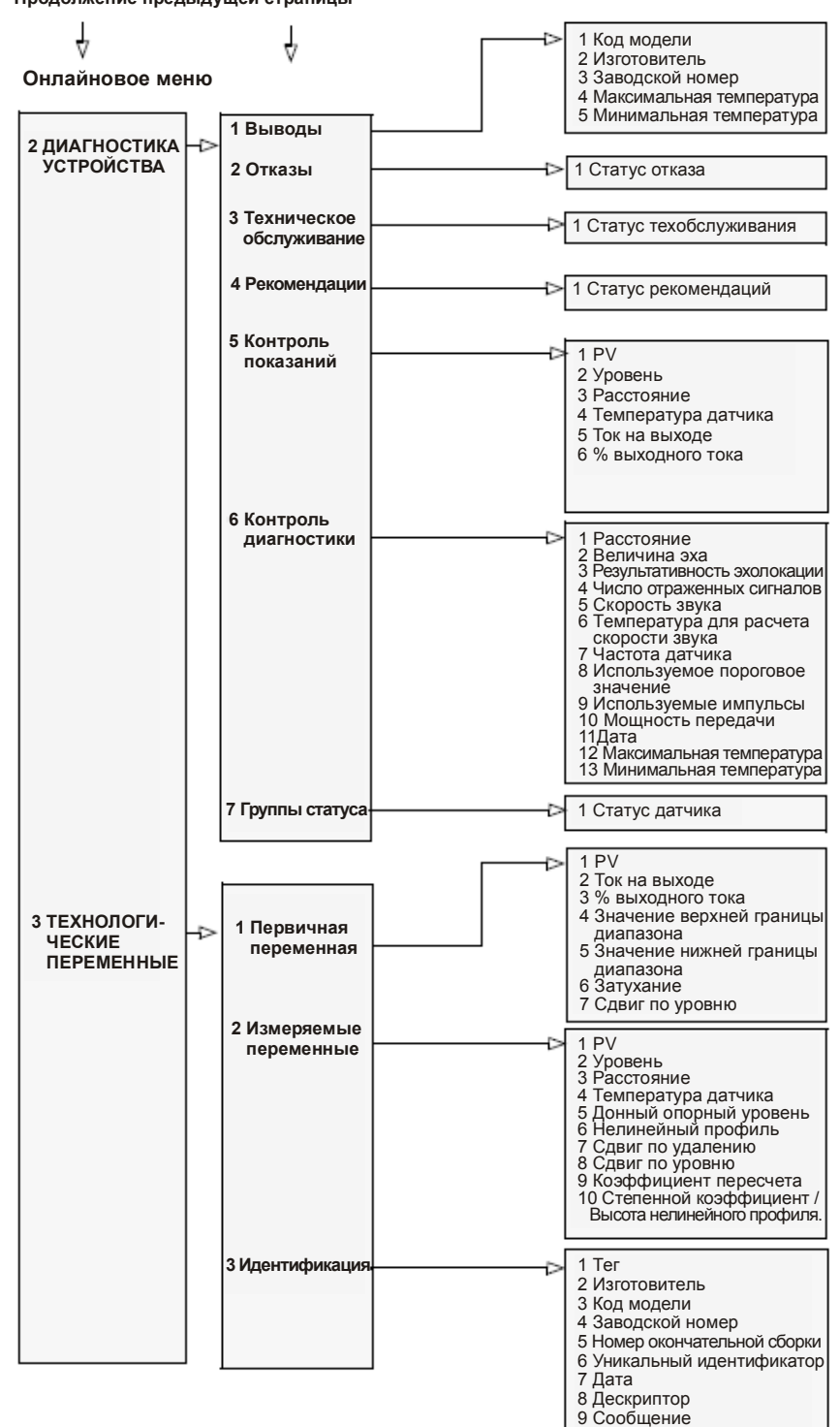

**Продолжение предыдущей страницы**

| Функция                                                     | Горячие клавиши<br><b>HART</b> |
|-------------------------------------------------------------|--------------------------------|
| Базовые единицы                                             | 1, 3, 5, 8                     |
| Донный опорный уровень                                      | 1, 1, 2, 1                     |
| Первичная переменная (PV)                                   | 3, 1, 1                        |
| Уровень (вторичная переменная)                              | 3, 2, 2                        |
| Расстояние (третичная переменная)                           | 3, 2, 3                        |
| Температура датчика (четвертичная переменная)               | 3, 2, 4                        |
| Текущая глубина                                             | 1, 1, 2, 3                     |
| Установить как пустую                                       | 1, 1, 2, 4                     |
| Единицы первичного значения                                 | 1, 3, 1, 1                     |
| Коэффициент пересчета первичного значения                   | 1, 3, 1, 3                     |
| Нелинейный профиль                                          | 1, 3, 1, 2                     |
| Степенной коэффициент / высота нелинейного профиля.         | 1, 3, 1, 4                     |
| ДЕЙСТВИЯ С ЛОЖНЫМ ЭХО                                       | 1, 5, 2, 5                     |
| ДАННЫЕ ПО ЛОЖНОМУ ЭХО                                       | 1, 5, 2, 4                     |
| Величина эха                                                | 2, 6, 2                        |
| АВТОМАТИЧЕСКОЕ ПОСТРОЕНИЕ СХЕМЫ ЕМКОСТИ<br>(пустая емкость) | 1, 5, 2, 5, 3                  |
| Верхний предел измерений (первичное значение при<br>20 MA)  | 1, 1, 3, 1                     |
| Нижний предел измерений (первичное значение при 4 мА)       | 1, 1, 3, 2                     |
| Затухание (выходное значение PV)                            | 1, 1, 1, 5                     |
| Код модели                                                  | 1, 2, 1, 3                     |
| Заводской номер                                             | 1, 2, 1, 4                     |
| Загрузить заводские настройки по умолчанию                  | 1, 6, 2, 2                     |
| Моделирование                                               | 1, 6, 1, 1                     |

Таблица D-1. Последовательности горячих клавиш HART

*Логотип Emerson является фирменной маркой и торговым знаком компании Emerson Electric Company. Логотипы Rosemount и the Rosemount являются зарегистрированными торговыми марками компании Rosemount Inc. PlantWeb является зарегистрированной торговой маркой одной из компаний группы Emerson Process Management. HART является зарегистрированной торговой маркой организации HART Communication Foundation. DeltaV является зарегистрированным товарным знаком группы компаний Emerson Process Management. Все другие торговые марки являются собственностью соответствующих владельцев.*

*Стандартные условия и положения о порядке сбыта приведены на странице [www.rosemount.com\terms\\_of\\_sale](http://www.rosemount.com/terms_of_sale)*

**©** 2009 Rosemount, Inc.

## **Emerson Process Management Rosemount Inc.**

8200 Market Boulevard Chanhassen, MN 55317 США Tел. (США) 1-800-999-9307 Тел. (международный) (952) 906- 8888 Факс (952) 949-7001 www.rosemount.com

## **Emerson Process Management**

Bleigistrasse 23 А/я 1046 CH 6341 Baar Швейцария Тел. +41 (0) 41 768 6111 Факс +41 (0) 41 768 6300

**Emerson FZE** А/я 17033 Jebel Ali Free Zone Дубаи, ОАЭ Тел. +971 4 883 5235 Факс +971 4 883 5312

**merson Process Management Asia Pacific Pte Ltd** 1 Pandan Crescent Сингапур 128461 Tел. +65 6777 8211 Факс +65 6777 0947 Горячая линия службы поддержки: +65 6770 8711 Электронная почта: Enquiries@AP.EmersonProcess.com

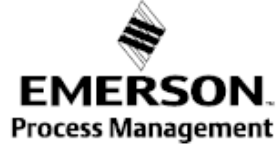

00809-0200-4840 ред. АA 09/09